**BECKHOFF** New Automation Technology

Dokumentation | DE

EP7041 **Schrittmotormodule** 

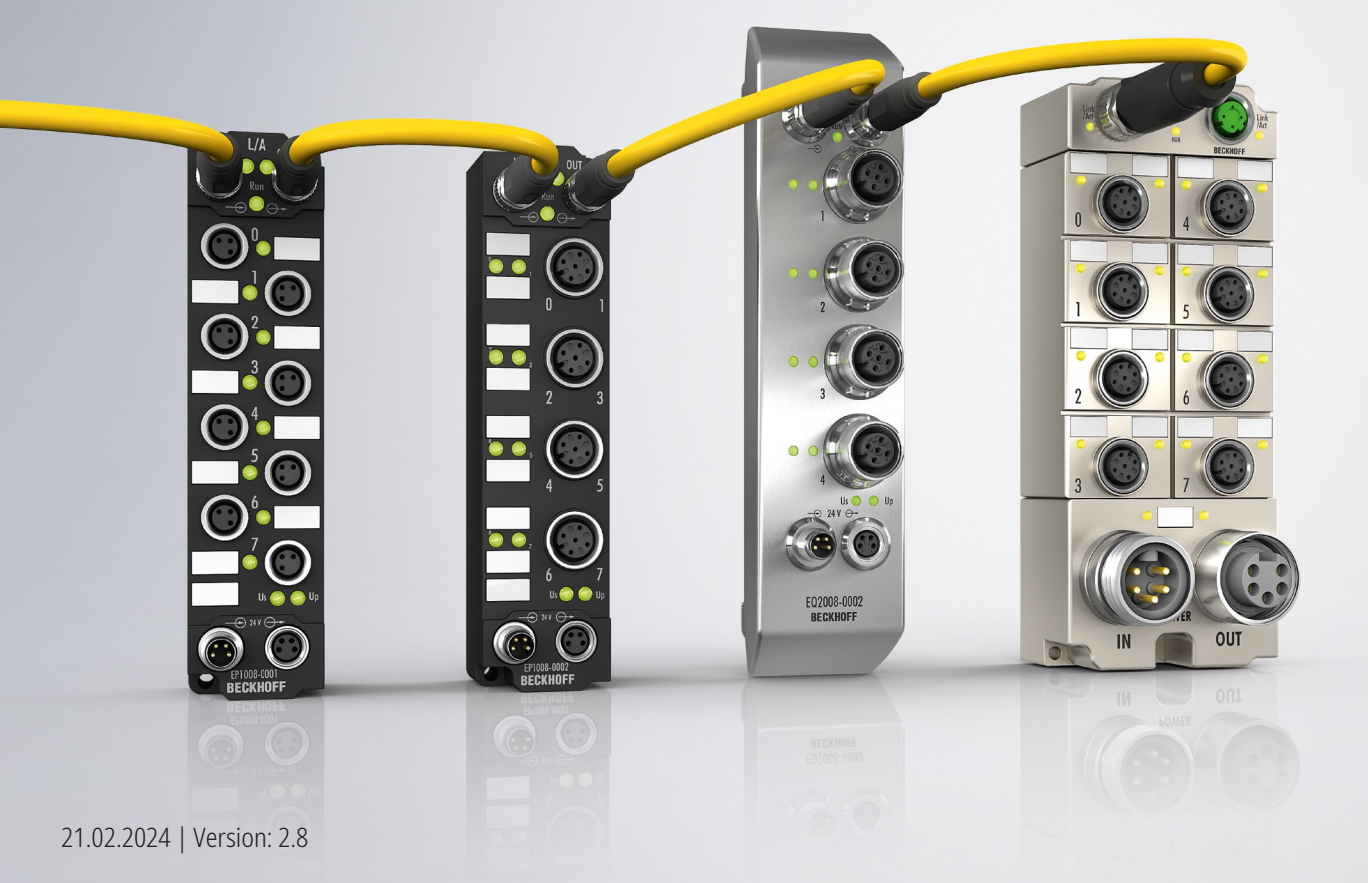

# Inhaltsverzeichnis

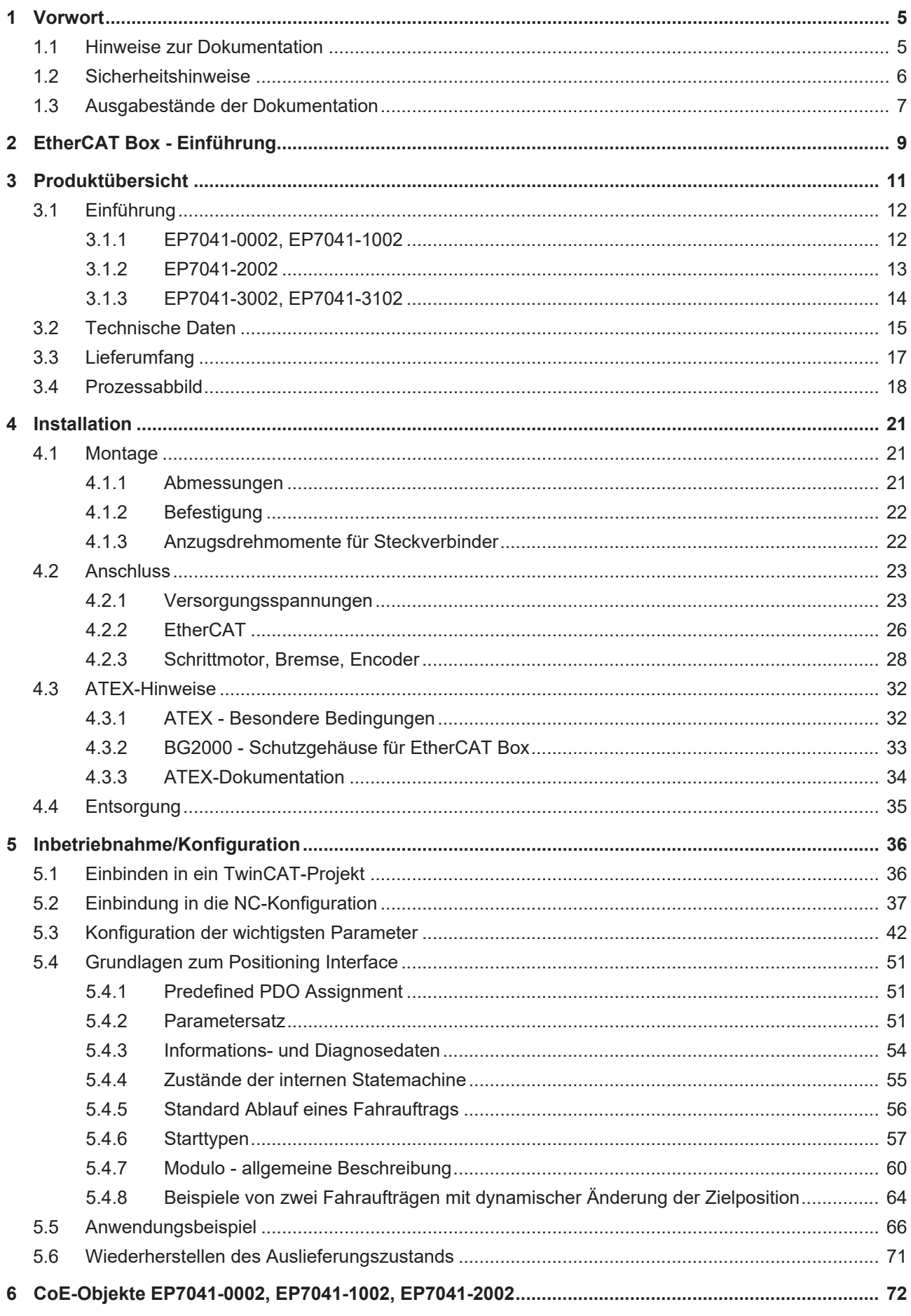

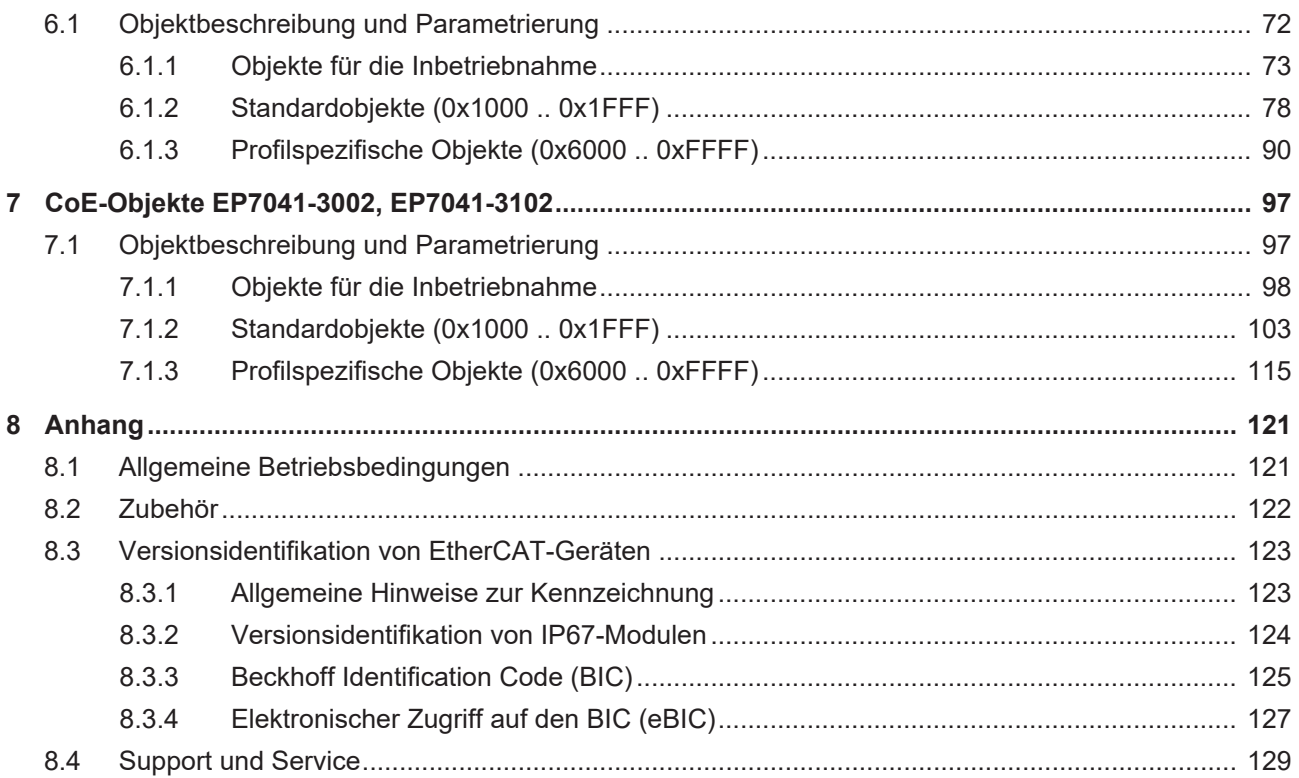

# <span id="page-4-0"></span>**1 Vorwort**

## <span id="page-4-1"></span>**1.1 Hinweise zur Dokumentation**

#### **Zielgruppe**

Diese Beschreibung wendet sich ausschließlich an ausgebildetes Fachpersonal der Steuerungs- und Automatisierungstechnik, das mit den geltenden nationalen Normen vertraut ist.

Zur Installation und Inbetriebnahme der Komponenten ist die Beachtung der Dokumentation und der nachfolgenden Hinweise und Erklärungen unbedingt notwendig.

Das Fachpersonal ist verpflichtet, stets die aktuell gültige Dokumentation zu verwenden.

Das Fachpersonal hat sicherzustellen, dass die Anwendung bzw. der Einsatz der beschriebenen Produkte alle Sicherheitsanforderungen, einschließlich sämtlicher anwendbaren Gesetze, Vorschriften, Bestimmungen und Normen erfüllt.

#### **Disclaimer**

Diese Dokumentation wurde sorgfältig erstellt. Die beschriebenen Produkte werden jedoch ständig weiterentwickelt.

Wir behalten uns das Recht vor, die Dokumentation jederzeit und ohne Ankündigung zu überarbeiten und zu ändern.

Aus den Angaben, Abbildungen und Beschreibungen in dieser Dokumentation können keine Ansprüche auf Änderung bereits gelieferter Produkte geltend gemacht werden.

#### **Marken**

Beckhoff®, TwinCAT®, TwinCAT/BSD®, TC/BSD®, EtherCAT®, EtherCAT G®, EtherCAT G10®, EtherCAT P®, Safety over EtherCAT®, TwinSAFE®, XFC®, XTS® und XPlanar® sind eingetragene und lizenzierte Marken der Beckhoff Automation GmbH. Die Verwendung anderer in dieser Dokumentation enthaltenen Marken oder Kennzeichen durch Dritte kann zu einer Verletzung von Rechten der Inhaber der entsprechenden Bezeichnungen führen.

#### **Patente**

Die EtherCAT-Technologie ist patentrechtlich geschützt, insbesondere durch folgende Anmeldungen und Patente: EP1590927, EP1789857, EP1456722, EP2137893, DE102015105702 mit den entsprechenden Anmeldungen und Eintragungen in verschiedenen anderen Ländern.

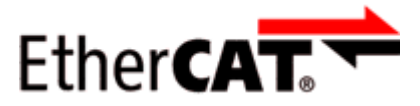

EtherCAT® ist eine eingetragene Marke und patentierte Technologie lizenziert durch die Beckhoff Automation GmbH, Deutschland.

#### **Copyright**

© Beckhoff Automation GmbH & Co. KG, Deutschland.

Weitergabe sowie Vervielfältigung dieses Dokuments, Verwertung und Mitteilung seines Inhalts sind verboten, soweit nicht ausdrücklich gestattet.

Zuwiderhandlungen verpflichten zu Schadenersatz. Alle Rechte für den Fall der Patent-, Gebrauchsmusteroder Geschmacksmustereintragung vorbehalten.

## <span id="page-5-0"></span>**1.2 Sicherheitshinweise**

#### **Sicherheitsbestimmungen**

Beachten Sie die folgenden Sicherheitshinweise und Erklärungen! Produktspezifische Sicherheitshinweise finden Sie auf den folgenden Seiten oder in den Bereichen Montage, Verdrahtung, Inbetriebnahme usw.

#### **Haftungsausschluss**

Die gesamten Komponenten werden je nach Anwendungsbestimmungen in bestimmten Hard- und Software-Konfigurationen ausgeliefert. Änderungen der Hard- oder Software-Konfiguration, die über die dokumentierten Möglichkeiten hinausgehen, sind unzulässig und bewirken den Haftungsausschluss der Beckhoff Automation GmbH & Co. KG.

#### **Qualifikation des Personals**

Diese Beschreibung wendet sich ausschließlich an ausgebildetes Fachpersonal der Steuerungs-, Automatisierungs- und Antriebstechnik, das mit den geltenden Normen vertraut ist.

#### **Signalwörter**

lm Folgenden werden die Signalwörter eingeordnet, die in der Dokumentation verwendet werden. Um Personen- und Sachschäden zu vermeiden, lesen und befolgen Sie die Sicherheits- und Warnhinweise.

#### **Warnungen vor Personenschäden**

#### **GEFAHR**

Es besteht eine Gefährdung mit hohem Risikograd, die den Tod oder eine schwere Verletzung zur Folge hat.

#### **WARNUNG**

Es besteht eine Gefährdung mit mittlerem Risikograd, die den Tod oder eine schwere Verletzung zur Folge haben kann.

#### **VORSICHT**

Es besteht eine Gefährdung mit geringem Risikograd, die eine mittelschwere oder leichte Verletzung zur Folge haben kann.

#### **Warnung vor Umwelt- oder Sachschäden**

*HINWEIS*

Es besteht eine mögliche Schädigung für Umwelt, Geräte oder Daten.

#### **Information zum Umgang mit dem Produkt**

Diese Information beinhaltet z. B.: Handlungsempfehlungen, Hilfestellungen oder weiterführende Informationen zum Produkt.

# <span id="page-6-0"></span>**1.3 Ausgabestände der Dokumentation**

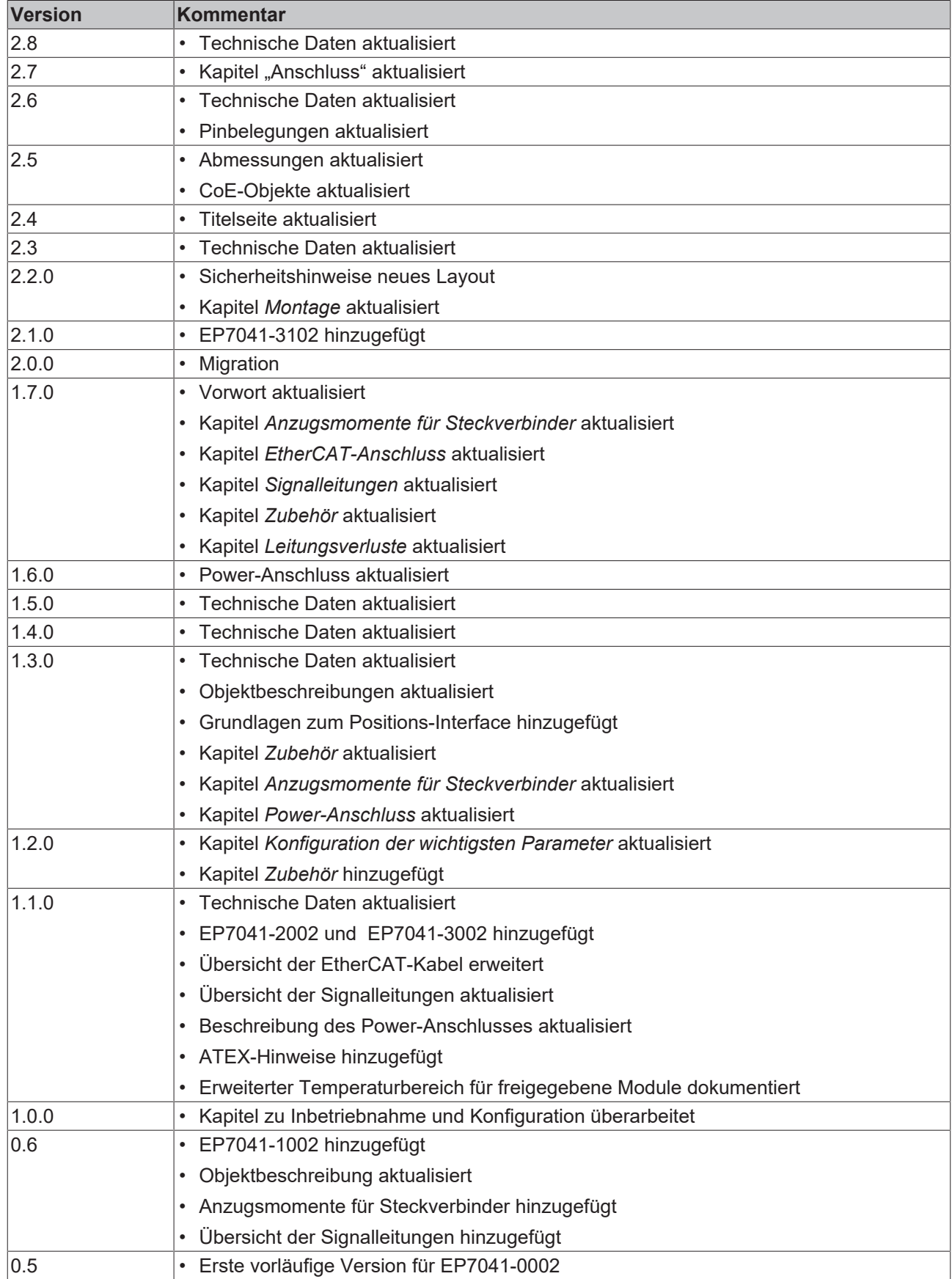

#### **Firm- und Hardware-Stände**

Diese Dokumentation bezieht sich auf den zum Zeitpunkt ihrer Erstellung gültigen Firm- und Hardware-Stand.

Die Eigenschaften der Module werden stetig weiterentwickelt und verbessert. Module älteren Fertigungsstandes können nicht die gleichen Eigenschaften haben, wie Module neuen Standes. Bestehende Eigenschaften bleiben jedoch erhalten und werden nicht geändert, so dass ältere Module immer durch neue ersetzt werden können.

Den Firm- und Hardware-Stand (Auslieferungszustand) können Sie der auf der Seite der EtherCAT Box aufgedruckten Batch-Nummer (D-Nummer) entnehmen.

#### **Syntax der Batch-Nummer (D-Nummer)**

D: WW YY FF HH WW - Produktionswoche (Kalenderwoche) YY - Produktionsjahr FF - Firmware-Stand HH - Hardware-Stand

Beispiel mit D-Nr. 29 10 02 01:

- 29 Produktionswoche 29 10 - Produktionsjahr 2010 02 - Firmware-Stand 02
- 01 Hardware-Stand 01

Weitere Informationen zu diesem Thema: [Versionsidentifikation von EtherCAT-Geräten \[](#page-122-0)[}](#page-122-0) [123\]](#page-122-0).

# <span id="page-8-0"></span>**2 EtherCAT Box - Einführung**

Das EtherCAT-System wird durch die EtherCAT-Box-Module in Schutzart IP67 erweitert. Durch das integrierte EtherCAT-Interface sind die Module ohne eine zusätzliche Kopplerbox direkt an ein EtherCAT-Netzwerk anschließbar. Die hohe EtherCAT-Performance bleibt also bis in jedes Modul erhalten.

Die außerordentlich geringen Abmessungen von nur 126 x 30 x 26,5 mm (H x B x T) sind identisch zu denen der Feldbus Box Erweiterungsmodule. Sie eignen sich somit besonders für Anwendungsfälle mit beengten Platzverhältnissen. Die geringe Masse der EtherCAT-Module begünstigt u. a. auch Applikationen, bei denen die I/O-Schnittstelle bewegt wird (z. B. an einem Roboterarm). Der EtherCAT-Anschluss erfolgt über geschirmte M8-Stecker.

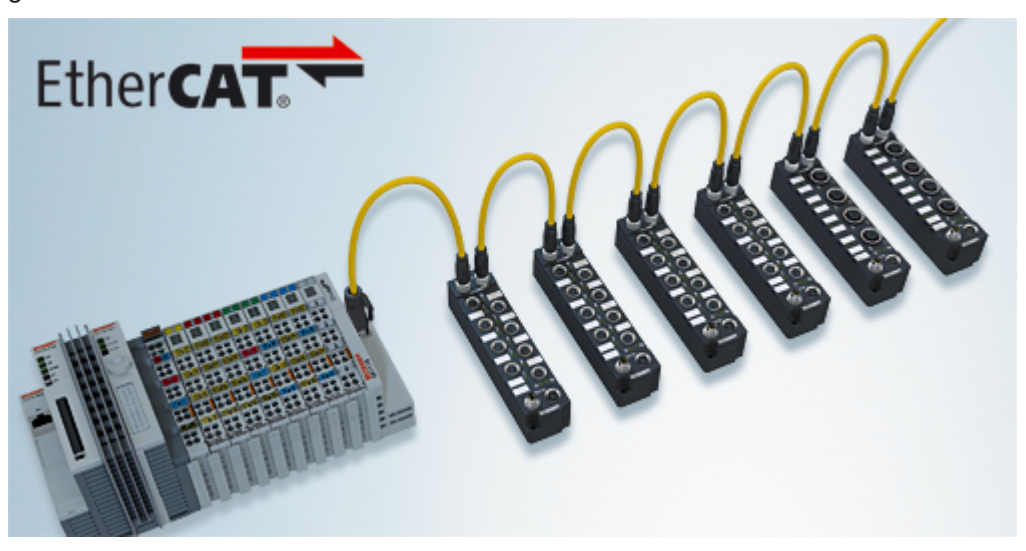

Abb. 1: EtherCAT-Box-Module in einem EtherCAT-Netzwerk

Die robuste Bauweise der EtherCAT-Box-Module erlaubt den Einsatz direkt an der Maschine. Schaltschrank und Klemmenkasten werden hier nicht mehr benötigt. Die Module sind voll vergossen und daher ideal vorbereitet für nasse, schmutzige oder staubige Umgebungsbedingungen.

Durch vorkonfektionierte Kabel vereinfacht sich die EtherCAT- und Signalverdrahtung erheblich. Verdrahtungsfehler werden weitestgehend vermieden und somit die Inbetriebnahmezeiten optimiert. Neben den vorkonfektionierten EtherCAT-, Power- und Sensorleitungen stehen auch feldkonfektionierbare Stecker und Kabel für maximale Flexibilität zur Verfügung. Der Anschluss der Sensorik und Aktorik erfolgt je nach Einsatzfall über M8- oder M12-Steckverbinder.

Die EtherCAT-Module decken das typische Anforderungsspektrum der I/O-Signale in Schutzart IP67 ab:

- digitale Eingänge mit unterschiedlichen Filtern (3,0 ms oder 10 μs)
- digitale Ausgänge mit 0,5 oder 2 A Ausgangsstrom
- analoge Ein- und Ausgänge mit 16 Bit Auflösung
- Thermoelement- und RTD-Eingänge
- Schrittmotormodule

Auch XFC (eXtreme Fast Control Technology)-Module wie z. B. Eingänge mit Time-Stamp sind verfügbar.

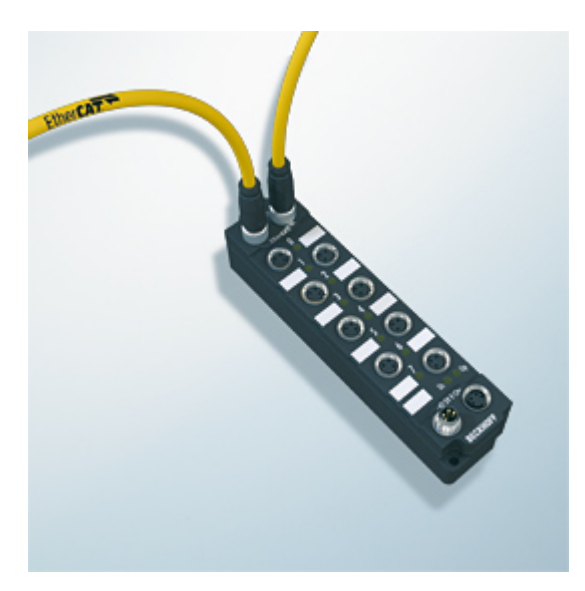

Abb. 2: EtherCAT Box mit M8-Anschlüssen für Sensor/Aktoren

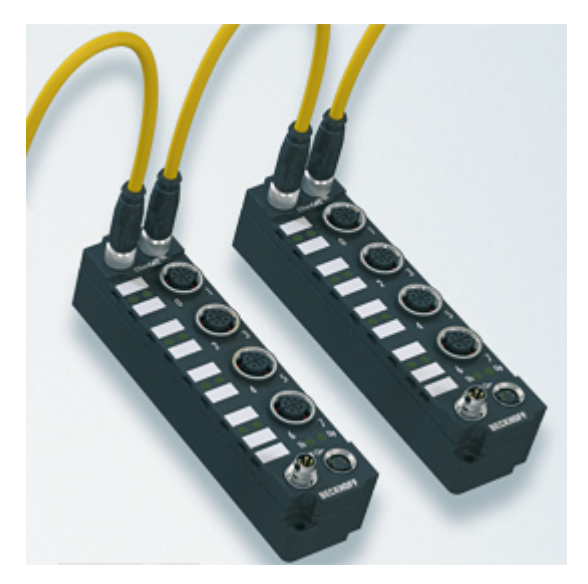

```
Abb. 3: EtherCAT Box mit M12-Anschlüssen für Sensor/Aktoren
```
**Basis-Dokumentation zu EtherCAT** Eine detaillierte Beschreibung des EtherCAT-Systems finden Sie in der System Basis-Dokumentation zu EtherCAT, die auf unserer Homepage (www.beckhoff.de) unter Downloads zur Verfügung steht.

Т

# <span id="page-10-0"></span>**3 Produktübersicht**

Die folgende Tabelle zeigt die in dieser Dokumentation beschriebenen Produkte und die wichtigsten Unterscheidungsmerkmale.

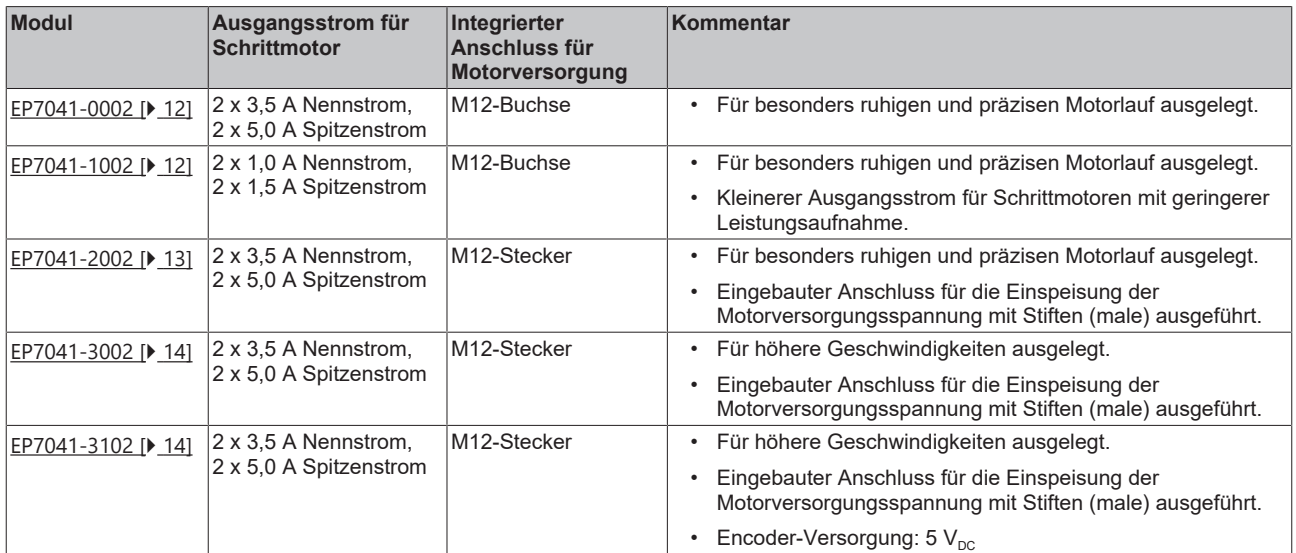

## <span id="page-11-1"></span><span id="page-11-0"></span>**3.1 Einführung**

### **3.1.1 EP7041-0002, EP7041-1002**

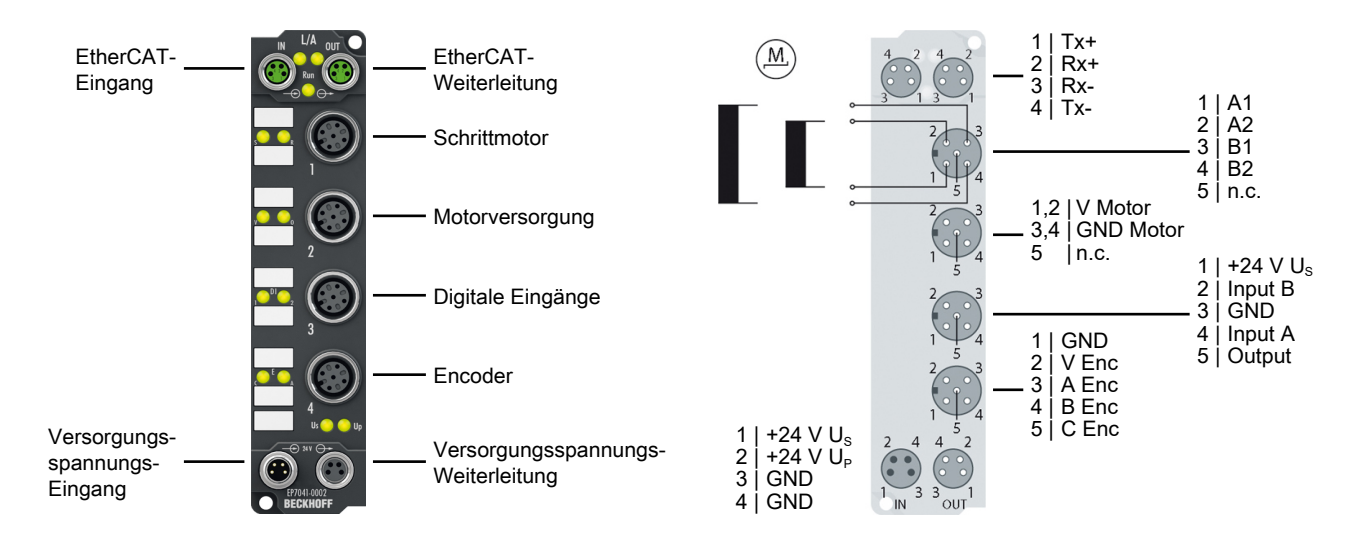

#### **Schrittmotormodule mit Interface für Inkremental-Encoder**

Die EtherCAT-Box-Module EP7041-0002 und EP7041-1002 sind für den direkten Anschluss unterschiedlicher Schrittmotoren vorgesehen.

Es sind zwei Versionen Verfügbar:

- EP7041-0002: 2 x 3,5 A Nennstrom, (2 x 5,0 A Spitzenstrom)
- EP7041-1002: 2 x 1,0 A Nennstrom, (2 x 1,5 A Spitzenstrom)

Die PWM-Endstufen für zwei Motorspulen sind bei geringster Bauform, zusammen mit zwei Eingängen für Endlagenschalter, in der Baugruppe untergebracht und decken einen großen Spannungs- und Strombereich ab.

Durch den Anschluss eines Inkremental-Encoders ist die Realisierung einer einfachen Servo-Achse möglich. Zwei digitale Eingänge und ein digitaler Ausgang (0,5 A) erlauben die Verbindung von Endschaltern und Motorbremse.

Mit verschiedenen Parametern können die Module an den Motor und die Anwendung angepasst werden. Ein besonders ruhiger und präziser Motorlauf ist durch ein 64-faches Microstepping sichergestellt.

#### **Quick Links**

- [Installation \[](#page-20-0) $\blacktriangleright$  [21\]](#page-20-0)
- [Konfiguration \[](#page-35-0)D [36\]](#page-35-0)
- [CoE-Objekte \[](#page-71-0) $\blacktriangleright$  [72\]](#page-71-0)

## <span id="page-12-0"></span>**3.1.2 EP7041-2002**

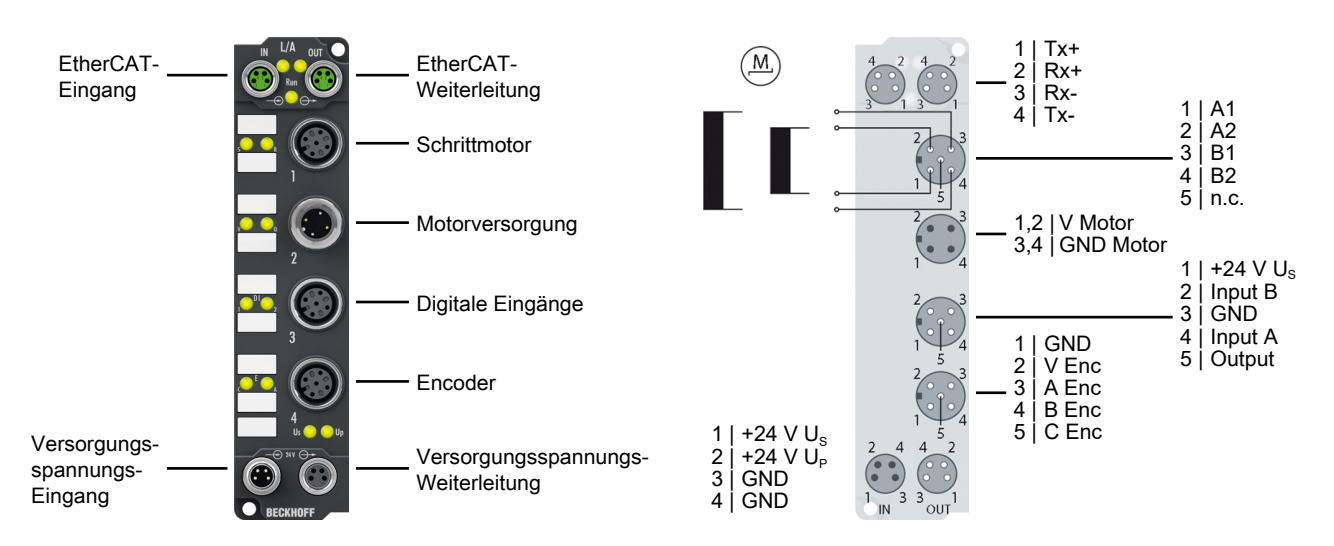

#### **Schrittmotormodul mit Interface für Inkremental-Encoder**

Die EtherCAT Box EP7041-2002 ist für den direkten Anschluss unterschiedlicher Schrittmotoren vorgesehen.

Die PWM-Endstufen für zwei Motorspulen sind bei geringster Bauform, zusammen mit zwei Eingängen für Endlagenschalter, in der Baugruppe untergebracht und decken einen großen Spannungs- und Strombereich ab.

Durch den Anschluss eines Inkremental-Encoders ist die Realisierung einer einfachen Servo-Achse möglich. Zwei digitale Eingänge und ein digitaler Ausgang (0,5 A) erlauben die Verbindung von Endschaltern und Motorbremse.

Die externe Motoreinspeisung erfolgt über einen integrierten Stecker.

Mit verschiedenen Parametern kann die EP7041-2002 an den Motor und die Anwendung angepasst werden. Ein besonders ruhiger und präziser Motorlauf ist durch ein 64-faches Microstepping sichergestellt.

#### **Quick Links**

- [Installation \[](#page-20-0) $\blacktriangleright$  [21\]](#page-20-0)
- [Konfiguration \[](#page-35-0) $\blacktriangleright$  [36\]](#page-35-0)
- [CoE-Objekte \[](#page-71-0) $\blacktriangleright$  [72\]](#page-71-0)

### <span id="page-13-0"></span>**3.1.3 EP7041-3002, EP7041-3102**

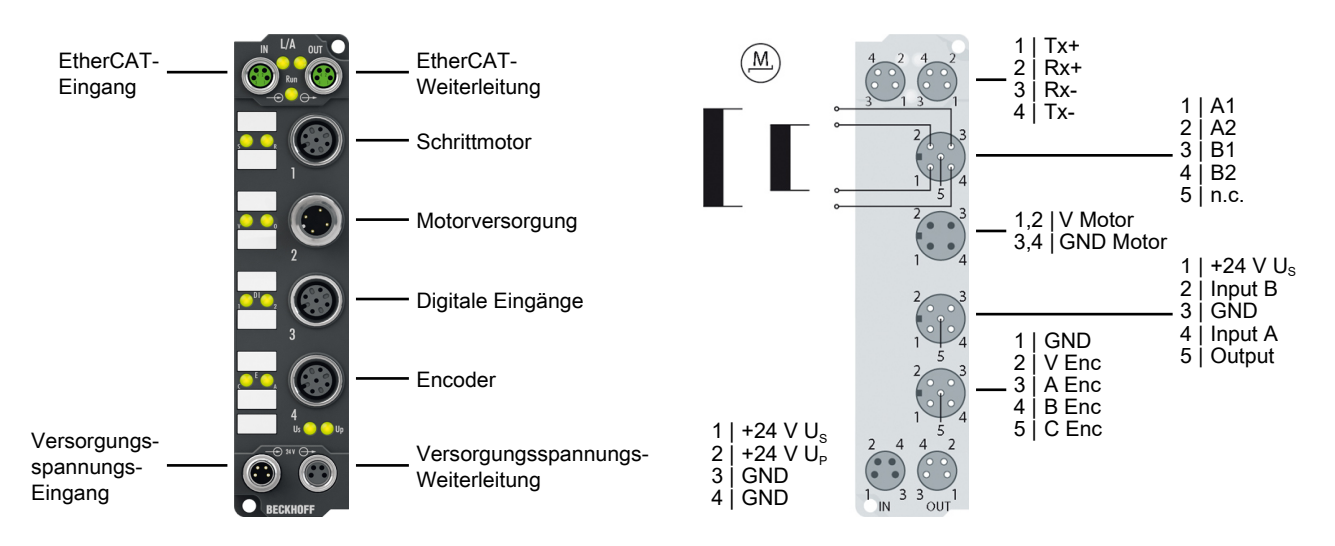

#### **Schrittmotormodule mit Interface für Inkremental-Encoder**

Die EtherCAT-Box-Module EP7041-3002 und EP7041-3102 sind für den direkten Anschluss unterschiedlicher Schrittmotoren vorgesehen. Die PWM-Endstufen für zwei Motorspulen sind bei geringster Bauform, zusammen mit zwei Eingängen für Endlagenschalter, in der Baugruppe untergebracht und decken einen großen Spannungs- und Strombereich ab.

Durch den Anschluss eines Inkremental-Encoders ist die Realisierung einer einfachen Servo-Achse möglich. Die Module versorgen den Inkremental-Encoder mit: EP7041-3002: 24  $V_{DC}$ EP7041-3102: 5  $V_{DC}$ 

Zwei digitale Eingänge und ein digitaler Ausgang (0,5 A) erlauben die Verbindung von Endschaltern und Motorbremse.

Die externe Motoreinspeisung erfolgt über einen integrierten Stecker.

EP7041-3002 und EP7041-3102 sind für höhere Geschwindigkeiten ausgelegt und können mit verschiedenen Parametern an den Motor und die Anwendung angepasst werden.

#### **Quick Links**

- [Installation \[](#page-20-0) $\blacktriangleright$  [21\]](#page-20-0)
- [Konfiguration \[](#page-35-0) $\blacktriangleright$  [36\]](#page-35-0)
- [CoE-Objekte \[](#page-96-0) $\geq 97$ ]

## <span id="page-14-0"></span>**3.2 Technische Daten**

Alle Werte sind typische Werte über den gesamten Temperaturbereich, wenn nicht anders angegeben.

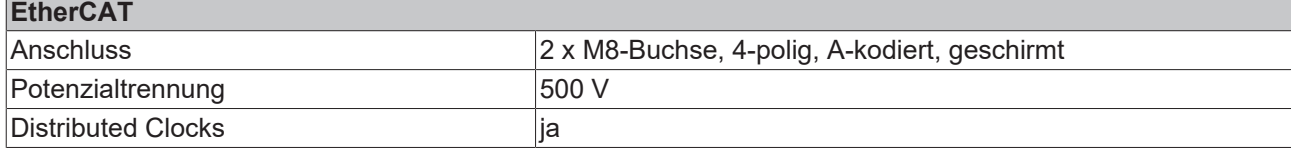

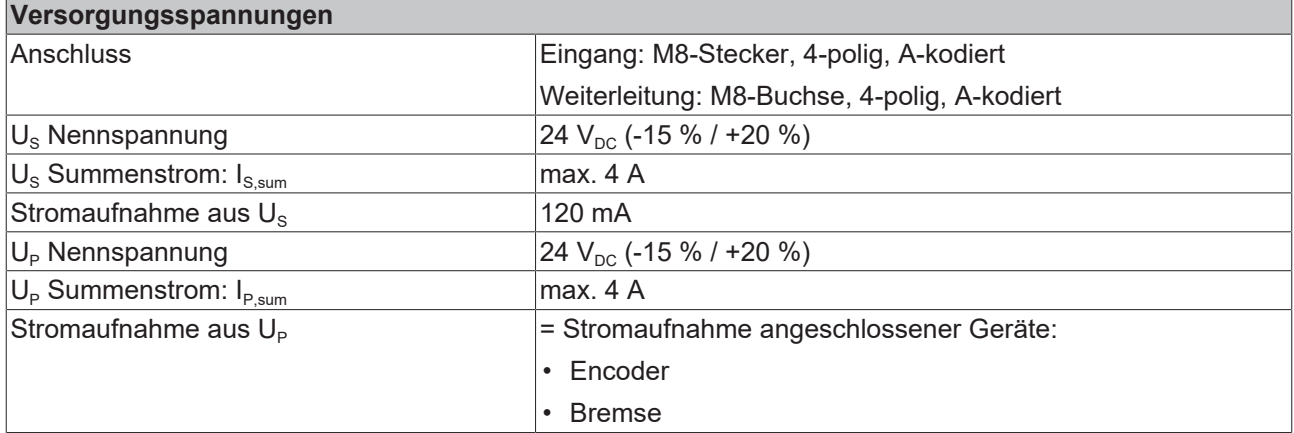

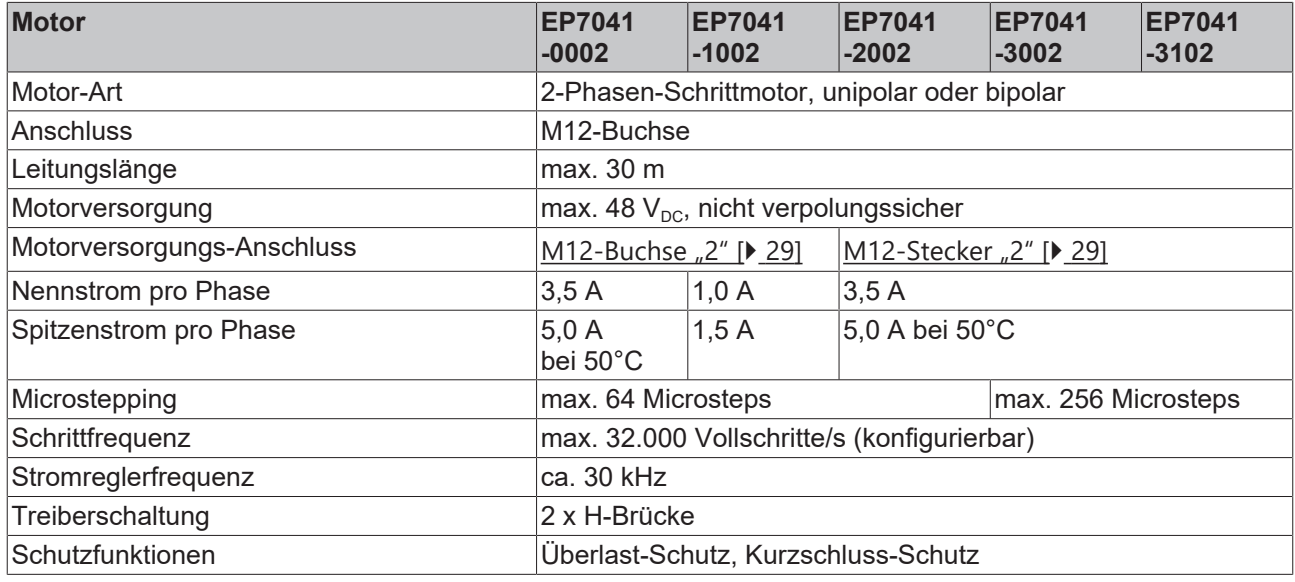

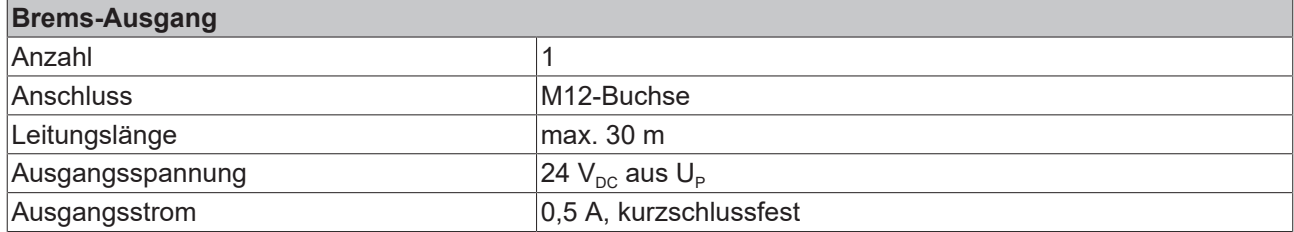

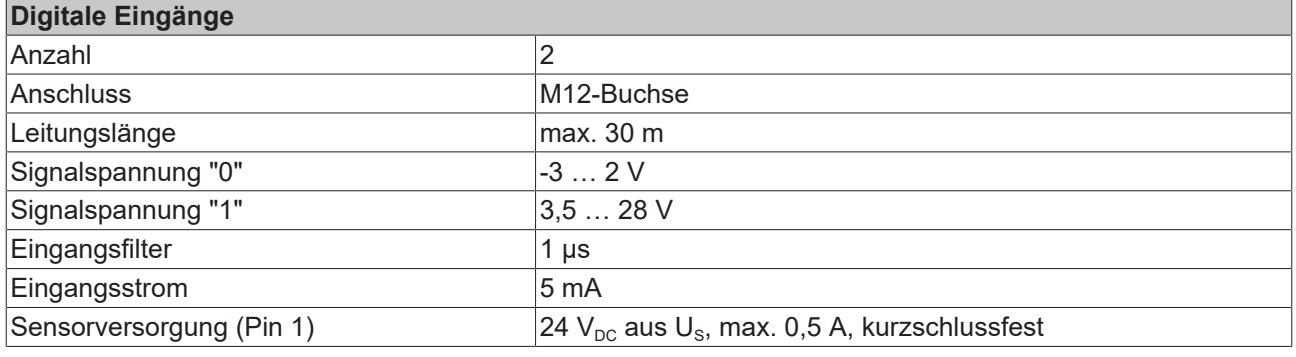

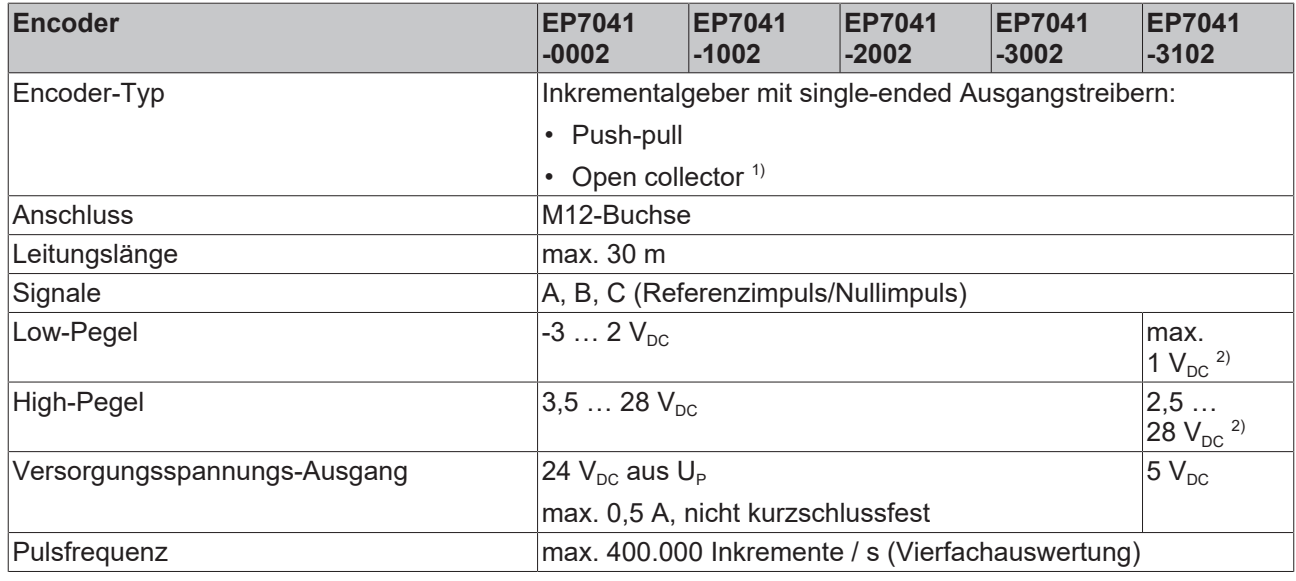

1) Pullup-Widerstand erforderlich

<sup>2)</sup> Diese Pegel gelten ab Hardware Stand 07. Bis einschließlich Hardware Stand 06 gelten die Pegel:

- Low-Pegel: -3  $\dots$  2  $V_{DC}$
- High-Pegel:  $3,5...$  28  $V_{DC}$

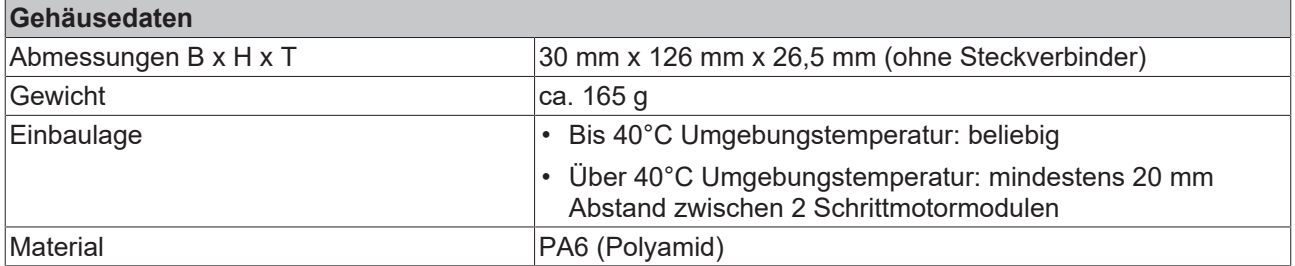

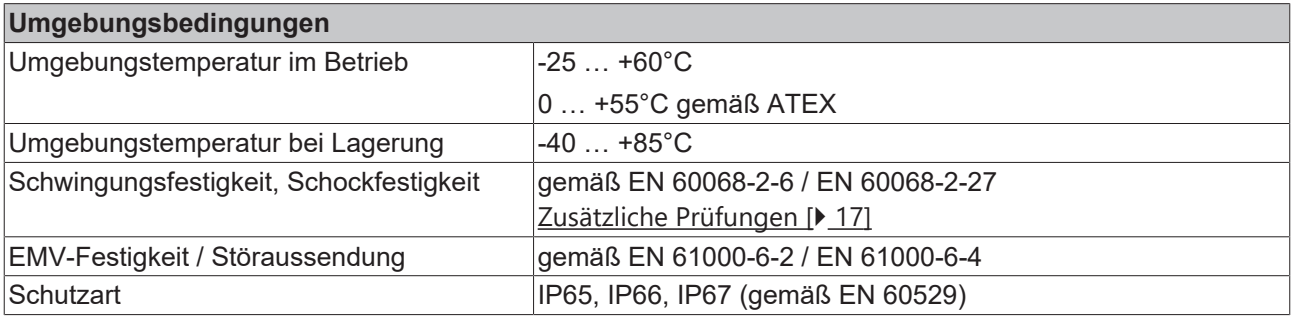

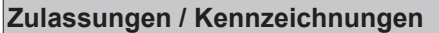

Zulassungen / Kennzeichnungen <sup>\*)</sup> [ATEX \[](#page-31-1)▶ [32\]](#page-31-1), CE

<span id="page-16-1"></span>\*) Real zutreffende Zulassungen/Kennzeichnungen siehe seitliches Typenschild (Produktbeschriftung).

#### **Zusätzliche Prüfungen**

Die Geräte sind folgenden zusätzlichen Prüfungen unterzogen worden:

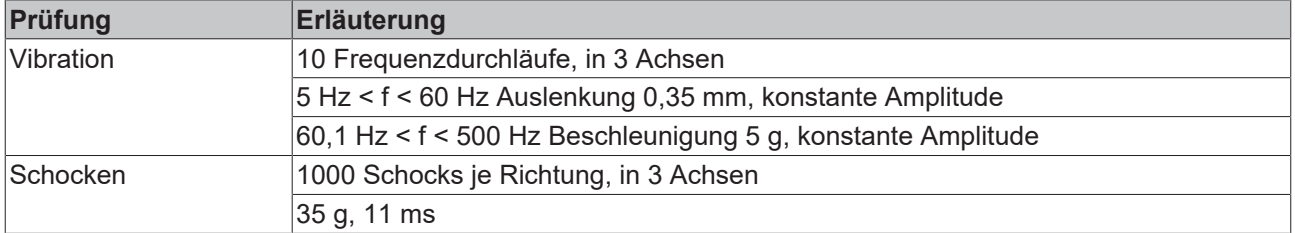

## <span id="page-16-0"></span>**3.3 Lieferumfang**

Vergewissern Sie sich, dass folgende Komponenten im Lieferumfang enthalten sind:

- 1x EtherCAT Box EP7041
- 1x Schutzkappe für Versorgungsspannungs-Eingang, M8, transparent (vormontiert)
- 1x Schutzkappe für Versorgungsspannungs-Ausgang, M8, schwarz (vormontiert)
- 2x Schutzkappe für EtherCAT-Buchse, M8, grün (vormontiert)
- 10x Beschriftungsschild unbedruckt (1 Streifen à 10 Stück)
- **Vormontierte Schutzkappen gewährleisten keinen IP67-Schutz**

Schutzkappen werden werksseitig vormontiert, um Steckverbinder beim Transport zu schützen. Sie sind u.U. nicht fest genug angezogen, um die Schutzart IP67 zu gewährleisten.

Stellen Sie den korrekten Sitz der Schutzkappen sicher, um die Schutzart IP67 zu gewährleisten.

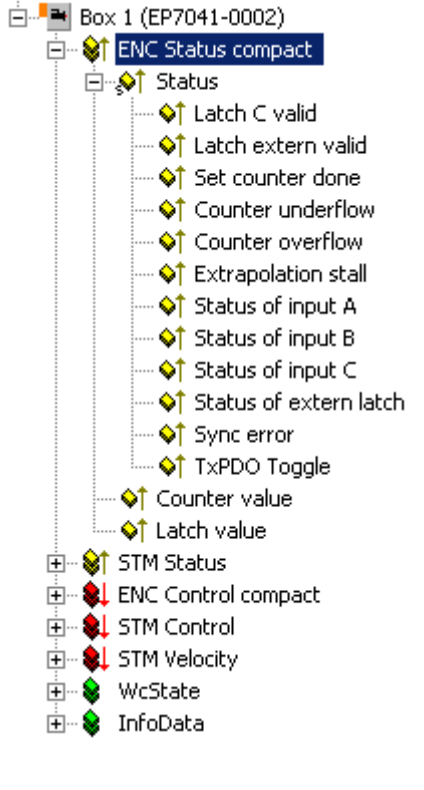

<span id="page-17-0"></span>Der TwinCAT System Manager zeigt die Daten der EP7041 in einer Baumstruktur an.

#### $E = 80 \times 1 (EP7041 - 0002)$

Produktübersicht

- Fine Status compact
- **E-** StrM Status
- **E-\$L** ENC Control compact
- **E-SL** STM Control
- **E**. STM Velocity
- 由… <sup>●</sup> WcState
- **E**. Se InfoData

**ENC Status compact**

### Der Baum zeigt

• ENC Status compact: Encoder Status

**BECKHOFF** 

- STM Status: Stepper Motor Status
- ENC Control compact: Encoder Control
- STM Control: Stepper Motor Control
- STM Velocity: Stepper Motor Velocity

Unter **ENC Status compact** finden Sie die Statusinformationen des Encoders.

#### **STM Status**

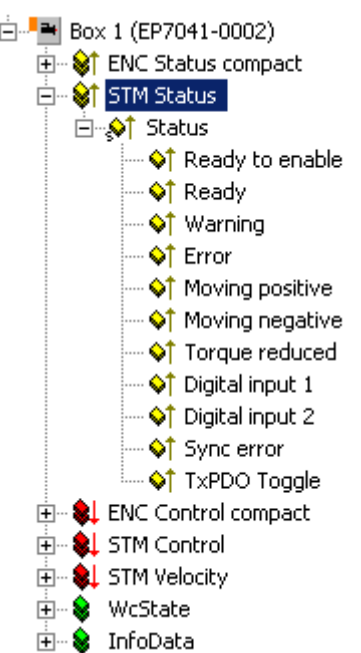

Unter **STM Status** finden Sie die Statusinformationen des Schrittmotors (Stepper Motors).

#### **ENC Control compact**

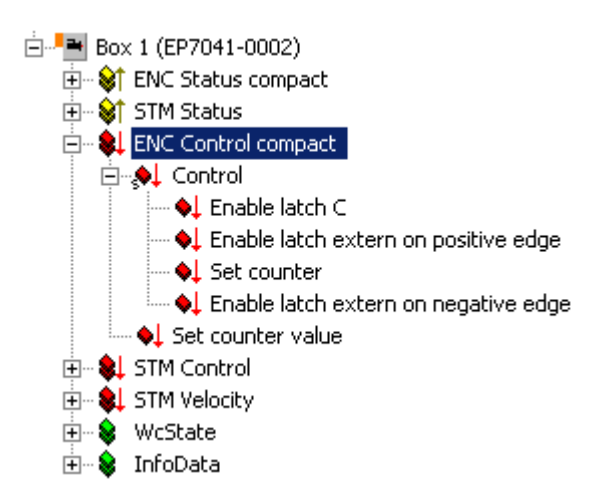

Unter **ENC Control compact** finden Sie Control-Parameter für den Encoder.

#### **STM Control**

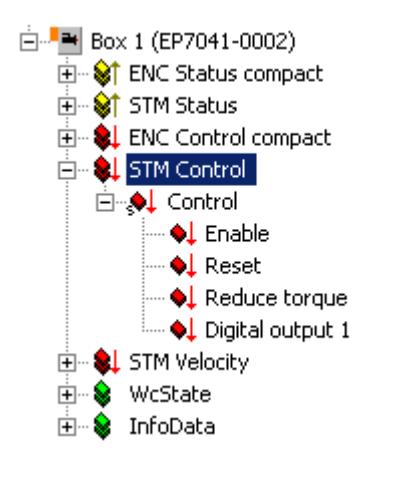

Unter **STM Control** finden Sie Control-Parameter für den Schrittmotors (Stepper Motor).

#### **STM Velocity**

白 - Box 1 (EP7041-0002)  $\overline{\mathbb{H}}$   $\mathbb{S}$  ENC Status compact ∯- <mark>©†</mark> STM Status **E**—© ENC Control compact **E** Jet STM Control □ STM Velocity **My Velocity**  $\mathbb{H}$  WcState **E**. Se InfoData

Unter **STM Velocity** finden Sie die Geschwindigkeitsvorgaben für den Schrittmotor (Stepper Motor).

# <span id="page-20-0"></span>**4 Installation**

## <span id="page-20-1"></span>**4.1 Montage**

## <span id="page-20-2"></span>**4.1.1 Abmessungen**

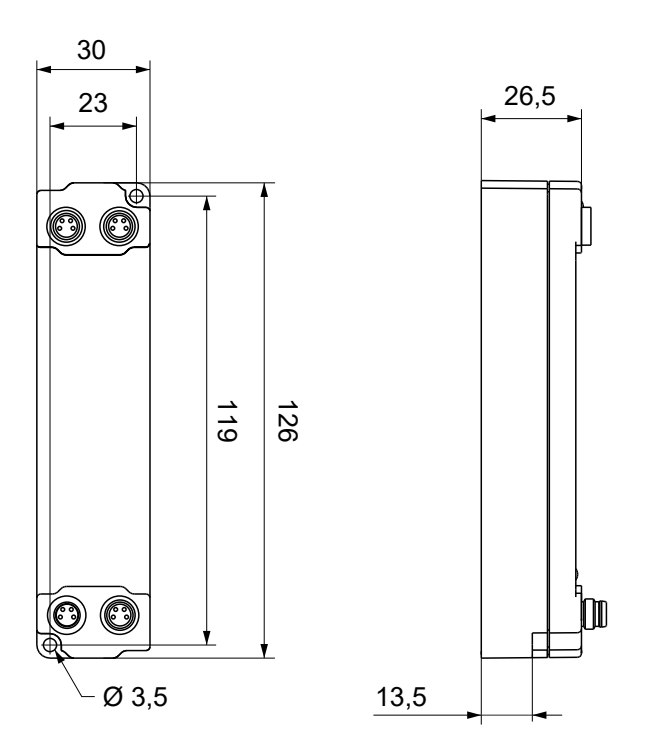

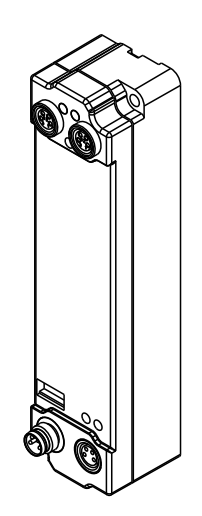

Alle Maße sind in Millimeter angegeben. Die Zeichnung ist nicht maßstabsgetreu.

### **Gehäuseeigenschaften**

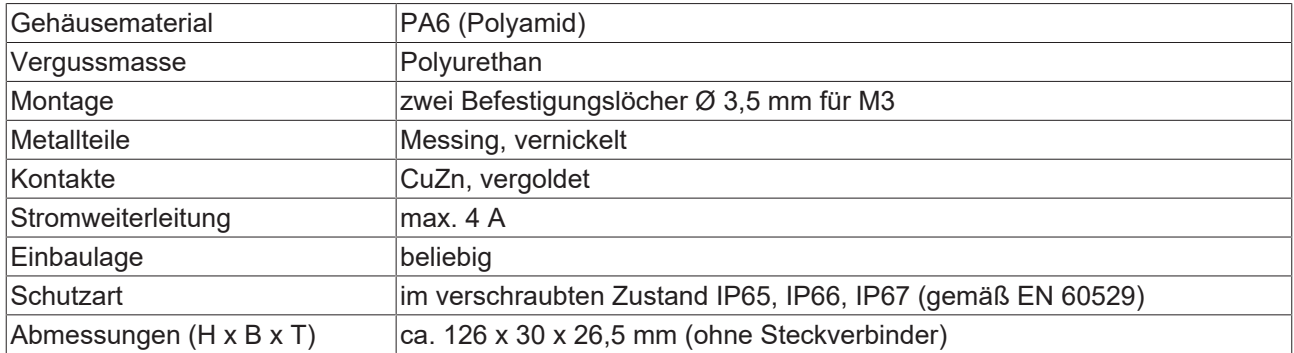

## <span id="page-21-0"></span>**4.1.2 Befestigung**

### *HINWEIS*

#### **Verschmutzung bei der Montage**

Verschmutzte Steckverbinder können zu Fehlfunktion führen. Die Schutzart IP67 ist nur gewährleistet, wenn alle Kabel und Stecker angeschlossen sind.

• Schützen Sie die Steckverbinder bei der Montage vor Verschmutzung.

Montieren Sie das Modul mit zwei M3-Schrauben an den Befestigungslöchern in den Ecken des Moduls. Die Befestigungslöcher haben kein Gewinde.

### <span id="page-21-1"></span>**4.1.3 Anzugsdrehmomente für Steckverbinder**

Schrauben Sie Steckverbinder mit einem Drehmomentschlüssel fest. (z.B. ZB8801 von Beckhoff)

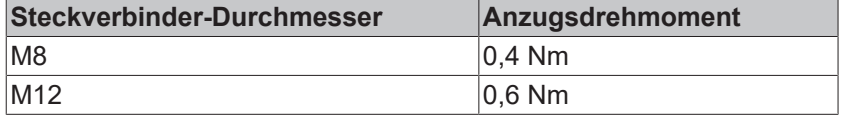

## <span id="page-22-1"></span><span id="page-22-0"></span>**4.2 Anschluss**

### **4.2.1 Versorgungsspannungen**

#### **WARNUNG**

#### **Spannungsversorgung aus SELV/PELV-Netzteil!**

Zur Versorgung dieses Geräts müssen SELV/PELV-Stromkreise (Schutzkleinspannung, Sicherheitskleinspannung) nach IEC 61010-2-201 verwendet werden.

Hinweise:

- Durch SELV/PELV-Stromkreise entstehen eventuell weitere Vorgaben aus Normen wie IEC 60204-1 et al., zum Beispiel bezüglich Leitungsabstand und -isolierung.
- Eine SELV-Versorgung (Safety Extra Low Voltage) liefert sichere elektrische Trennung und Begrenzung der Spannung ohne Verbindung zum Schutzleiter, eine PELV-Versorgung (Protective Extra Low Voltage) benötigt zusätzlich eine sichere Verbindung zum **Schutzleiter**

Die EtherCAT Box hat einen Eingang für zwei Versorgungsspannungen:

- Steuerspannung U<sub>S</sub>
	- Die folgenden Teilfunktionen werden aus der Steuerspannung Us versorgt:
		- Der Feldbus
		- Die Prozessor-Logik
		- typischerweise die Eingänge und die Sensorik, falls die EtherCAT Box Eingänge hat.
- Peripheriespannung U<sub>p</sub>

Bei EtherCAT-Box-Modulen mit digitalen Ausgängen werden die digitalen Ausgänge typischerweise aus der Peripheriespannung U<sub>P</sub> versorgt. U<sub>P</sub> kann separat zugeführt werden. Falls U<sub>P</sub> abgeschaltet wird, bleiben die Feldbus-Funktion, die Funktion der Eingänge und die Versorgung der Sensorik erhalten.

Die genaue Zuordnung von  $U_s$  und  $U_p$  finden Sie in der Pinbelegung der I/O-Anschlüsse.

#### **Weiterleitung der Versorgungsspannungen**

Die Power-Anschlüsse IN und OUT sind im Modul gebrückt. Somit können auf einfache Weise die Versorgungsspannungen  $U_{\rm s}$  und  $U_{\rm p}$  von EtherCAT Box zu EtherCAT Box weitergereicht werden.

#### *HINWEIS*

#### **Maximalen Strom beachten!**

Beachten Sie auch bei der Weiterleitung der Versorgungsspannungen U<sub>s</sub> und U<sub>P</sub>, dass jeweils der für die Steckverbinder zulässige Strom nicht überschritten wird:

 M8-Steckverbinder: max. 4 A 7/8"-Steckverbinder: max 16 A

#### *HINWEIS*

#### **Unbeabsichtigte Aufhebung der Potenzialtrennung möglich**

In einigen Typen von EtherCAT-Box-Modulen sind die Massepotenziale GND<sub>s</sub> und GND<sub>P</sub> miteinander verbunden.

• Falls Sie mehrere EtherCAT-Box-Module mit denselben galvanisch getrennten Spannungen versorgen, prüfen Sie, ob eine EtherCAT Box darunter ist, in der die Massepotenziale verbunden sind.

### **4.2.1.1 Steckverbinder**

*HINWEIS*

#### **Verwechselungs-Gefahr: Versorgungsspannungen und EtherCAT**

Defekt durch Fehlstecken möglich.

• Beachten Sie die farbliche Codierung der Steckverbinder: schwarz: Versorgungsspannungen grün: EtherCAT

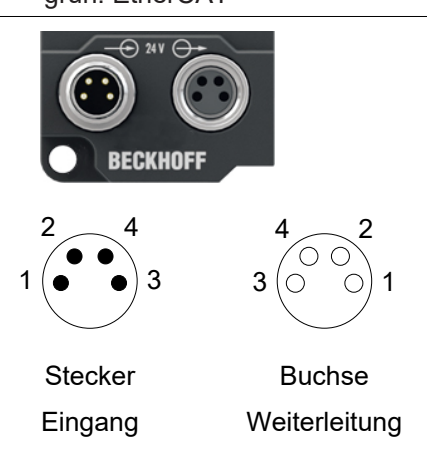

#### Abb. 4: M8-Steckverbinder

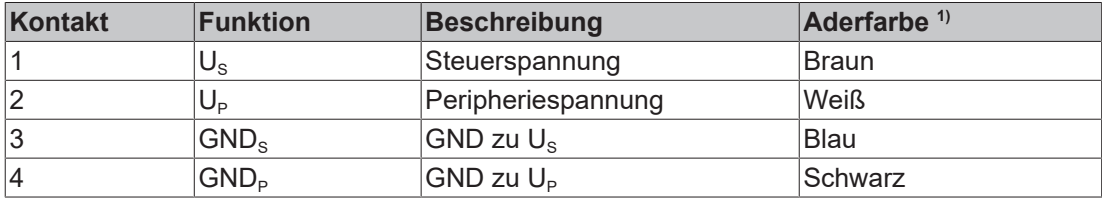

<sup>1)</sup> Die Aderfarben gelten für Leitungen vom Typ: Beckhoff ZK2020-3xxx-xxxx

#### **4.2.1.2 Status-LEDs**

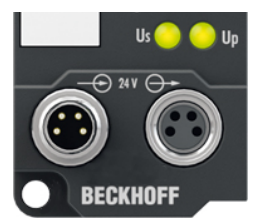

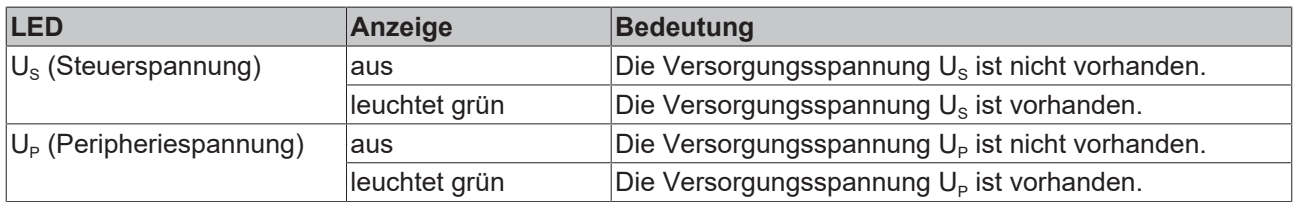

### **4.2.1.3 Leitungsverluste**

Beachten Sie bei der Planung einer Anlage den Spannungsabfall an der Versorgungs-Zuleitung. Vermeiden Sie, dass der Spannungsabfall so hoch wird, dass die Versorgungsspannungen an der Box die minimale Nennspannung unterschreiten.

Berücksichtigen Sie auch Spannungsschwankungen des Netzteils.

### **Spannungsabfall an der Versorgungs-Zuleitung**

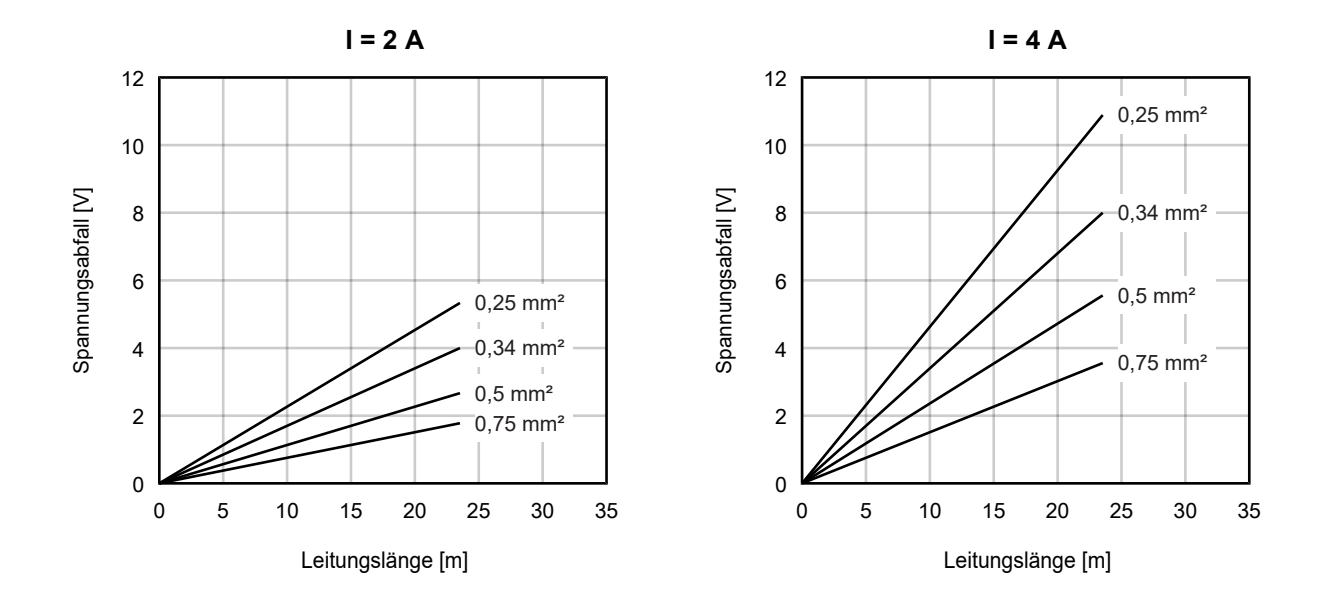

## <span id="page-25-0"></span>**4.2.2 EtherCAT**

### **4.2.2.1 Steckverbinder**

*HINWEIS*

#### **Verwechselungs-Gefahr: Versorgungsspannungen und EtherCAT**

Defekt durch Fehlstecken möglich.

• Beachten Sie die farbliche Codierung der Steckverbinder: schwarz: Versorgungsspannungen grün: EtherCAT

Für den ankommenden und weiterführenden EtherCAT-Anschluss haben EtherCAT-Box-Module zwei grüne M8-Buchsen.

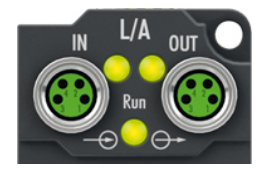

#### **Kontaktbelegung**

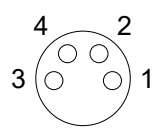

#### Abb. 5: M8-Buchse

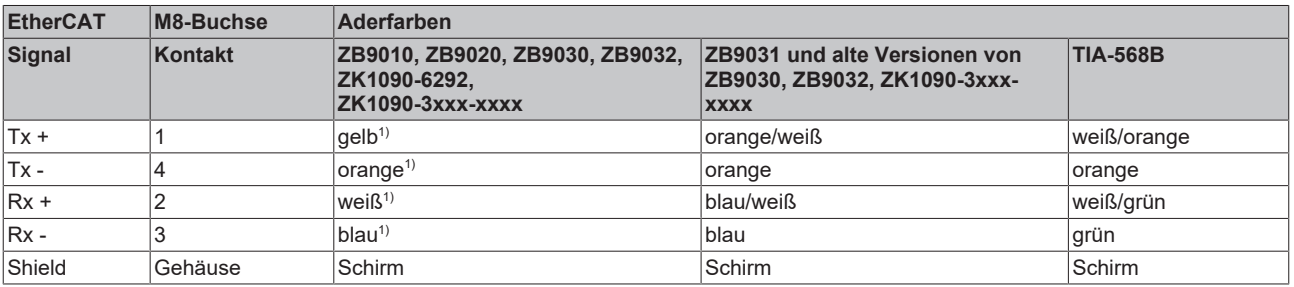

#### 1) Aderfarben nach EN 61918

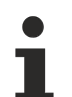

#### **Anpassung der Aderfarben für die Leitungen ZB9030, ZB9032 und ZK1090-3xxxxxxxx**

Zur Vereinheitlichung wurden die Aderfarben der Leitungen ZB9030, ZB9032 und ZK1090-3xxxxxxx auf die Aderfarben der EN61918 umgestellt: gelb, orange, weiß, blau. Es sind also verschiedene Farbkodierungen im Umlauf. Die elektrischen Eigenschaften der Leitungen sind bei der Umstellung der Aderfarben erhalten geblieben.

### **4.2.2.2 Status-LEDs**

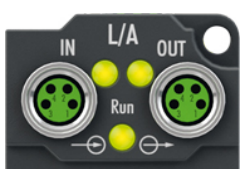

#### **L/A (Link/Act)**

Neben jeder EtherCAT-Buchse befindet sich eine grüne LED, die mit "L/A" beschriftet ist. Die LED signalisiert den Kommunikationsstatus der jeweiligen Buchse:

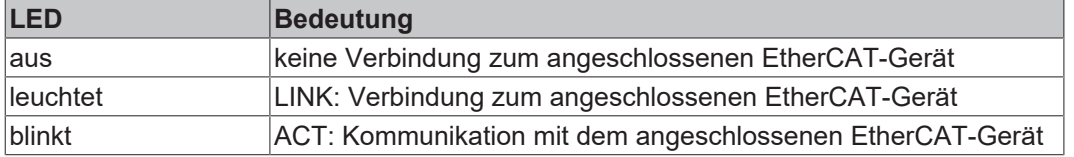

#### **Run**

Jeder EtherCAT-Slave hat eine grüne LED, die mit "Run" beschriftet ist. Die LED signalisiert den Status des Slaves im EtherCAT-Netzwerk:

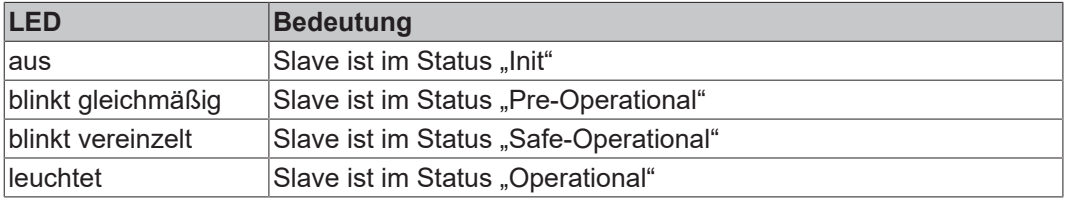

[Beschreibung der Stati von EtherCAT-Slaves](https://infosys.beckhoff.com/content/1031/ethercatsystem/1036980875.html?id=7880939435136235481)

#### **4.2.2.3 Leitungen**

Verwenden Sie zur Verbindung von EtherCAT-Geräten geschirmte Ethernet-Kabel, die mindestens der Kategorie 5 (CAT5) nach EN 50173 bzw. ISO/IEC 11801 entsprechen.

EtherCAT nutzt vier Adern für die Signalübertragung.

Aufgrund der automatischen Leitungserkennung "Auto MDI-X" können Sie zwischen EtherCAT-Geräten von Beckhoff sowohl symmetrisch (1:1) belegte, als auch gekreuzte Kabel (Cross-Over) verwenden.

[Detaillierte Empfehlungen zur Verkabelung von EtherCAT-Geräten](https://infosys.beckhoff.com/content/1031/ethernetcabling/index.html?id=9036324586467170897)

## <span id="page-27-0"></span>**4.2.3 Schrittmotor, Bremse, Encoder**

### **4.2.3.1 Signalanschluss**

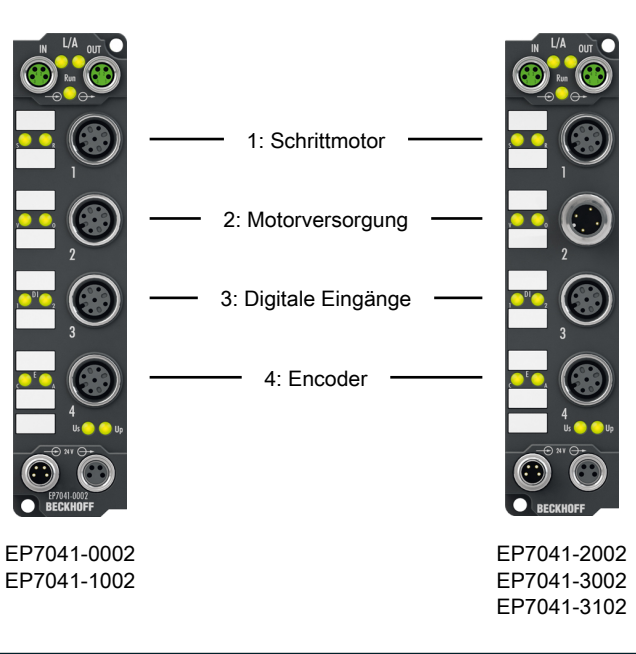

*HINWEIS*

### **Beachten Sie die Nummerierung der M12-Buchsen**

Das Verwechseln der M12-Steckverbinder kann das Modul beschädigen.

#### **M12-Buchse Nr. 1: Schrittmotoranschluss**

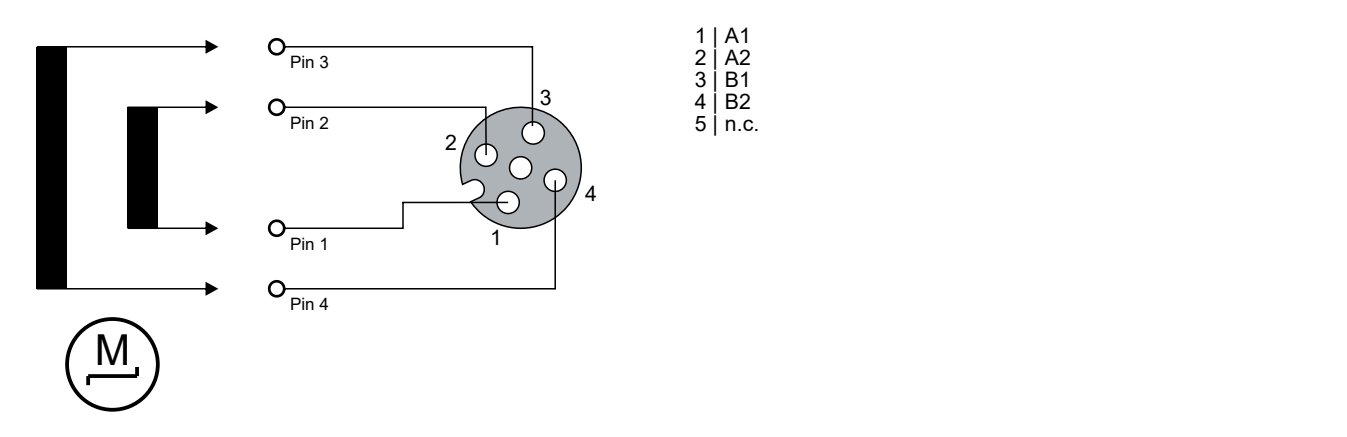

#### <span id="page-28-0"></span>**M12-Buchse Nr. 2: Anschluss für Motorversorgung**

### **Die Motorversorgung ist nicht verpolungssicher**

Defekt durch Verpolung möglich.

• Achten Sie auf korrekte Polung.

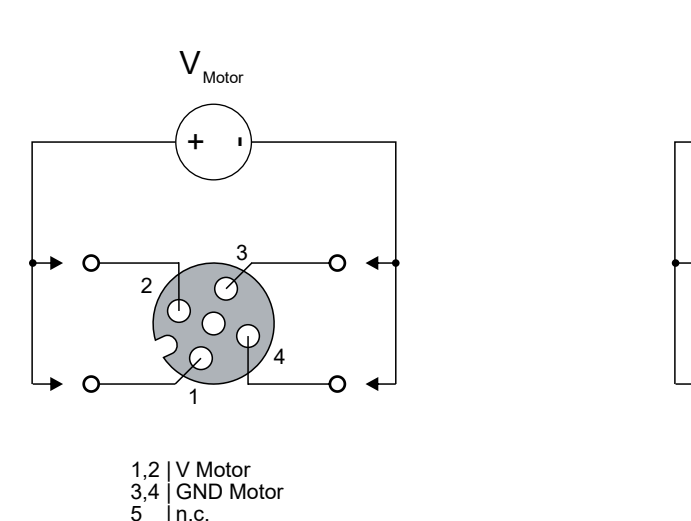

M12-Buchse, 5-polig M12-Stecker, 4-polig

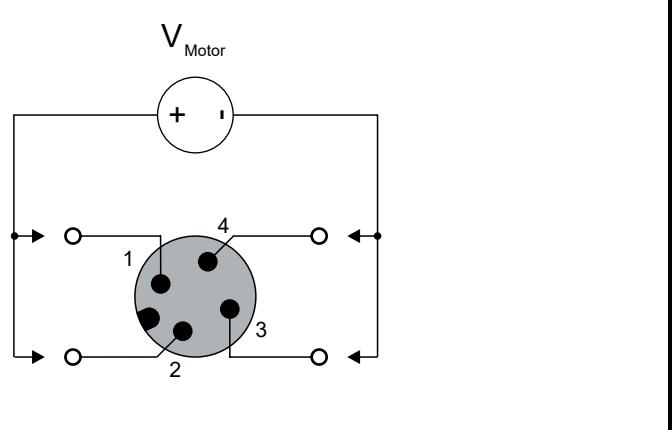

1,2 | V Motor 3,4 | GND Motor

#### **M12-Buchse Nr. 3: Anschluss für digitale Ein- und Ausgänge**

### *HINWEIS* **Falsche Signalpegel durch elektromagnetische Störungen** Die digitalen Eingänge sind für schnelle Signalübertragung optimiert und sind daher anfällig für elektromagnetische Störungen. Unter dem Einfluss elektromagnetischer Störungen kann ein falscher Signalpegel detektiert werden. • Gegebenenfalls geschirmte Signalleitungen verwenden.

*HINWEIS*

Der Signalanschluss der digitalen Ein- und Ausgänge erfolgt über M12-Steckverbinder.

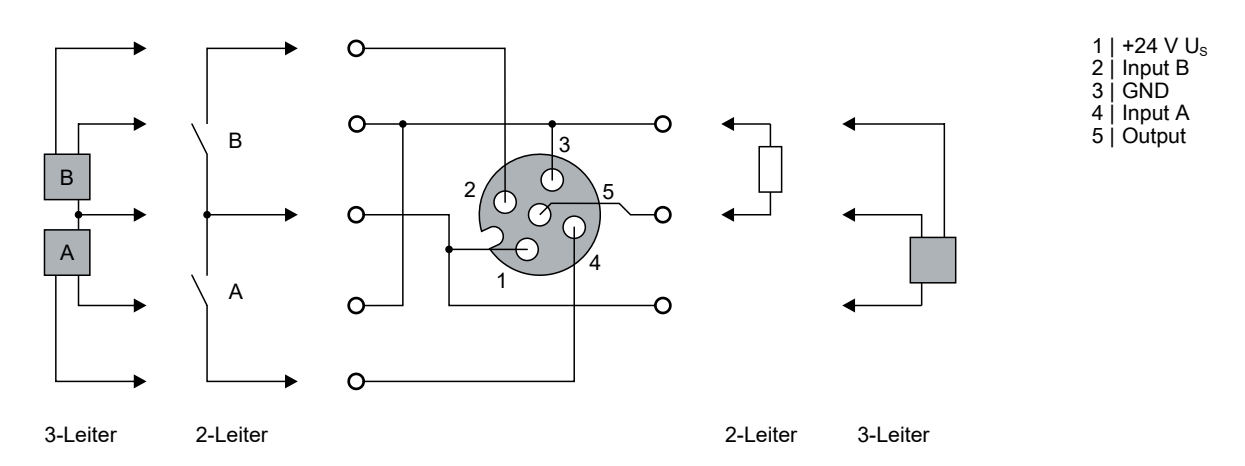

Die Sensoren werden aus der Steuerspannung  $U_s$  mit einem gemeinsamen, maximalen Strom von 0,5 A versorgt.

Der Ausgang ist kurzschlussfest und verpolungssicher.

Leuchtdioden zeigen den Signalzustand der Ein- und Ausgänge an.

#### **M12-Buchse Nr. 4: Encoder-Anschluss**

#### *HINWEIS*

#### **Die Encoder-Versorgungsspannung ist nicht kurzschlussfest.**

Defekt durch Kurzschluss möglich.

• Vermeiden Sie einen Kurzschluss der Encoder-Versorgungsspannung "V Enc".

### *HINWEIS*

#### **Falsche Signalpegel durch elektromagnetische Störungen**

Die Encoder-Eingänge sind für schnelle Signalübertragung optimiert und sind daher anfällig für elektromagnetische Störungen.

Unter dem Einfluss elektromagnetischer Störungen kann ein falscher Signalpegel detektiert werden.

• Gegebenenfalls geschirmte Signalleitungen verwenden.

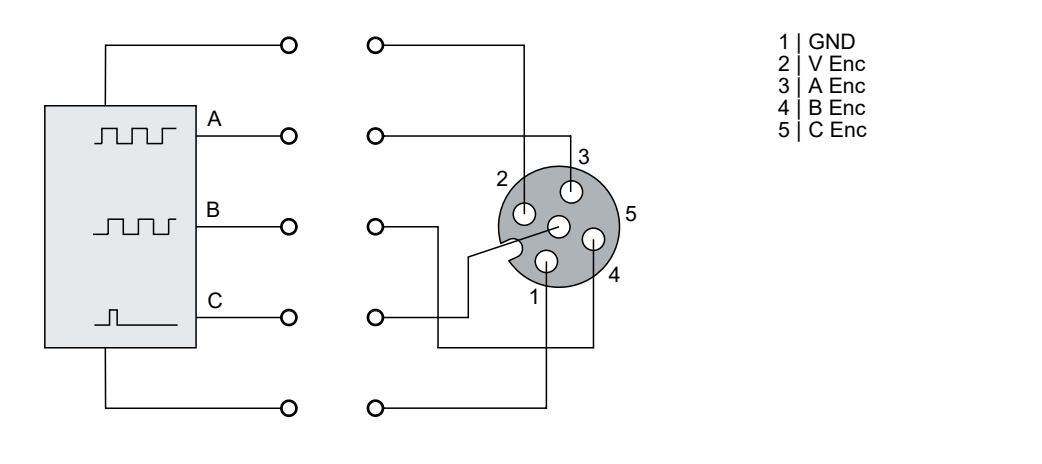

## **4.2.3.2 Status-LEDs**

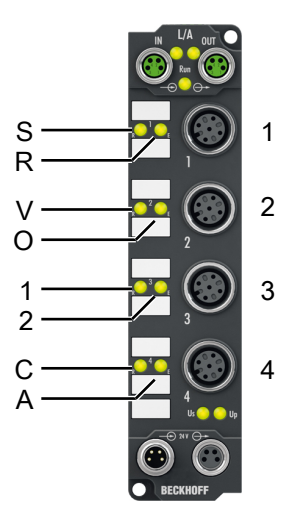

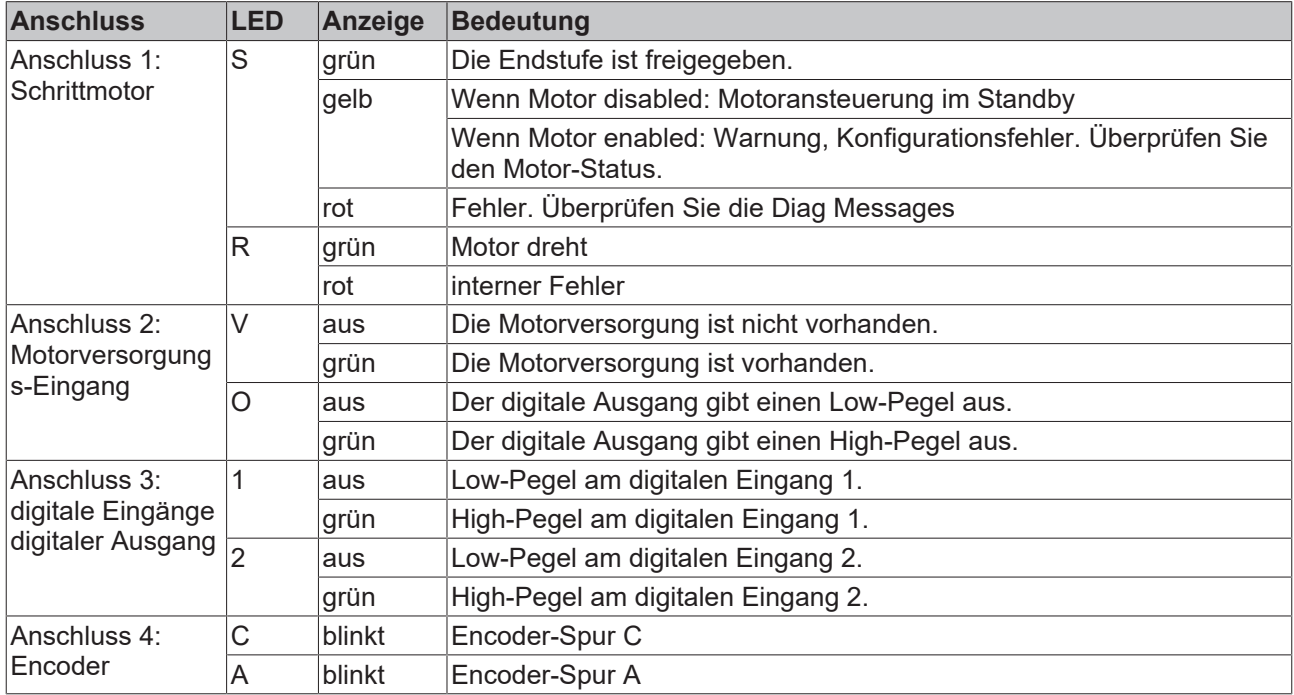

## <span id="page-31-1"></span><span id="page-31-0"></span>**4.3 ATEX-Hinweise**

### **4.3.1 ATEX - Besondere Bedingungen**

#### **WARNUNG**

**Beachten Sie die besonderen Bedingungen für die bestimmungsgemäße Verwendung von EtherCAT-Box-Modulen in explosionsgefährdeten Bereichen – Richtlinie 94/9/EG!**

- Die zertifizierten Komponenten sind mit einem [Schutzgehäuse BG2000-0000 oder BG2000-0010 \[](#page-32-0)[}](#page-32-0) [33\]](#page-32-0) zu errichten, das einen Schutz gegen mechanische Gefahr gewährleistet!
- Wenn die Temperaturen bei Nennbetrieb an den Einführungsstellen der Kabel, Leitungen oder Rohrleitungen höher als 70°C oder an den Aderverzweigungsstellen höher als 80°C ist, so müssen Kabel ausgewählt werden, deren Temperaturdaten den tatsächlich gemessenen Temperaturwerten entsprechen!
- Beachten Sie beim Einsatz von EtherCAT-Box-Modulen in explosionsgefährdeten Bereichen den zulässigen Umgebungstemperaturbereich von 0 bis 55°C!
- Es müssen Maßnahmen zum Schutz gegen Überschreitung der Nennbetriebsspannung durch kurzzeitige Störspannungen um mehr als 40% getroffen werden!
- Die Anschlüsse der zertifizierten Komponenten dürfen nur verbunden oder unterbrochen werden, wenn die Versorgungsspannung abgeschaltet wurde bzw. bei Sicherstellung einer nicht-explosionsfähigen Atmosphäre!

#### **Normen**

Die grundlegenden Sicherheits- und Gesundheitsanforderungen werden durch Übereinstimmung mit den folgenden Normen erfüllt:

- EN 60079-0: 2006
- EN 60079-15: 2005

#### **Kennzeichnung**

Die für den explosionsgefährdeten Bereich zertifizierten EtherCAT-Box-Module tragen folgende Kennzeichnung:

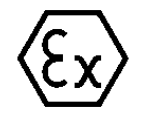

**II 3 G Ex nA II T4 DEKRA 11ATEX0080 X Ta: 0 - 55°C**

oder

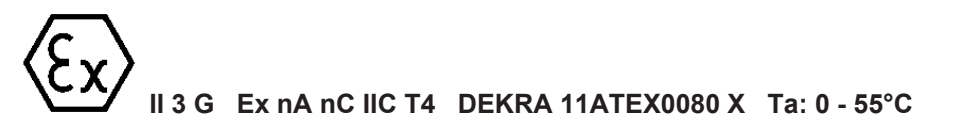

#### **Batch-Nummer (D-Nummer)**

Die EtherCAT-Box-Module tragen eine Batch-Nummer (D-Nummer), die wie folgt aufgebaut ist:

D: KW JJ FF HH

WW - Produktionswoche (Kalenderwoche) YY - Produktionsjahr FF - Firmware-Stand HH - Hardware-Stand

Beispiel mit Batch-Nummer 29 10 02 01:

29 - Produktionswoche 29

10 - Produktionsjahr 2010

02 - Firmware-Stand 02

<span id="page-32-0"></span>01 - Hardware-Stand 01

### **4.3.2 BG2000 - Schutzgehäuse für EtherCAT Box**

#### **WARNUNG**

#### **Verletzungsgefahr durch Stromschlag und Beschädigung des Gerätes möglich!**

Setzen Sie das EtherCAT-System in einen sicheren, spannungslosen Zustand, bevor Sie mit der Montage, Demontage oder Verdrahtung der Module beginnen!

#### **ATEX**

#### **WARNUNG**

#### **Schutzgehäuse montieren!**

Um die Einhaltung der [besonderen Bedingungen gemäß ATEX \[](#page-31-1) $\blacktriangleright$  [32\]](#page-31-1) zu erfüllen, muss ein Schutzgehäuse BG2000-0000 oder BG2000-0010 über der EtherCAT Box montiert werden!

#### **Installation**

Schieben Sie die Anschlussleitungen für EtherCAT, Spannungsversorgung und die Sensoren/Aktoren durch die Öffnung des Schutzgehäuses.

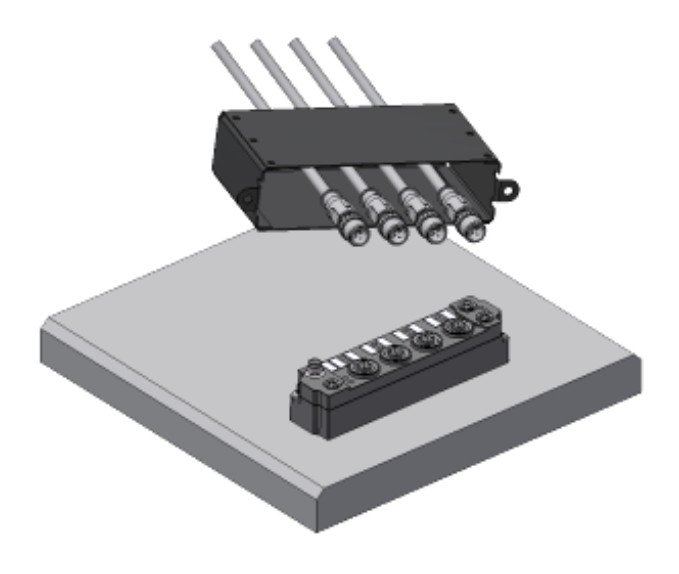

Abb. 6: BG2000 - Anschlussleitungen durchschieben

Schrauben Sie die Anschlussleitungen für die EtherCAT, Spannungsversorgung und die Sensoren/Aktoren an der EtherCAT Box fest.

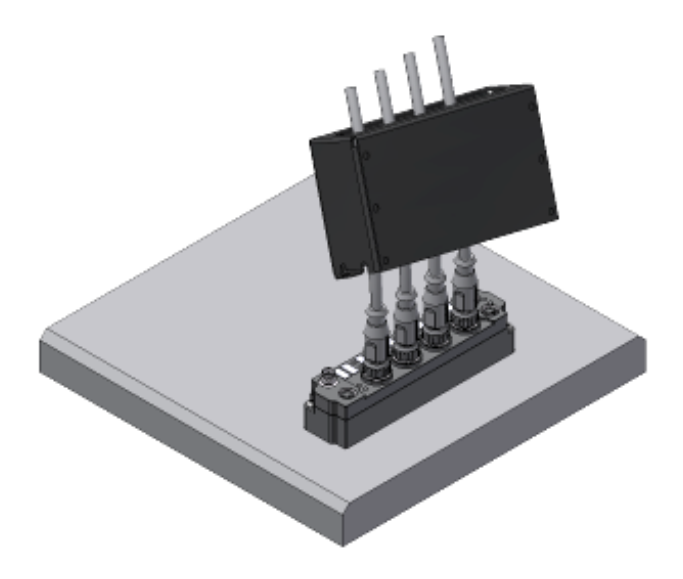

Abb. 7: BG2000 - Anschlussleitungen festschrauben

Montieren Sie das Schutzgehäuse über der EtherCAT Box.

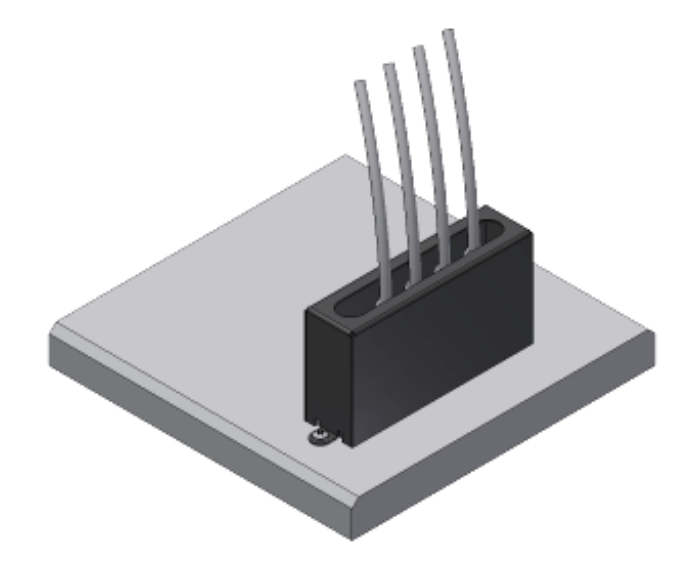

<span id="page-33-0"></span>Abb. 8: BG2000 - Schutzgehäuse montieren

### **4.3.3 ATEX-Dokumentation**

#### **Hinweise zum Einsatz von EtherCAT-Box-Modulen (EPxxxx-xxxx) in explosionsgefährdeten Bereichen (ATEX)**

Beachten Sie auch die weiterführende Dokumentation Hinweise zum Einsatz von EtherCAT-Box-Modulen (EPxxxx-xxxx) in explosionsgefährdeten Bereichen (ATEX) die Ihnen auf der Website von Beckhoff http://www.beckhoff.de im Bereich Download zur Verfügung steht!

## <span id="page-34-0"></span>**4.4 Entsorgung**

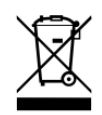

Mit einer durchgestrichenen Abfalltonne gekennzeichnete Produkte dürfen nicht in den Hausmüll. Das Gerät gilt bei der Entsorgung als Elektro- und Elektronik-Altgerät. Die nationalen Vorgaben zur Entsorgung von Elektro- und Elektronik-Altgeräten sind zu beachten.

# <span id="page-35-0"></span>**5 Inbetriebnahme/Konfiguration**

## <span id="page-35-1"></span>**5.1 Einbinden in ein TwinCAT-Projekt**

Die Vorgehensweise zum Einbinden in ein TwinCAT-Projekt ist in dieser [Schnellstartanleitung](https://download.beckhoff.com/download/document/io/ethercat-box/EpIoConfigurationDe.pdf) beschrieben.
# **5.2 Einbindung in die NC-Konfiguration**

(Master: TwinCAT 2.11)

# **Installation der neuesten XML-Device-Description**

Stellen Sie sicher, dass Sie die entsprechende aktuellste XML-Device-Description in TwinCAT installiert haben. Diese kann auf der Beckhoff Website <https://www.beckhoff.com> heruntergeladen werden.

Die Einbindung an die NC kann wie folgt durchgeführt werden:

- Die Klemme muss bereits unter E/A-Geräte manuell eingefügt oder vom System eingescannt worden sein (siehe Kapitel "Einsetzen der Klemme in den EtherCAT-Klemmenverbund").
- Fügen Sie zuerst einen neuen Task an. Dazu klicken Sie mit der rechten Maustaste auf NC-Konfiguration und wählen Sie "Task Anfügen..." aus (siehe Abb. *Neuen Task einfügen*).
- Benennen Sie gegebenenfalls den Task um und bestätigen Sie mit OK.

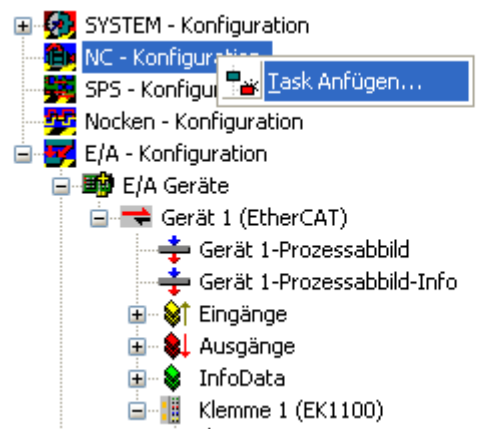

Abb. 9: Neuen Task einfügen

• Wählen Sie mit der rechten Maustaste *Achsen* aus und fügen anschließend eine neue Achse an (siehe Abb. *Verknüpfung der Achse mit der Klemme*).

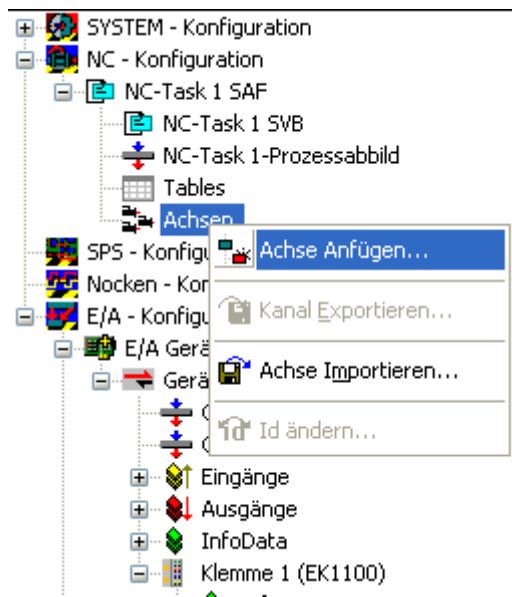

Abb. 10: Auswahl einer neuen Achse

• Wählen Sie unter Typ eine Kontinuierliche Achse aus und bestätigen Sie mit OK (siehe Abb. 3).

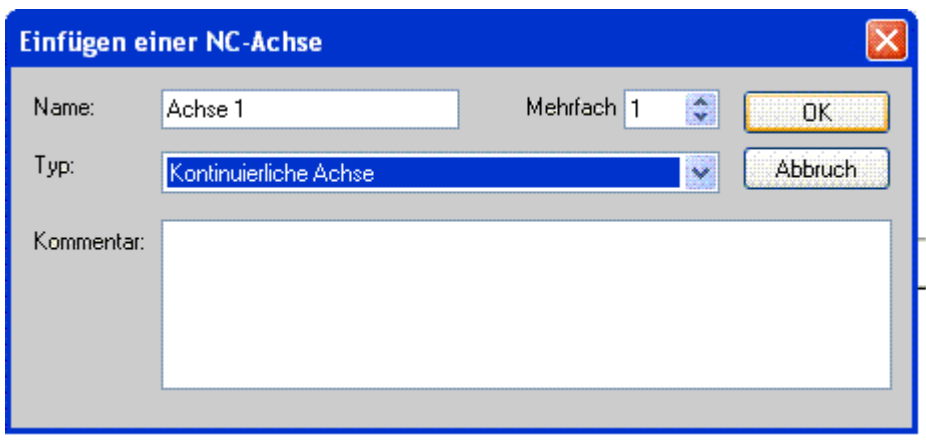

Abb. 11: Achsentyp auswählen und bestätigen

• Markieren Sie Ihre Achse mit der linken Maustaste. Unter der Registerkarte *Einstellungen* wählen Sie "Verknüpft mit..." aus (siehe Abb. *Verknüpfung der Achse mit der Klemme*).

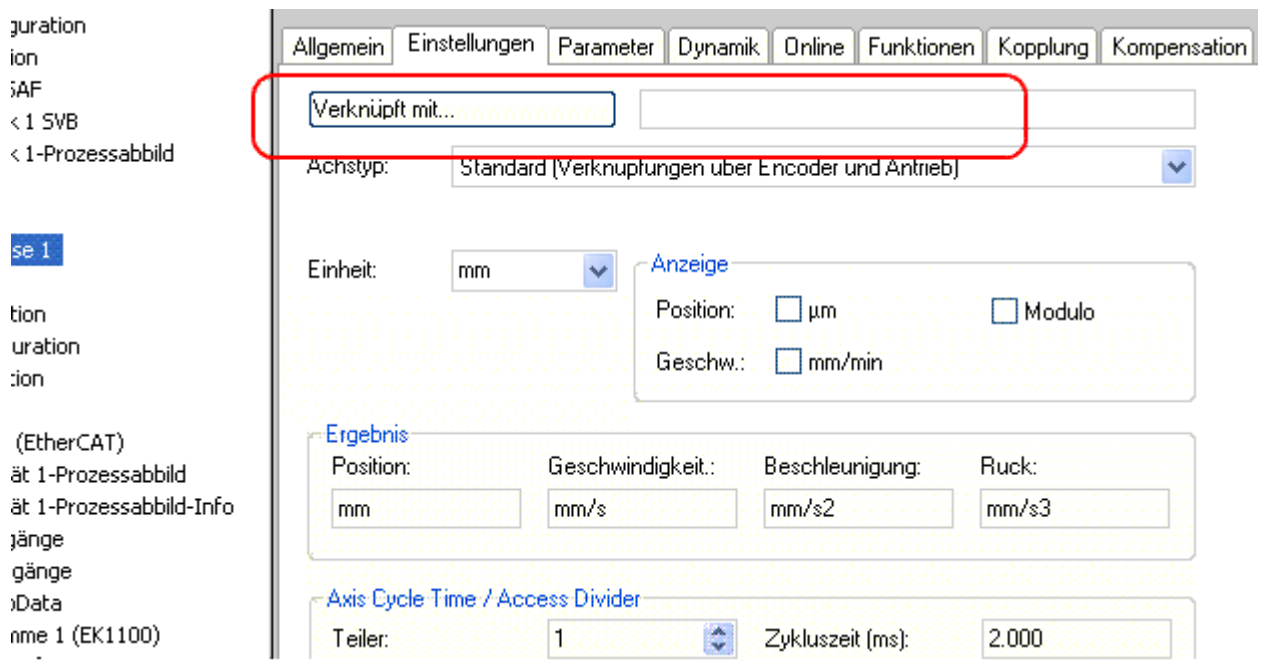

Abb. 12: Verknüpfung der Achse mit der Klemme

• Wählen Sie die passende Klemme aus (Stepper Drive (MDP 703)) und bestätigen Sie mit "OK ".

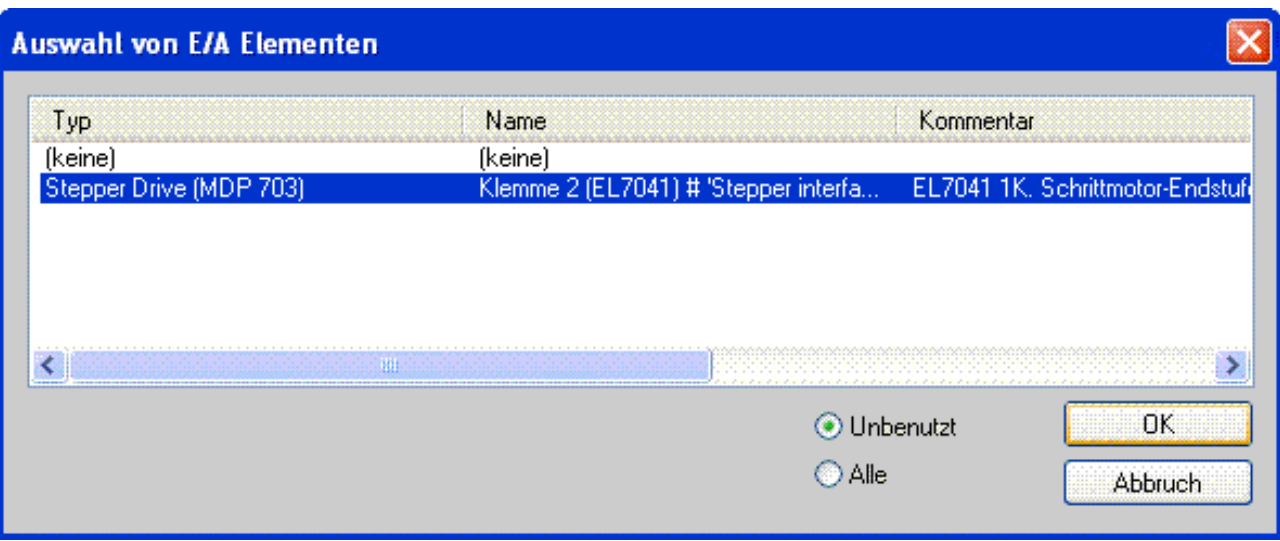

Abb. 13: Auswahl der richtigen Klemme

• Alle wichtigen Verknüpfungen zwischen der NC-Konfiguration und der Klemme werden dadurch automatisch durchgeführt (siehe Abb. *Automatische Verknüpfung aller wichtigen Variablen*)<br>□ <sub>N</sub> Nemme L(EKITUU)

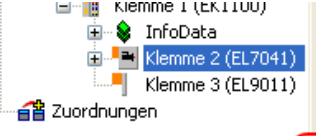

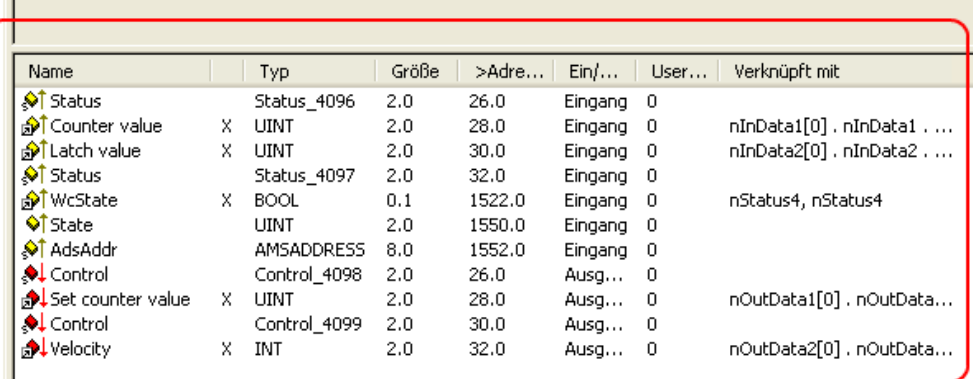

Abb. 14: Automatische Verknüpfung aller wichtigen Variablen

• Damit der Motor in Betrieb genommen werden kann, müssen noch einige Parameter eingestellt werden. Die Werte entnehmen Sie dem Kapitel "[Konfiguration der wichtigsten Parameter \[](#page-41-0) $\blacktriangleright$  [42\]](#page-41-0)". Stellen Sie bitte diese Parameter ein, bevor Sie mit der Inbetriebnahme des Motors fortführen.

#### **Inbetriebnahme des Motors mit der NC**

- Sind die Parameter eingestellt, dann ist der Motor prinzipiell betriebsbereit. Einzelne weitere Parameter müssen der jeweiligen Applikation angepasst werden.
- Um die Achse in Betrieb zu nehmen, aktivieren Sie die Konfiguration (Ctrl+Shift+F4), markieren die Achse, wählen die Registerkarte *Online* aus und geben unter *Set* die Achse frei.
- Setzen Sie alle Häkchen und stellen Sie *Override* auf 100 (siehe Abb. 7). Anschließend kann die Achse bewegt werden.

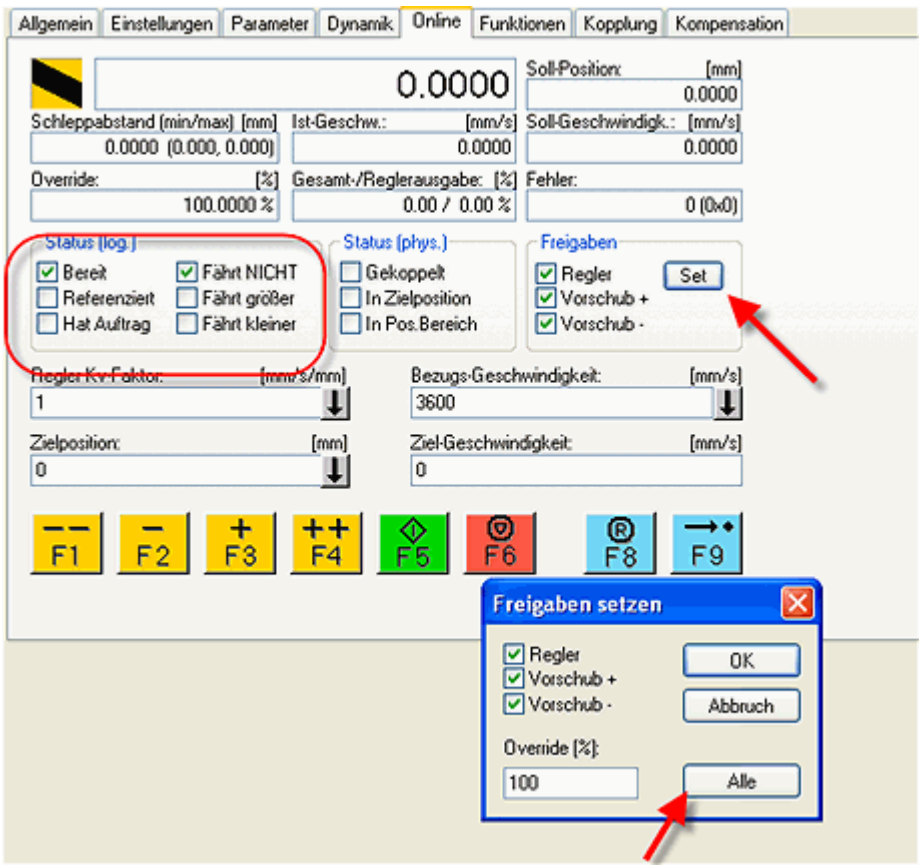

Abb. 15: Achse freigeben

Sie können nun die Achse mit Hilfe der Funktionstasten F1, F2 (Rückwärts) und F3, F4 (Vorwärts) bewegen.

Eine andere Möglichkeit besteht darin, unter der Registerkarte *Funktionen* die Achse anzusteuern.

## **Beispiel**

- Wählen Sie als Starttyp *Reversing Sequence.*
- Geben Sie eine gewünschte *Zielposition1* an, z. B. 5000°.
- Geben Sie eine gewünschte *Zielgeschwindigkeit* an, z. B. 1200°/s.
- Geben Sie eine gewünschte *Zielposition2* an, z. B. 0°.
- Geben Sie den gewünschte *Idle Time* an, z. B. 1 s.
- Wählen Sie *Start*.

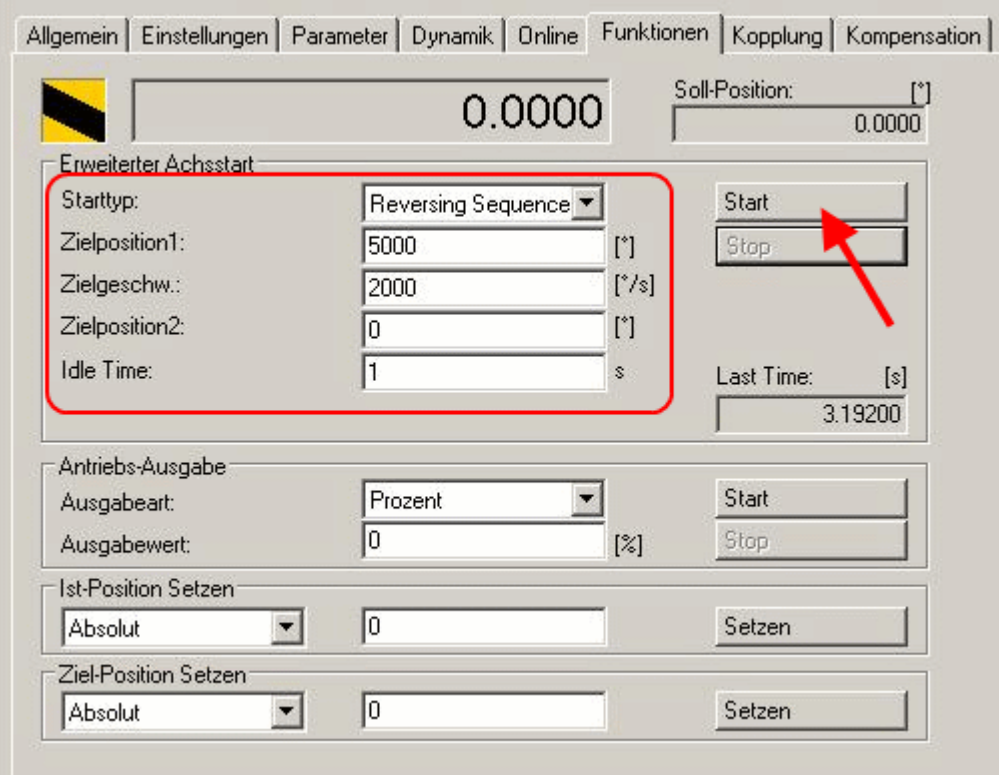

Abb. 16: Achse ansteuern, Reiter "Funktionen"

Der Motor fährt nun auf die Position 1, verbleibt dort 1 s und fährt wieder auf die Position 2. Das wird wiederholt, bis Sie mit Klick auf "Stop" beenden.

# <span id="page-41-0"></span>**5.3 Konfiguration der wichtigsten Parameter**

Die hier angegebenen Daten sind beispielhaft für einen Schrittmotor AS 1050-0120 aufgeführt. Bei anderen Motoren können die Werte je nach Applikation variieren.

# **Einstellen der CoE-Objekte**

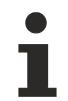

# **Ausführung von Änderungen**

Änderungen der CoE-Objekte werden erst ausgeführt, nachdem das Modul in den Status Init gebracht wurde. Erst danach sind die Änderungen aktiv.

# **Anpassung von Strom und Spannung**

# *HINWEIS*

## **Überhitzung des Motors möglich!**

Um den angeschlossenen Motor nicht zu überhitzen, ist es wichtig Strom und Spannung, die vom Stepper-Interface ausgegeben werden, an den Motor anzupassen.

Dazu müssen im CoE-Register der Index [0x8010:01 \[](#page-72-0)[}](#page-72-0) [73\]](#page-72-0)*Maximal current* und der Index [0x8010:03](#page-72-0) [\[](#page-72-0)[}](#page-72-0) [73\]](#page-72-0)*Nominal voltage* passend eingestellt werden (siehe Abb. *Anpassung von Strom und Spannung*).

Im Index [0x8010:02 \[](#page-72-0)[}](#page-72-0) [73\]](#page-72-0) kann der *Reduced current* eingestellt werden. Dadurch wird der Spulenstrom im Stillstand (und damit auch die Verlustleistung) reduziert. Es ist zu beachten, dass sich damit auch das Drehmoment reduziert.

| 1A04:0<br>STM TxPDO-Map Synchron info data<br>RO.<br>۵1<br>Eingänge<br>$+$<br>$\blacksquare$ | >2<                       |
|----------------------------------------------------------------------------------------------|---------------------------|
| 1C00:0<br>RO.<br>$\overline{+}$<br>Sync manager type<br>œ<br>Ausgänge                        | > 4 <                     |
| 1C12:0<br>RW<br>RxPDO assign<br>$\overline{+}$<br>InfoData<br>由                              | $> 3$ <                   |
| 1C13:0<br>TxPDO assign<br><b>BW</b><br>$\overline{+}$<br>Ėŀ<br>Klemme 1 (EK1100)             | >2<                       |
| 1C32:0<br>RO.<br>$+$<br>SM output parameter<br>InfoData<br>9.<br>$\overline{+}$              | $>$ 32 $<$                |
| 1C33:0<br>SM input parameter<br>RO.<br>$\overline{+}$<br>ь,<br>Klemme 2 (EL7041)<br>Ξ        | $>$ 32 $<$                |
| 6000:0<br>ENC Inputs Ch.1<br>RO.<br>$+$<br>ST ENC Status compact<br>Ŧ                        | >22<                      |
| 6010:0<br>STM Inputs Ch.1<br>$+$<br>RO.                                                      | >18<                      |
| STM Status<br>۵Ť<br>Œ<br>7000:0<br><b>ENC Outputs Ch.1</b><br>$\overline{+}$<br>RO.          | >17<                      |
| <b>SL</b> ENC Control compact<br>Ŧ<br>7010:0<br>STM Outputs Ch.1<br>$+$<br>RO.               | > 33 <                    |
| STM Control<br>田                                                                             | >15<                      |
| <b>ENC Settings Ch.1</b><br>$+$<br>8000:0<br><b>BW</b>                                       |                           |
| <b>STM Velocity</b><br>田<br>Ė<br>₩₩<br>9010.0<br><u>STM Motor Settings Ch. 1</u>             | ਸ਼ੀਸ਼ੈਂਟ                  |
| WcState<br>$\mathbf \Xi$<br>RW<br>8010:01<br>Maximal current                                 | 0x1388 (5000)             |
| InfoData<br>Ė<br><b>Rw</b><br><u> Etalisiaa en kiliako </u><br>milli i biblio                | <u>fix0904 (2500)</u>     |
| Klemme 3 (EL9011)<br><b>RW</b><br>Nominal voltage<br>8010:03                                 | 0xC350 (50000)            |
| ₩<br>省 Zuordnungen<br>0010.04<br><del>Motor coil resistance.</del>                           |                           |
| Fig. TwinCat_NC_Example (Standard) - NC-Task 1 SAF<br><b>RW</b><br>8010:05<br>Motor EMF      | 0x0064 (100)<br>0x0000(0) |
| 8010:06<br><b>RW</b><br>Motor fullsteps<br>A NC-Task 1 SAF - Gerät 2 (EtherCAT)              | 0x00C8 (200)              |
| 8010:07<br>Encoder increments (4-fold)<br><b>RW</b>                                          | 0x0000 (0)                |
| 8010:09<br>Start velocity<br><b>BW</b>                                                       | 0x0000(0)                 |
| 8010:10<br>Drive on delay time<br><b>BW</b>                                                  | 0x0064 (100)              |
| 8010:11<br>Drive off delay time<br><b>BW</b>                                                 | 0x0096 (150)              |
| STM Controller Settings Ch.1<br>8011:0<br><b>RW</b><br>$+$                                   | >7<                       |
| STM Features Ch.1<br>$+$<br>8012:0<br><b>BW</b>                                              | > 54 <                    |

Abb. 17: Anpassung von Strom und Spannung

## **Auswahl der Grundfrequenz**

Das Microstepping ist fest auf 1/64 eingestellt und kann nicht verändert werden. Es kann jedoch die Grundfrequenz verändert werden (default: 2000). Dazu markieren Sie das Modul und wählen die Registerkarte *CoE-Online* aus. Mit einem Doppelklick auf den Index [0x8012:05 \[](#page-73-0)[}](#page-73-0) [74\]](#page-73-0)*Speed range* können Sie die Grundfrequenz verändern (Abb. *Grundfrequenz einstellen*).

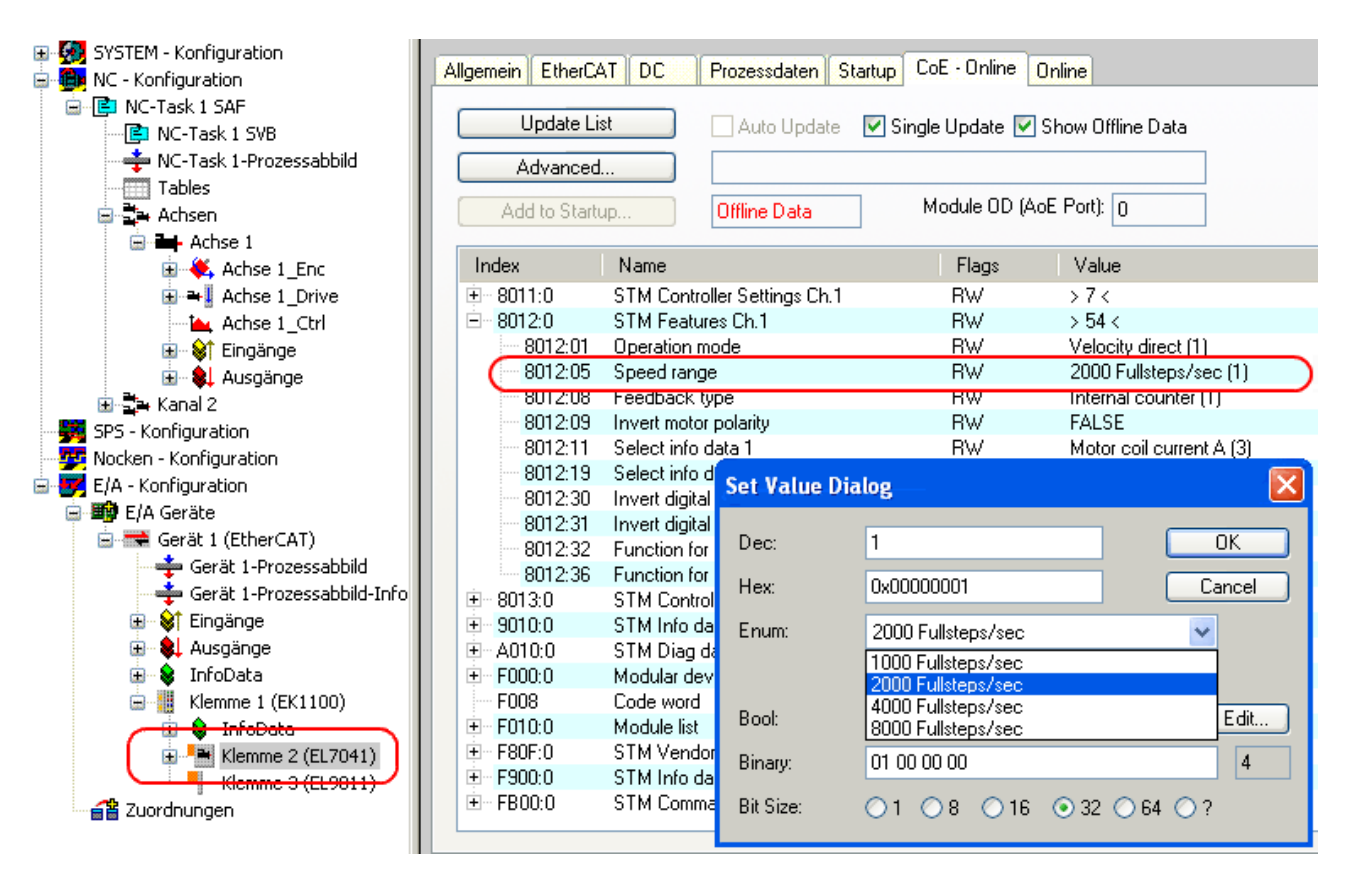

# Abb. 18: Grundfrequenz einstellen

# **Auswahl des Feedbacksystems**

Das Modul mit Encoder-Anschlüssen stellt 2 Möglichkeiten für das Feedback-System zur Auswahl:

- Internal Counter **(default)**: Internen Zähler zur Positionsrückführung nutzen
- Encoder: Externen Encoder zur Positionsrückführung nutzen

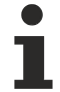

# **Einstellen des Feedback-Typs**

In der Grundeinstellung ist das Steppermodul auf den internen Zähler gesetzt. Wenn ein externer Encoder eingesetzt wird, muss die Einstellung mit einem Doppelklick auf den Index [0x8012:08](#page-73-0) [\[](#page-73-0)[}](#page-73-0) [74\]](#page-73-0) Feedback type im Enum-Menü geändert werden (Abb. *Feedbacksystem auswählen*).

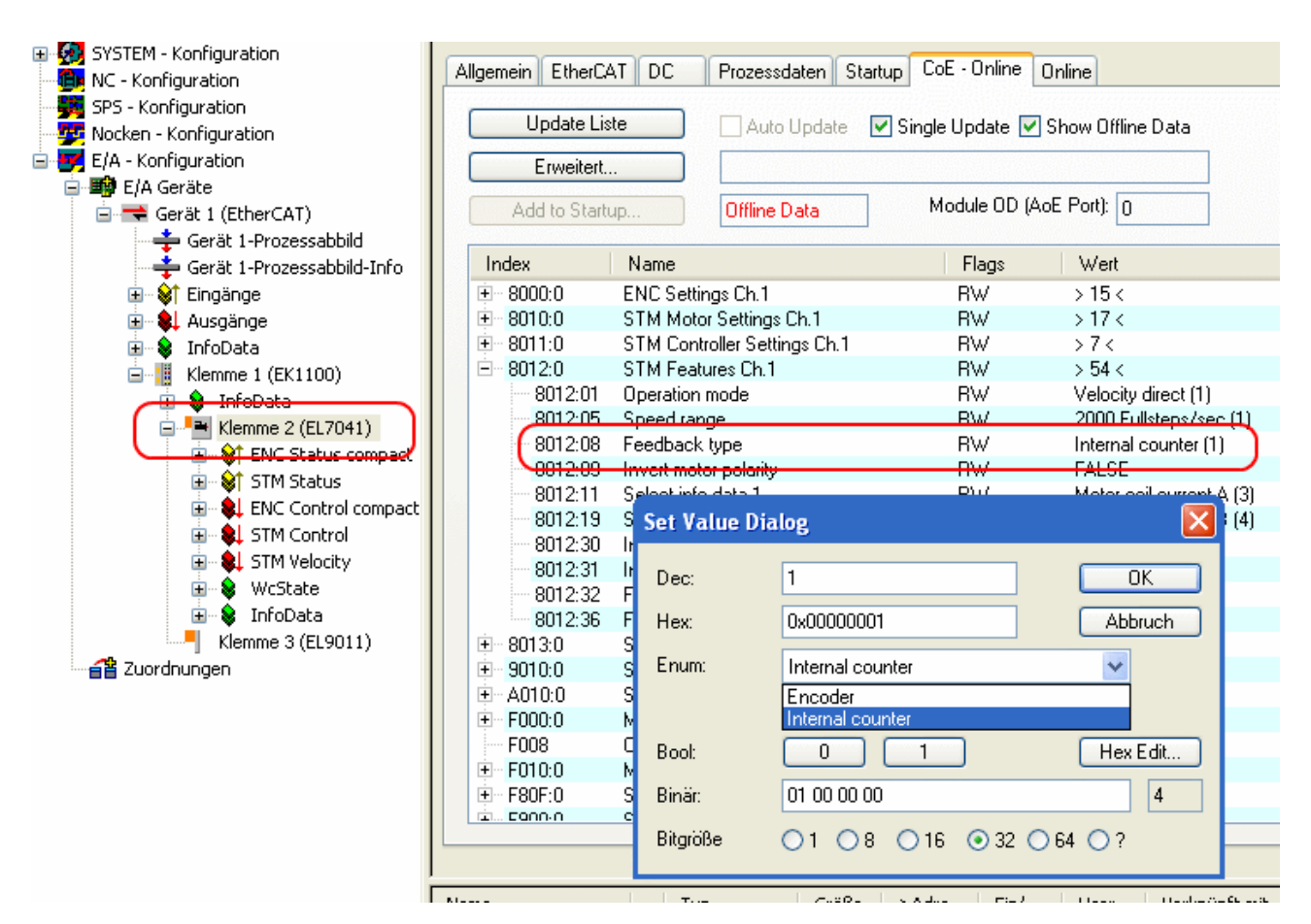

Abb. 19: Feedbacksystem auswählen

## **KA-Faktor (nur [EP7041-0002 \[](#page-11-0)**[}](#page-11-0) **[12\]](#page-11-0) und [EP7041-1002 \[](#page-11-0)**[}](#page-11-0) **[12\]](#page-11-0))**

Mit dem  $K_A$ -Faktor kann der Strom in den Beschleunigungsphasen angepasst werden. Die Stromerhöhung wird wie folgt berechnet.

Stromerhöhung in mA = Geschwindigkeitsdifferenz  $x K<sub>A</sub>/1000$ 

Je steiler also die Geschwindigkeitsrampen sind, desto höher ist die Erhöhung des Stroms.

**RECKHOFF** 

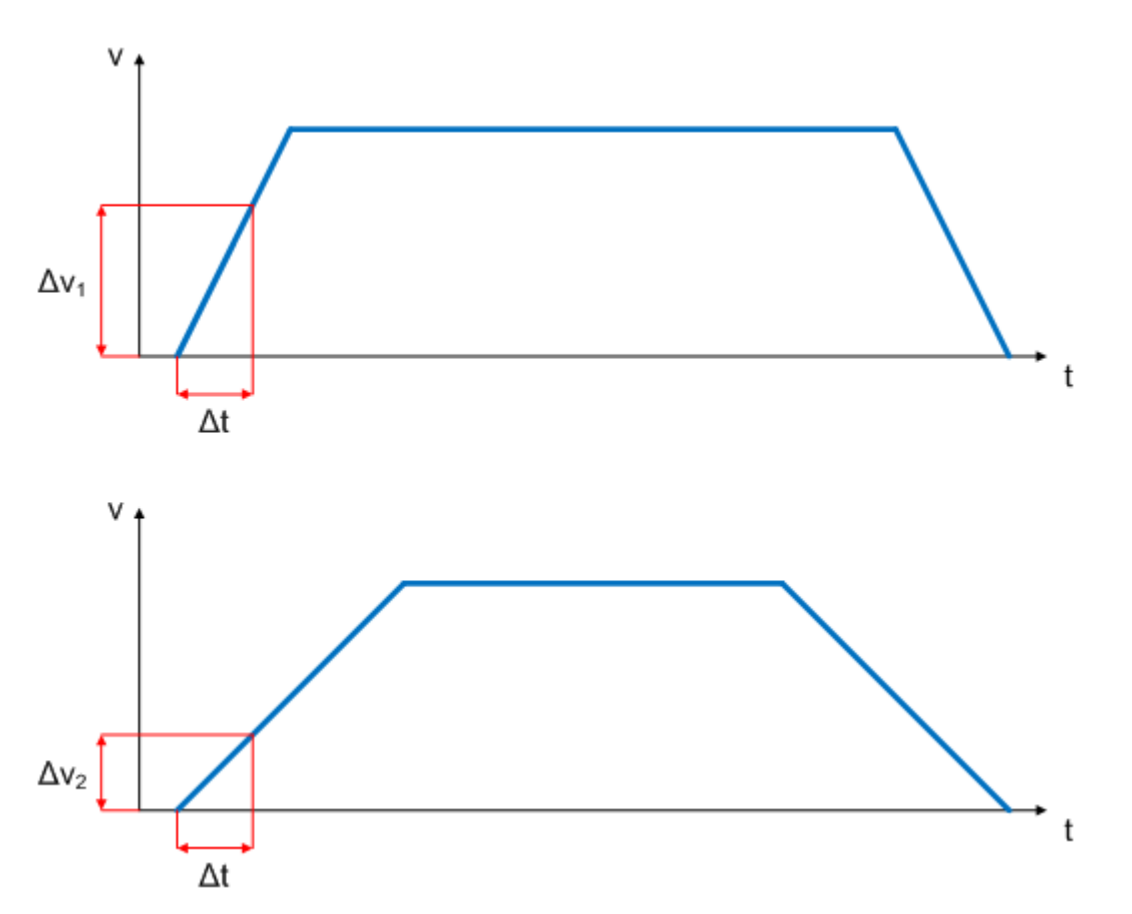

Abb. 20: Geschwindigkeitsrampen

Dieser Wert lässt sich im Index <u>[0x8011:07 \[](#page-72-1)▶ 73</u>]*Ka factor (curr.)* einstellen (siehe Abb. *K<sub>A</sub>-Faktor einstellen*).

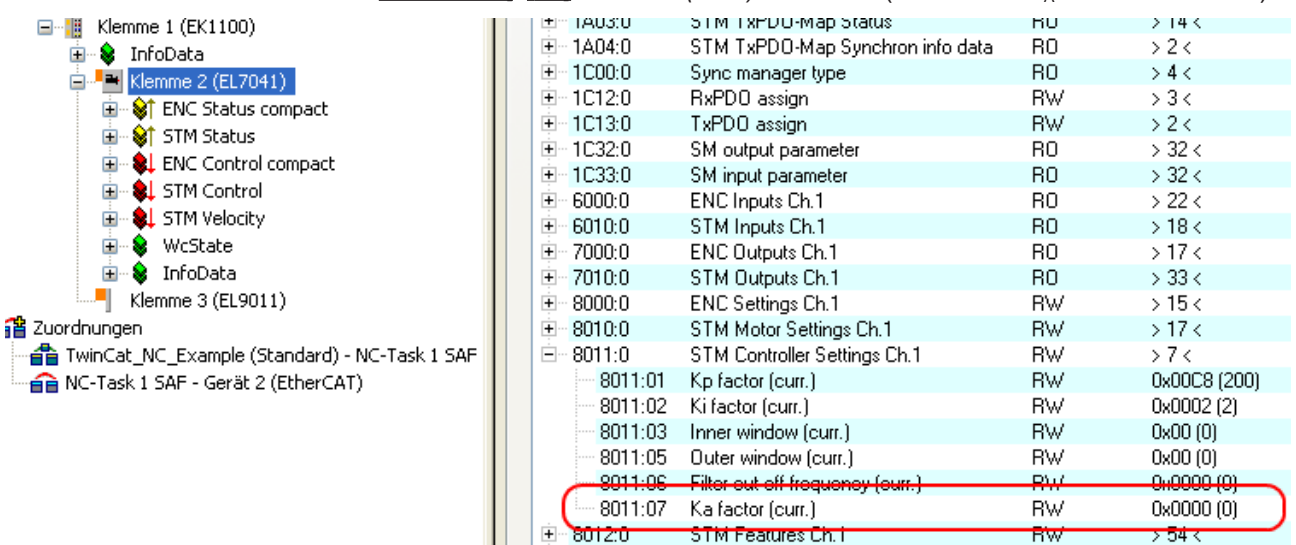

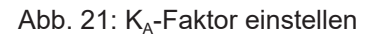

# **Einstellungen in der NC**

## **Auswahl der Bezugsgeschwindigkeit**

Die Maximalgeschwindigkeit errechnet sich anhand der Grundfrequenz und der Motorfrequenz.

#### **v**max **= Grundfrequenz / Motorfrequenz = (2000 Fullsteps / s) / (200 Fullsteps / Umdrehung) = 10 Umdre hungen / s**

Multipliziert man die Maximalgeschwindigkeit mit dem Weg pro Umdrehung, erhält man die Bezugsgeschwindigkeit.

#### **v**ref **= 10 Umdrehungen / s x 360° = 3600 °/ s**

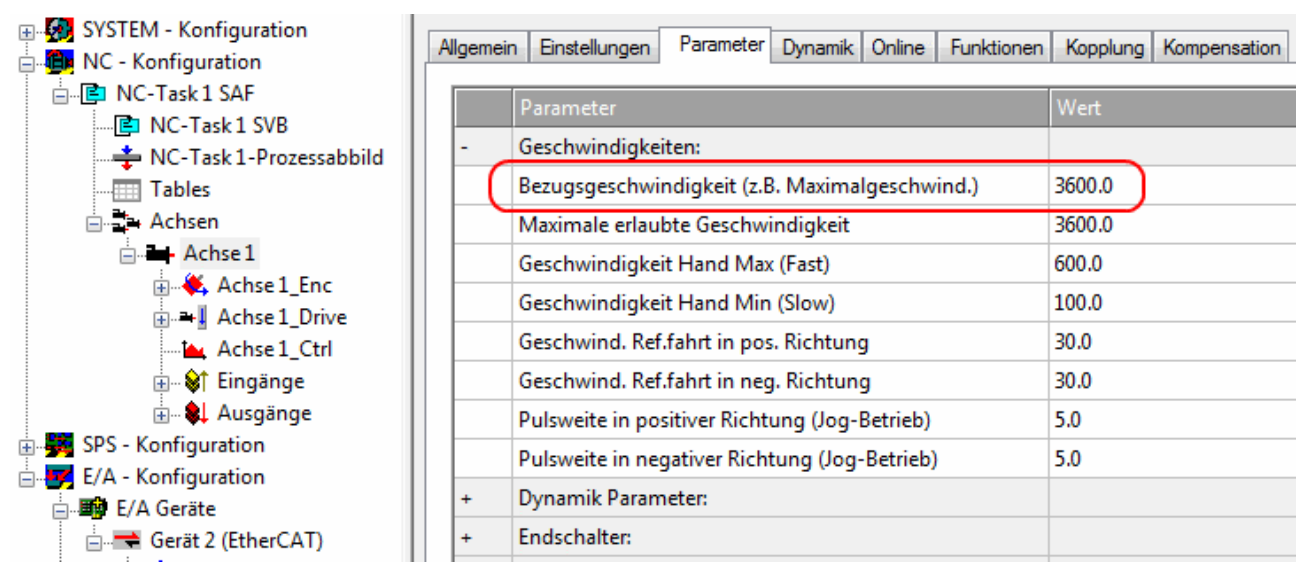

Abb. 22: Parameter Bezugsgeschwindigkeit

#### **Totzeitkompensation**

Die *Totzeitkompensation* sollte theoretisch 3 Zyklen der NC-Zykluszeit betragen, besser haben sich jedoch 4 Zyklen der NC-Zykluszeit erwiesen. Bei einer Zykluszeit von 2 ms sollte diese somit 0,008 s betragen. Sie finden die *Totzeitkompensation* unter *Weitere Einstellungen* der Encoder-Parameter.

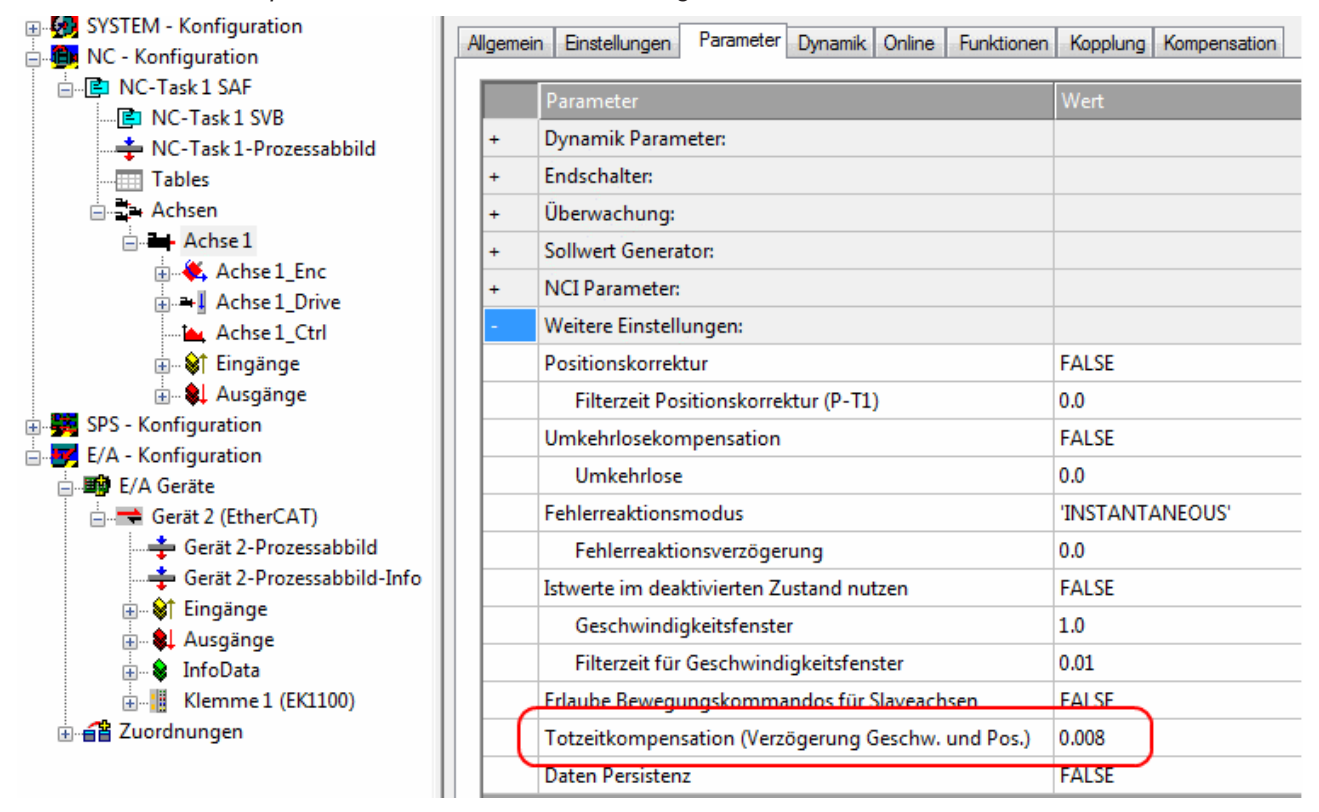

Abb. 23: Parameter Totzeitkompensation

## **Skalierungsfaktor**

Den Skalierungsfaktor können Sie ändern, wenn Sie in der *NC Achse 1\_Enc* und die Registerkarte *Parameter* auswählen (siehe Abb. *Skalierungsfaktor einstellen (Beispiel mit Encoder)*). Der Wert lässt sich mit den unten angegebenen Formeln berechnen.

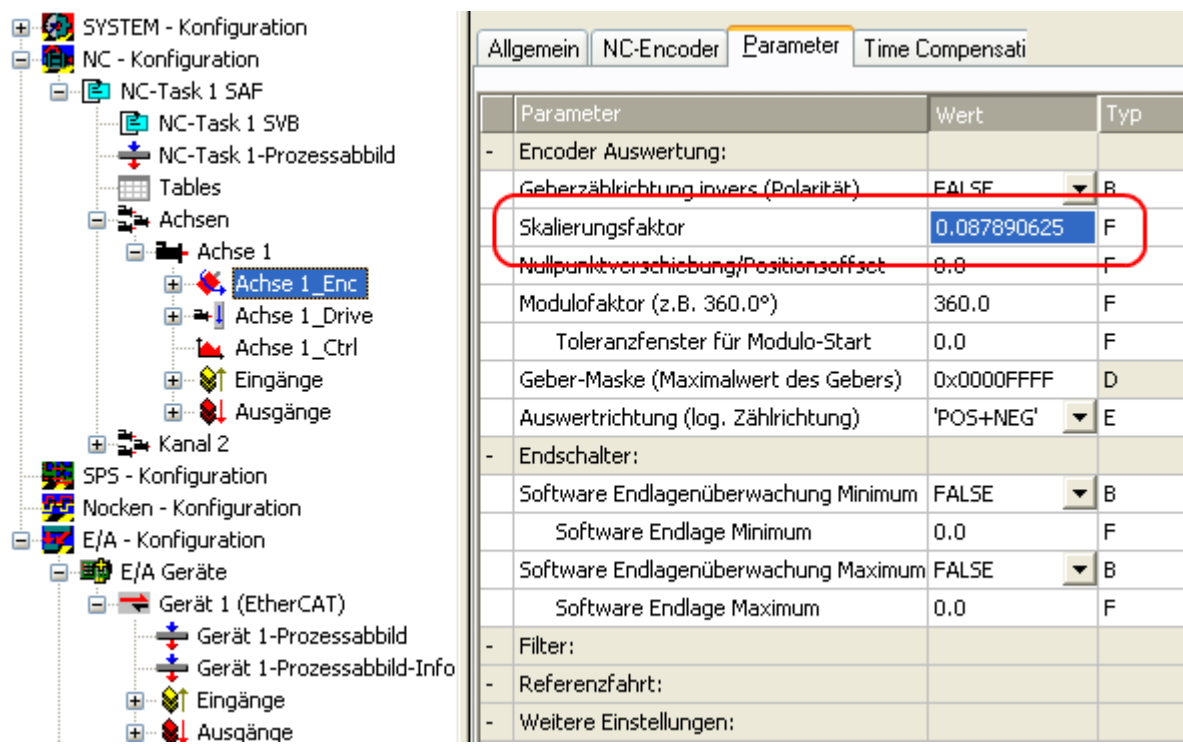

Abb. 24: Skalierungsfaktor einstellen (Beispiel mit Encoder)

# **Berechnung des Skalierungsfaktors**

mit Encoder:

## **SF = Weg pro Umdrehung / Inkremente x 4 = 360° / 1024 x 4 = 0,087890625 mm / INC**

ohne Encoder:

## **SF = Weg pro Umdrehung / Fullsteps x Microsteps = 360° / 200 x 64 = 0,028125 mm / INC**

# **Schleppüberwachung Position**

Die Schleppabstandsüberwachung überwacht, ob der aktuelle Schleppabstand einer Achse einen Grenzwert überschreitet. Als Schleppabstand wird die Differenz zwischen ausgegebenem Sollwert (Stellgröße) und zurückgemeldetem Istwert bezeichnet. Sind die Parameter der Klemme noch unzureichend eingestellt, kann es dazu führen, dass beim Verfahren der Achse die Schleppabstandsüberwachung einen Fehler ausgibt. Bei der Inbetriebnahme kann es deswegen eventuell von Vorteil sein, wenn man die Grenzen der *Schleppüberwachung Position* etwas erhöht.

# *HINWEIS*

## **ACHTUNG: Beschädigung von Geräten, Maschinen und Peripherieteilen möglich!**

Bei der Parametrierung der Schleppüberwachung können durch Einstellen zu hoher Grenzwerte Geräte, Maschinen und Peripherieteile beschädigt werden!

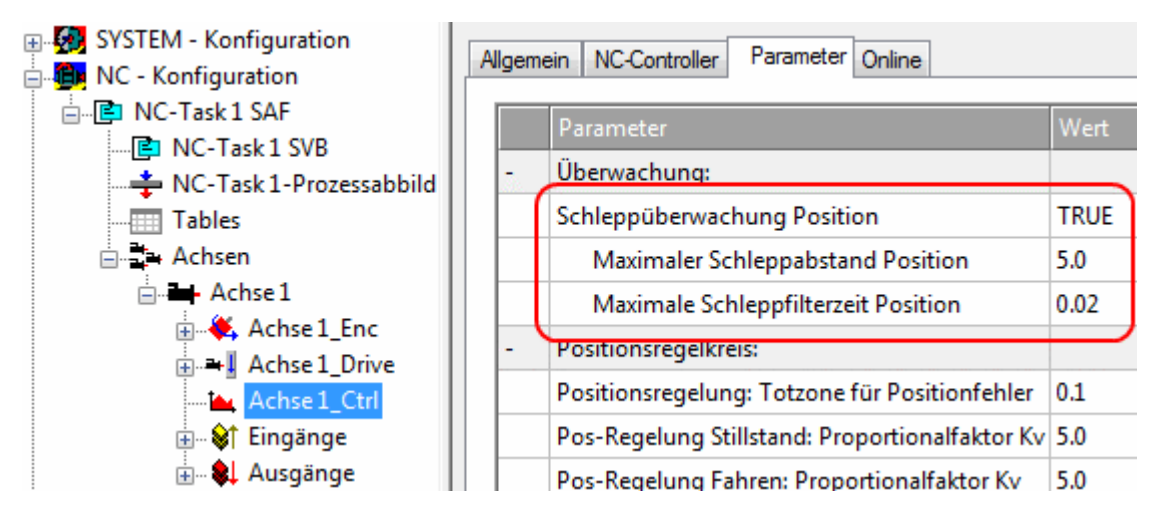

Abb. 25: Schleppüberwachung einstellen

# **Kv-Faktoren (nur mit externem Encoder)**

In der NC lassen sich unter Achse *1\_Ctrl* in der Registerkarte *Parameter* zwei Proportionalfaktoren K<sup>v</sup> einstellen. Wählen Sie jedoch vorher unter der Registerkarte NC-*Controller* den Typ *Positionsregler mit zwei P-Konstanten (mit Ka)* aus. Die beiden P-Konstanten sind einmal für den Bereich *Stillstand* und ein weiteres Mal für den Bereich Fahren (siehe Abb. Proportionalfaktor K<sub>V</sub> einstellen). Damit hat man die Möglichkeit, im Anfahrmoment und im Bremsmoment ein anderes Drehmoment einzustellen als beim Fahren. Der Schwellwert lässt sich direkt darunter (Pos-Regelung: Geschw.schwelle V dyn) zwischen 0.0 (0%) und 1.0 (100%) einstellen. In der (Abb. Geschwindigkeitsrampe mit Grenzwerten des K<sub>V</sub>-Faktors) ist eine Geschwindigkeitsrampe mit Schwellwerten von 30% dargestellt. Im Bereich Stillstand ( $t_1$  und  $t_3$ ) kann dann ein unterschiedlicher K<sub>v</sub>-Faktor eingestellt werden als im Bereich Fahren (t<sub>2</sub>). In diesem Fall ist jeweils der gleiche Faktor verwendet worden, da bei Steppermotoren diese Funktion nicht so ausschlaggebend ist, wie bei DC-Motoren.

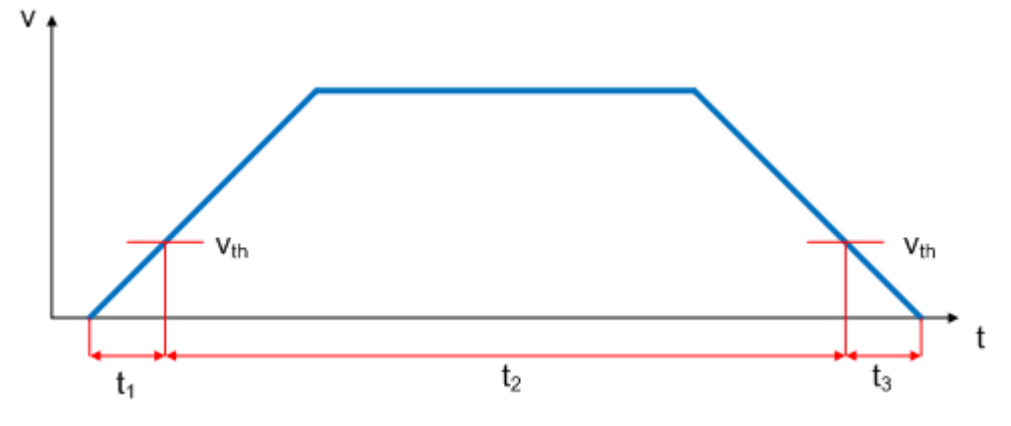

Abb. 26: Geschwindigkeitsrampe mit Grenzwerten des  $K_v$ -Faktors

RECKHOEE

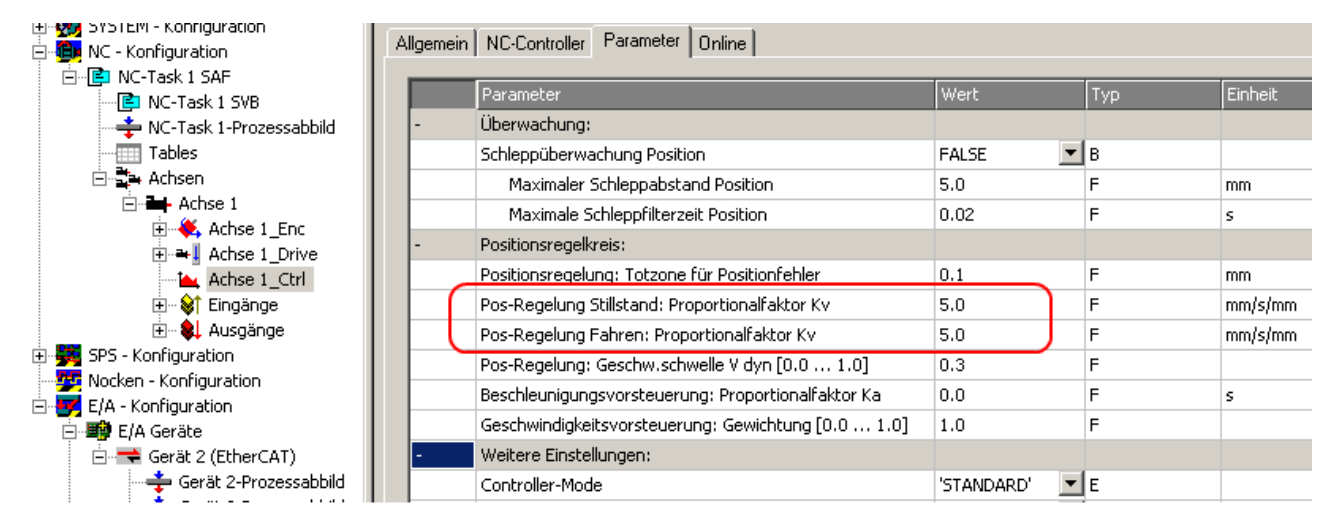

Abb. 27: Proportionalfaktor  $K_v$  einstellen

# **Totzone für Positionsfehler**

Mit Hilfe des Microstepping können 200 x 64 = 12800 Positionen angefahren werden. Da der Encoder nur 1024 x 4 = 4096 Positionen abfragen kann, wird unter Umständen eine Position, die sich zwischen zwei Abtastpunkten des Encoders befindet, nicht richtig erfasst und die Klemme regelt um diese Position herum. Mit Hilfe der Totzone für Positionsfehler kann eine Toleranz angegeben werden, innerhalb der die Position als "erreicht" gesehen wird (Abb. *Totzone für Positionsfehler*).<br>
<sub><sup>#1</sup>23</sub> SYSTEM - Konriguration

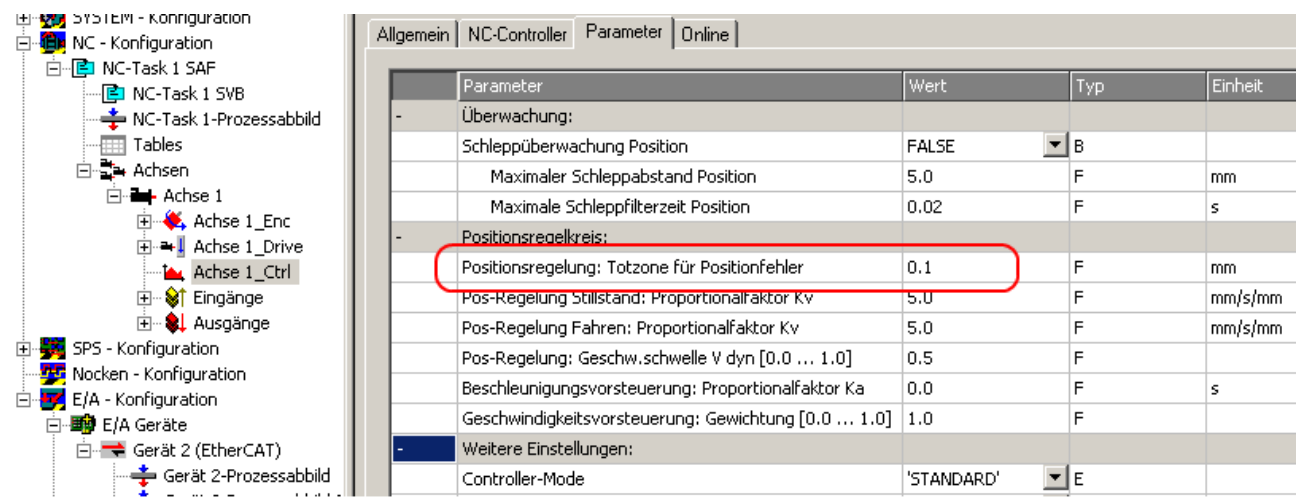

Abb. 28: Totzone für Positionsfehler

# **Einstellung der Hochlaufzeit**

Um eventuell auftretende Resonanzen schnell zu durchfahren, sollten Hochlaufzeit und Bremszeit möglichst mit steilen Rampen gefahren werden.

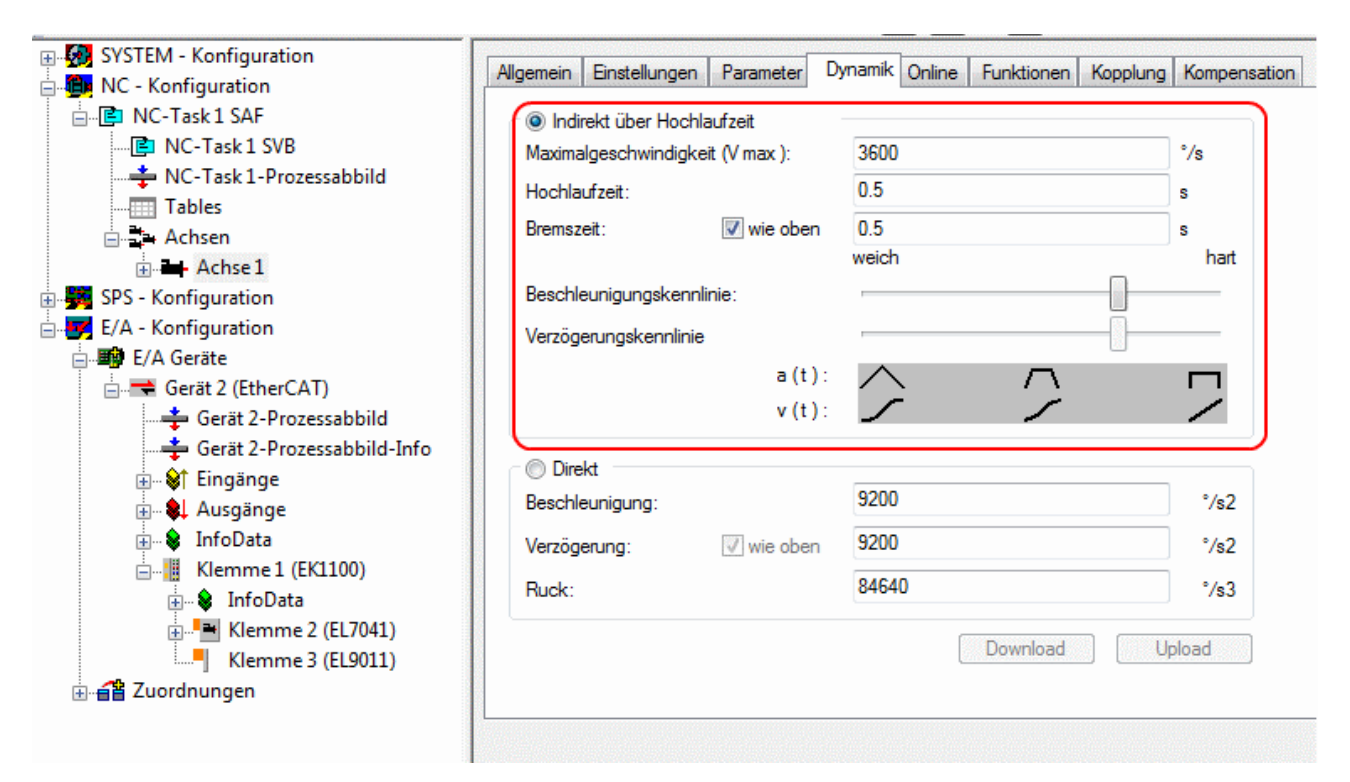

Abb. 29: Einstellung der Hochlaufzeit

**RECKHOFF** 

 $\Box$ 

# **5.4 Grundlagen zum Positioning Interface**

Das *Positioning interface* bietet dem Anwender eine Möglichkeit direkt auf der Klemme Fahraufträge auszuführen.

# **5.4.1 Predefined PDO Assignment**

Eine vereinfachte Auswahl der Prozessdaten ermöglicht das "Predefined PDO Assignment". Am unteren Teil des Prozessdatenreiters wählen Sie die Funktion "Positioning interface" oder "Positioning interface compact" aus. Es werden dadurch alle benötigten PDOs automatisch aktiviert, bzw. die nicht benötigten deaktiviert.

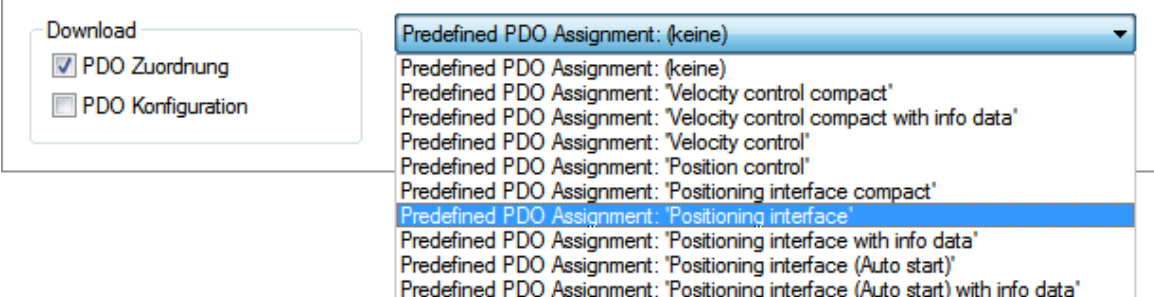

Abb. 30: Predefined PDO Assignment

# **5.4.2 Parametersatz**

Für die Konfiguration stehen dem Anwender im CoE zwei Objekte zur Verfügung, die "POS Settings" (Index [0x8020 \[](#page-75-0)▶ [76\]](#page-75-0)) und die "POS Features" (Index [0x8021 \[](#page-76-0)▶ [77\]](#page-76-0)).

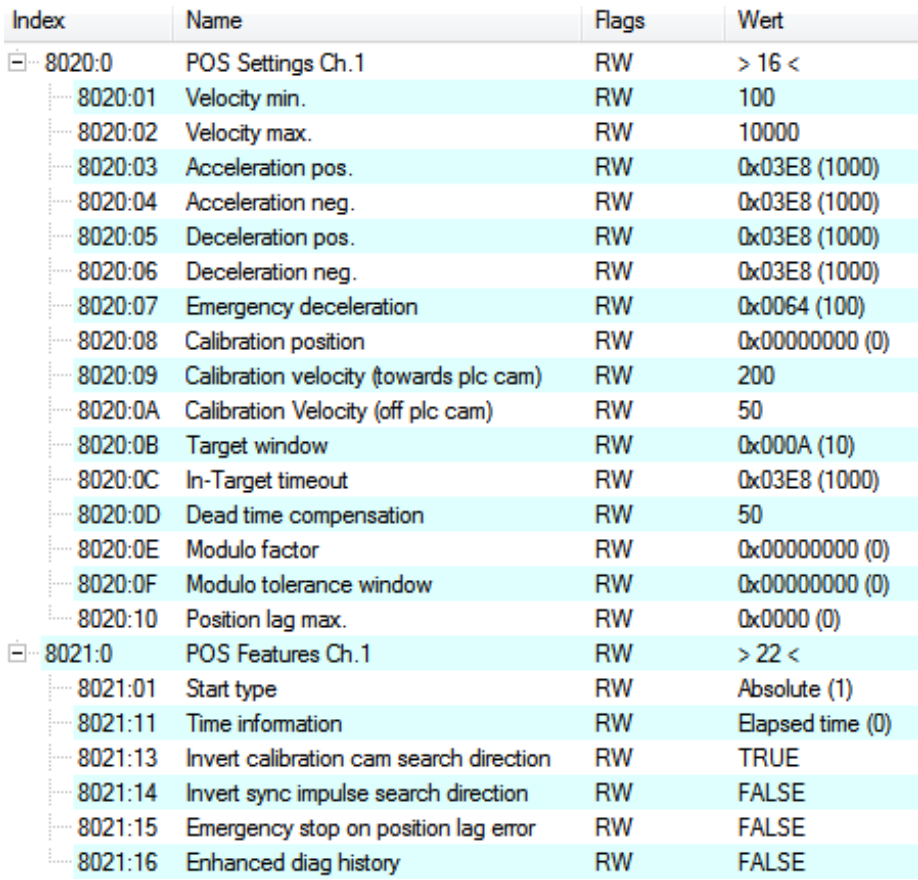

Abb. 31: Settings-Objekte im CoE

# **POS Settings: Velocity min.:**

Die Klemme benötigt aus Gründen der Performance beim Herunterrampen auf die Zielposition einen Sicherheitsbereich von 0,5 %. Das bedeutet, dass abhängig von der erreichten Maximalgeschwindigkeit und der konfigurierten Verzögerung der Zeitpunkt errechnet wird, an dem die Bremsrampe beginnt. Um immer sicher ins Ziel zu gelangen, werden von der ermittelten Position 0,5 % abgezogen. Ist die Bremsrampe beendet und das Ziel noch nicht erreicht, fährt die Klemme mit der Geschwindigkeit "*Velocity min*." bis ins Ziel hinein. Sie muss so konfiguriert werden, dass der Motor in der Lage ist abrupt und ohne einen Schrittverlust mit dieser Geschwindigkeit abzustoppen.

#### **Velocity max.:**

Die maximale Geschwindigkeit, mit der der Motor während eines Fahrauftrages fährt

# **"Speed range" (Index [0x8012:05 \[](#page-73-0)**[}](#page-73-0) **[74\]](#page-73-0)) [gilt für EL70x1]**

Velocity min./max. sind auf die konfigurierte "Speed range" (Index [0x8012:05 \[](#page-73-0)[}](#page-73-0) [74\]](#page-73-0)) normiert. Das bedeutet, dass bei einer "Speed range" von beispielsweise 4000 Vollschritten/Sekunde für eine Geschwindigkeitsausgabe von 100 % (d. h. 4000 Vollschritte/Sekunde) in "Velocity max." eine 10000 und bei 50 % (d. h. 2000 Vollschritte/Sekunde) eine 5000 eingetragen werden muss.

#### **Acceleration pos.:**

Beschleunigungszeit in positiver Drehrichtung.

Die fünf Parameter der Beschleunigung beziehen sich ebenfalls auf die eingestellte "*Speed range*" und werden in ms angegeben. Mit der Einstellung von 1000 beschleunigt die Klemme den Motor in 1000 ms von 0 auf 100 %. Bei einer Geschwindigkeit von 50 % verringert sich die Beschleunigungszeit dementsprechend linear auf die Hälfte.

#### **Acceleration neg.:**

Beschleunigungszeit in negativer Drehrichtung.

#### **Deceleration pos.:**

Verzögerungszeit in positiver Drehrichtung.

#### **Deceleration neg.:**

Verzögerungszeit in negativer Drehrichtung.

#### **Emergency deceleration:**

Notfall-Verzögerungszeit (beide Drehrichtungen). Ist im entsprechenden PDO "*Emergency stop*" gesetzt, wird der Motor innerhalb dieser Zeit gestoppt.

#### **Calibration position:**

Der aktuelle Zählerstand wird nach erfolgter Kalibrierung mit diesem Wert geladen.

#### **Calibration velocity (towards plc cam):**

Geschwindigkeit, mit der der Motor, während der Kalibrierung auf die Nocke fährt.

## **Calibration velocity (off plc cam):**

Geschwindigkeit, mit der der Motor, während der Kalibrierung von der Nocke herunter fährt.

#### **Target window:**

Zielfenster der Fahrwegsteuerung. Kommt der Motor innerhalb dieses Zielfensters zum Stillstand, wird "*In-Target*" gesetzt

#### **In-Target timeout:**

Steht der Motor nach Ablauf der Fahrwegsteuerung nach dieser eingestellten Zeit nicht im Zielfenster, wird "*In-Target*" nicht gesetzt. Dieser Zustand kann nur durch Kontrolle der negativen Flanke von "*Busy*" erkannt werden.

#### **Dead time compensation:**

Kompensation der internen Laufzeiten. Dieser Parameter muss bei Standardanwendungen nicht geändert werden.

#### **Modulo factor:**

Der "*Modulo factor*" wird zur Berechnung der Zielposition und der Drehrichtung in den Modulo-Betriebsarten herangezogen. Er bezieht sich auf das angesteuerte System.

# **Modulo tolerance window:**

Toleranzfenster zur Ermittlung der Startbedingung der Modulo-Betriebsarten.

#### **POS Features:**

#### **Start type:**

Der "*Start type*" bestimmt die Art der Berechnung für die Ermittlung der Zielposition (siehe unten).

#### **Time information:**

Durch diesen Parameter wird die Bedeutung der angezeigten "*Actual drive time*" konfiguriert. Zurzeit kann dieser Wert nicht verändert werden, da es keine weitere Auswahlmöglichkeit gibt. Es wird die abgelaufene Zeit des Fahrauftrages angezeigt.

#### **Invert calibration cam search direction:**

Bezogen auf eine positive Drehrichtung wird hier die Richtung der Suche nach der Kalibrier-Nocke konfiguriert (auf die Nocke fahren).

#### **Invert sync impulse search direction:**

Bezogen auf eine positive Drehrichtung wird hier die Richtung der Suche nach dem HW-Sync-Impuls konfiguriert (von der Nocke herunter fahren).

# **5.4.3 Informations- und Diagnosedaten**

<span id="page-53-0"></span>Über die Informations- und Diagnosedaten kann der Anwender eine genauere Aussage darüber erhalten, welcher Fehler während eines Fahrauftrages aufgetreten ist.

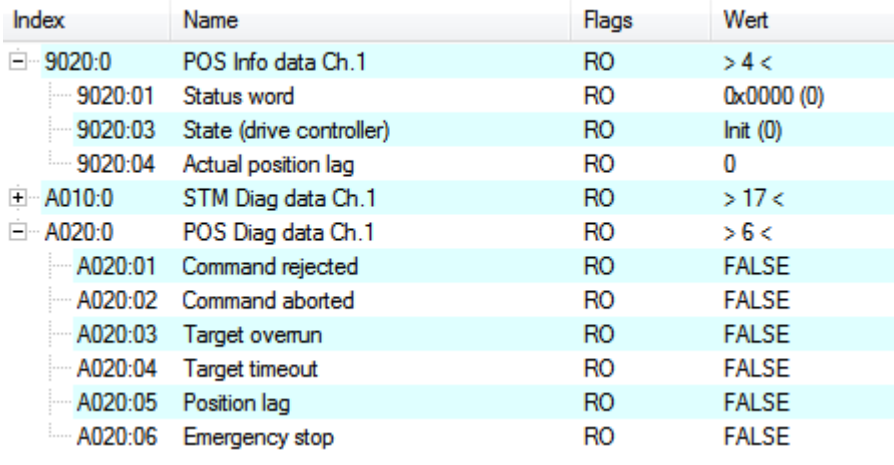

Abb. 32: Diagnose-Objekte im CoE

# **POS Info data:**

#### **Status word:**

Das "*Status word*" spiegelt die im *Index 0xA020* verwendeten Status-Bits in einem Datenwort, um diese in der PLC einfacher verarbeiten zu können. Die Positionen der Bits entsprechen der Nummer des Subindizes-1.

Bit 0: Command rejected

Bit 1: Command aborded

Bit 2: Target overrun

## **State (drive controller):**

Hier wird der aktuelle Status der internen Statemachine eingeblendet (siehe unten).

# **POS Diag data:**

#### **Command rejected:**

Eine dynamische Änderung der Zielposition wird nicht zu jedem Zeitpunkt von der Klemme übernommen, da dies dann nicht möglich ist. Der neue Auftrag wird in diesem Fall abgewiesen und durch setzen dieses Bits signalisiert.

Diese 3 Diagnose-Bits werden durch Setzten von "*Warning*" im PDO zur Steuerung synchron übertragen.

#### **Command aborted:**

Der aktuelle Fahrauftrag wurde durch einen internen Fehler oder durch ein "Emergency stop" vorzeitig abgebrochen.

#### **Target overrun:**

Bei einer dynamischen Änderung der Zielposition kann es vorkommen, dass die Änderung zu einem relativ späten Zeitpunkt erfolgt. Dies kann zur Folge haben, dass ein Drehrichtungswechsel erforderlich ist und ggf. die neue Zielposition überfahren wird. Tritt dies ein, so wird "*Target overrun*" gesetzt.

# **5.4.4 Zustände der internen Statemachine**

Der State (drive controller) (Index 0x9020:03) gibt Auskunft über den aktuellen Zustand der internen Statemachine. Zu Diagnosezwecken kann dieser zur Laufzeit von der PLC ausgelesen werden. Der interne Zyklus arbeitet konstant mit 250 µs. Ein angeschlossener PLC-Zyklus ist großer Wahrscheinlichkeit nach langsamer (z. B. 1 ms). Daher kann es vorkommen, dass manche Zustände in der PLC überhaupt nicht sichtbar sind, da diese teilweise nur einen internen Zyklus durchlaufen werden.

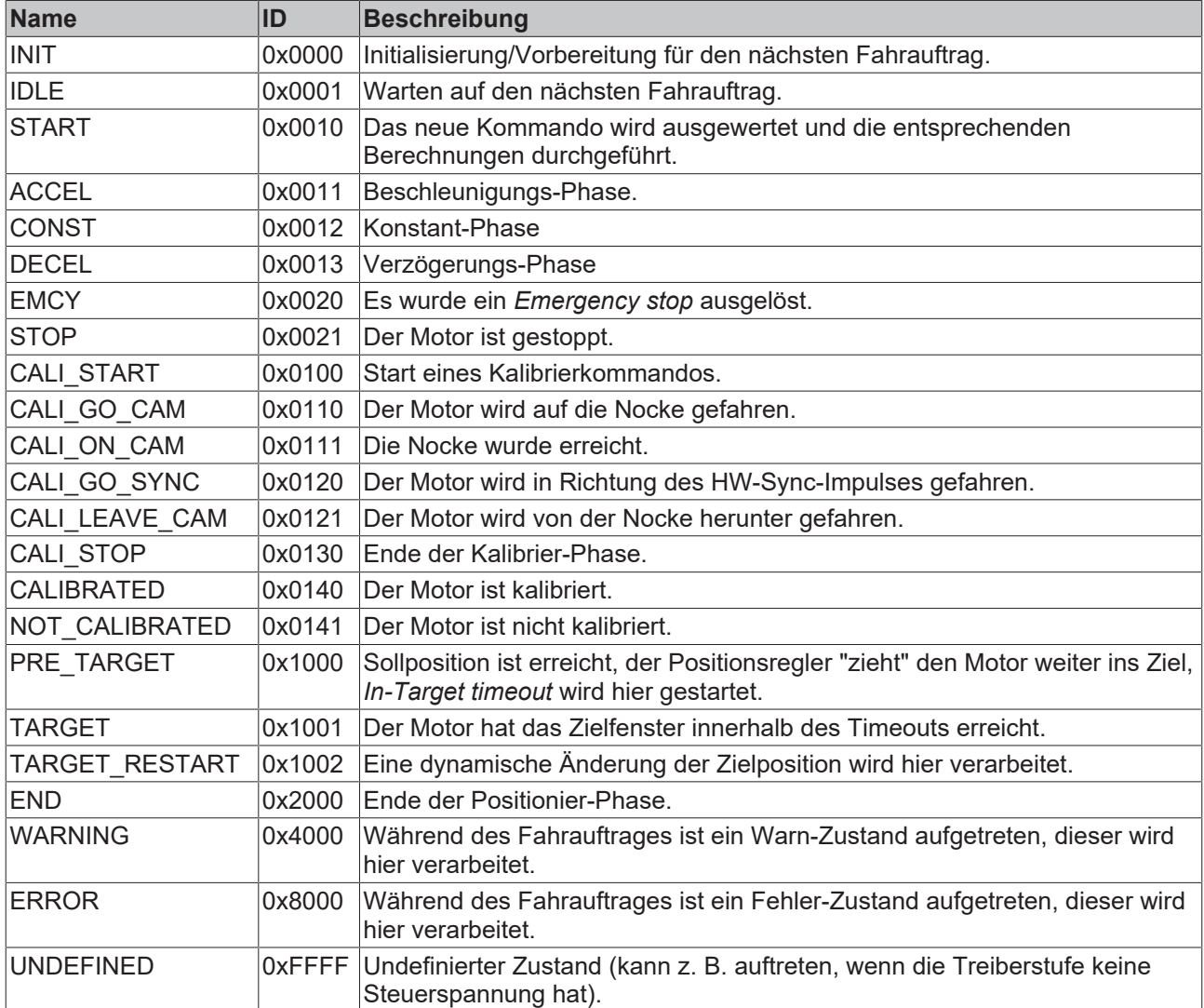

# **5.4.5 Standard Ablauf eines Fahrauftrags**

Im folgenden Ablaufdiagramm ist ein "normaler" Ablauf eines Fahrauftrags dargestellt. Es wird grob zwischen diesen vier Stufen unterschieden:

# **Startup**

Überprüfung des Systems und der Betriebsbereitschaft des Motors.

# **Start positioning**

Schreiben aller Variablen und Berechnung der gewünschten Zielposition mit dem entsprechenden "*Start type*". Anschließend den Fahrauftrag starten.

# **Evaluate status**

Überwachung des Klemmen-Status und ggf. dynamische Änderung der Zielposition.

# **Error handling**

Im Falle eines Fehlers die nötigen Informationen aus dem CoE beziehen und auswerten.

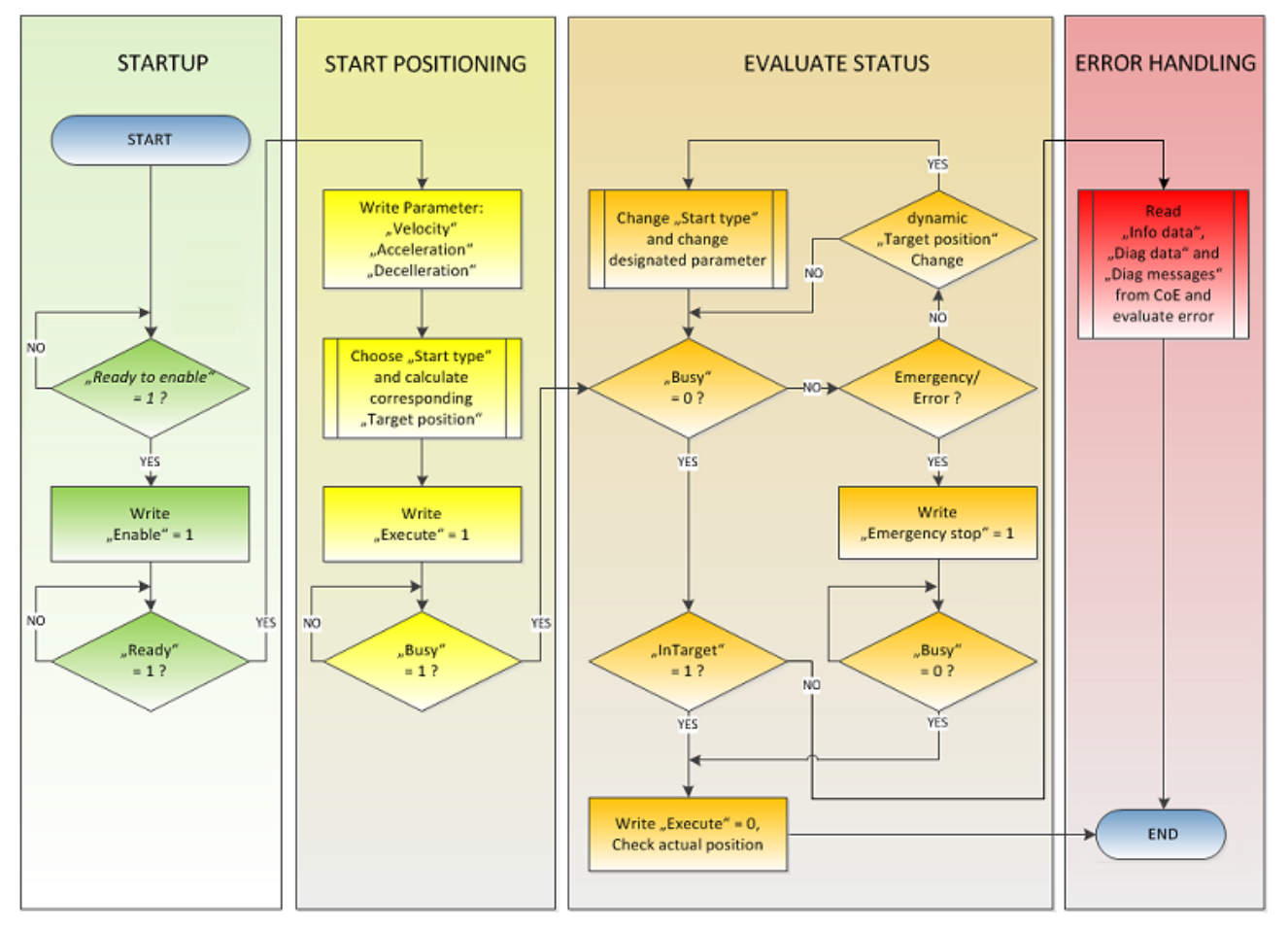

Abb. 33: Ablauf-Diagramm eines Fahrauftrages

# **5.4.6 Starttypen**

Das Positioning Interface bietet verschiedene Arten der Positionierung. Die folgende Tabelle enthält alle unterstützten Kommandos, diese sind in vier Gruppen aufgeteilt.

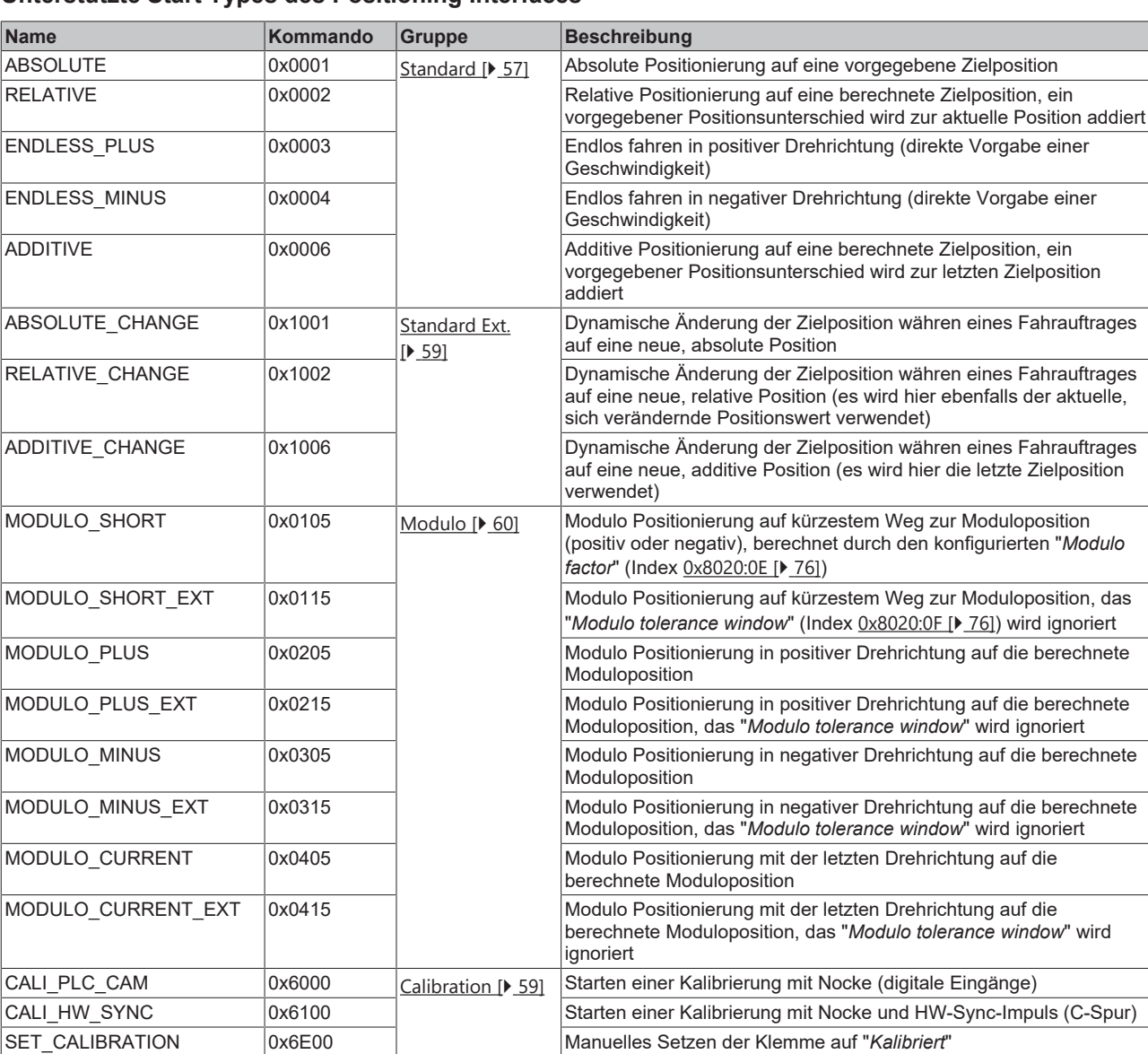

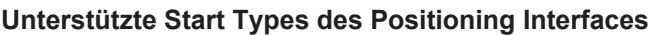

# <span id="page-56-0"></span>**ABSOLUTE**

Die absolute Positionierung stellt den einfachsten Fall einer Positionierung dar. Es wird eine Position B vorgegeben, welche vom Startpunkt A aus angefahren wird.

SET\_CALIBRATION\_AUTO 0x6E01 Automatisches Setzen der Klemme auf "*Kalibriert*" bei der ersten

CLEAR\_CALIBRATION 0x6F00 Manuelles Löschen der Kalibrierung

steigenden Flanke von "*Enable*"

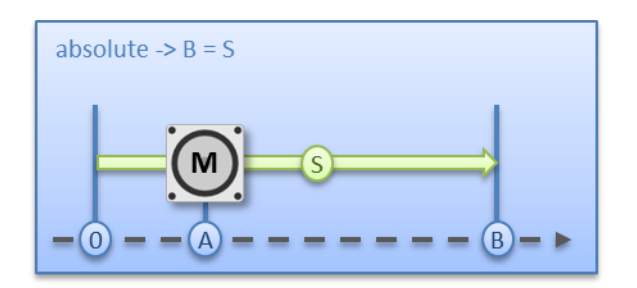

Abb. 34: Absolute Positionierung

# **RELATIVE**

Bei der relativen Positionierung gibt der Anwender ein Positionsdelta S vor, welches zur aktuellen Position A addiert wird und die Zielposition B ergibt.

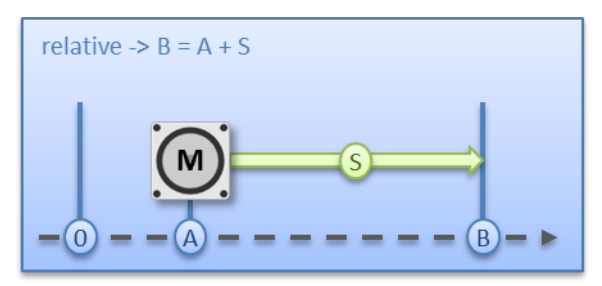

Abb. 35: Relative Positionierung

## **ENDLESS\_PLUS / ENDLESS\_MINUS**

Die beiden Starttypen ENDLESS\_PLUS und ENDLESS\_MINUS bieten im *Positioning Interface* die Möglichkeit dem Motor eine direkte Geschwindigkeit vorzugeben, um endlos in positiver oder negativer Richtung, mit den vorgegebenen Beschleunigungen, zu fahren.

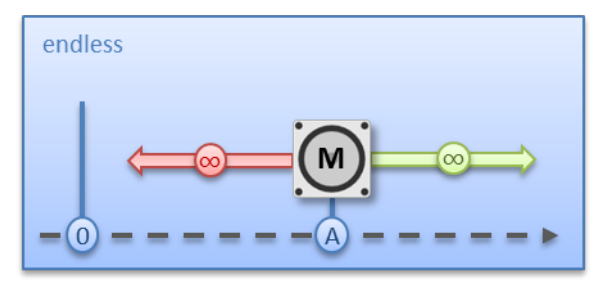

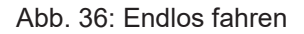

## **ADDITIVE**

Für die additive Positionierung wird, zur Berechnung der Zielposition B, das vom Anwender vorgegebene Positionsdelta S mit der beim letzten Fahrauftrag verwendeten Zielposition E addiert.

Diese Art der Positionierung ähnelt der relativen Positionierung, hat aber doch einen Unterschied. Wurde der letzte Fahrauftrag mit Erfolg abgeschlossen, ist die neue Zielposition gleich. Gab es aber einen Fehler, sei es dass der Motor in eine Stallsituation geraten ist oder ein *Emergency stop* ausgelöst wurde, ist die aktuelle Position beliebig und nicht vorausschaubar. Der Anwender hat jetzt den Vorteil, dass er die letzte Zielposition für die Berechnung der folgenden Zielposition nutzen kann.

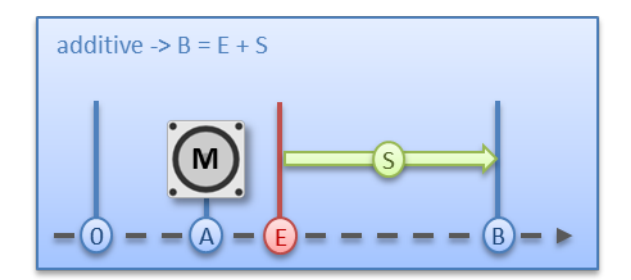

<span id="page-58-0"></span>Abb. 37: Additive Positionierung

# **ABSOLUTE\_CHANGE / RELATIVE\_CHANGE / ADDITIVE\_CHANGE**

Diese drei Positionierarten sind komplett identisch zu den oben beschrieben. Der wichtige Unterschied dabei ist, dass der Anwender während eines aktiven Fahrauftrags diese Kommandos nutzt, um dynamisch eine neue Zielposition vorzugeben.

Es gelten dabei die gleichen Regeln und Voraussetzungen, wie bei den "normalen" Starttypen. ABSOLUTE\_CHANGE und ADDITIVE\_CHANGE sind in der Berechnung der Zielposition eindeutig d.h. bei der absoluten Positionierung wird eine absolute Position vorgegeben und bei der additiven Positionierung wird ein Positionsdelta zu der gerade aktiven Zielposition addiert.

# *HINWEIS*

# **Vorsicht bei der Verwendung der Positionierung RELATIVE\_CHANGE**

Die Änderung per RELATIVE\_CHANGE muss mit Vorsicht angewendet werden, da auch hier die aktuelle Position des Motors als Startposition verwendet wird. Durch Laufzeiten des Systems stimmt die im PDO angezeigte Position nie mit der realen Position des Motors überein! Daher wird sich bei der Berechnung des übergebenen Positionsdeltas immer eine Differenz zur gewünschten Zielposition einstellen.

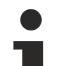

# **Zeitpunkt der Änderung der Zielposition**

Eine Änderung der Zielposition kann nicht zu jedem beliebigen Zeitpunkt erfolgen. Falls die Berechnung der Ausgabeparameter ergibt, dass die neue Zielposition nicht ohne weiteres erreicht werden kann, wird das Kommando von der Klemme abgewiesen und das Bit [Command rejected](#page-53-0) [\[](#page-53-0)[}](#page-53-0) [54\]](#page-53-0) gesetzt. Dies ist z. B. im Stillstand (da die Klemme hier eine Standard Positionierung erwartet) und in der Beschleunigungsphase (da zu diesem Zeitpunkt der Bremszeitpunkt noch nicht berechnet werden kann) der Fall.

# <span id="page-58-1"></span>**CALI\_PLC\_CAM / CALI\_HW\_SYNC / SET\_CALIBRATION / SET\_CALIBRATION\_AUTO / CLEAR\_CALIBRATION**

Der einfachste Fall einer Kalibrierung ist der, nur per Nocke (an einem dig. Eingang angeschlossen) zu kalibrieren.

Hier bei fährt der Motor im 1. Schritt mit der Geschwindigkeit 1 (Index [0x8020:09 \[](#page-75-0)[}](#page-75-0) [76\]](#page-75-0)) in Richtung 1 (Index [0x8021:13 \[](#page-76-0)[}](#page-76-0) [77\]](#page-76-0)) auf die Nocke. Anschließend im 2. Schritt mit der Geschwindigkeit 2 (Index [0x8020:0A](#page-75-0) [\[](#page-75-0)[}](#page-75-0) [76\]](#page-75-0)) in Richtung 2 (Index [0x8021:14 \[](#page-76-0)[}](#page-76-0) [77\]](#page-76-0))) von der Nocke herunter. Nachdem das *In-Target timeout* (Index [0x8020:0C \[](#page-75-0)[}](#page-75-0) [76\]](#page-75-0)) abgelaufen ist wird die Kalibrierposition (Index [0x8020:08 \[](#page-75-0)[}](#page-75-0) [76\]](#page-75-0)) als aktuelle Position von der Klemme übernommen.

# *HINWEIS*

# **Schalthysterese des Nockenschalters beachten**

Bei dieser einfachen Kalibrierung muss beachtet werden, dass die Positionserfassung der Nocke nur bedingt genau ist. Die digitalen Eingänge sind nicht Interrupt gesteuert und werden "nur" gepollt. Durch die internen Laufzeiten kann sich deshalb eine systembedingte Positionsdifferenz ergeben.

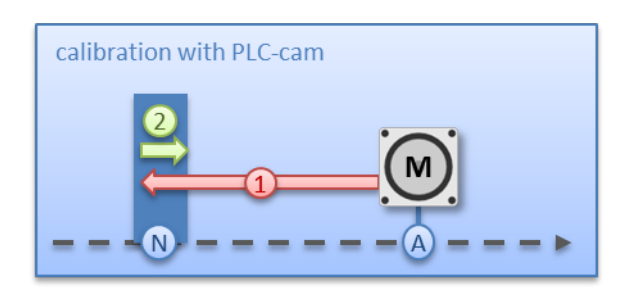

Abb. 38: Kalibrierung mit Nocke

Für eine genauere Kalibrierung wird zusätzlich zu der Nocke ein HW-Sync-Impuls (C-Spur) verwendet. Der Ablauf dieser Kalibrierung erfolgt genau wie oben beschrieben, bis zu dem Zeitpunkt, an dem der Motor von der Nocke herunterfährt. Jetzt wird nicht sofort gestoppt, sondern erst auf den Sync-Impuls gewartet. Anschließend läuft wieder das *In-Target timeout* ab und die Kalibrierposition wird als aktuelle Position von der Klemme übernommen.

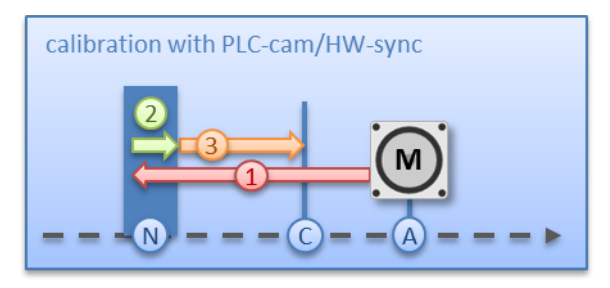

Abb. 39: Kalibrierung mit Nocke und C-Spur

Falls eine Kalibrierung per Hardware, aufgrund der applikatorischen Umstände, nicht möglich ist, kann der Anwender das Bit *Calibrated* auch manuell bzw automatisch setzen. Das manuelle Setzen bzw. Löschen erfolgt mit den Kommandos SET\_CALIBRATION und CLEAR\_CALIBRATION.

Einfacher ist es aber, wenn man den Standard-Starttypen (Index [0x8021:01 \[](#page-76-0)[}](#page-76-0) [77\]](#page-76-0))) auf SET\_CALIBRATION\_AUTO konfiguriert. Jetzt wird bei der ersten steigenden Flanke von *Enable* das Bit *Calibrated* automatisch gesetzt. Das Kommando ist nur für diesen Zweck konzipiert, daher ist es nicht sinnvoll es über den synchronen Datenaustausch zu benutzen.

# <span id="page-59-0"></span>**5.4.7 Modulo - allgemeine Beschreibung**

## **MODULO**

Die Modulo-Position der Achse ist eine zusätzliche Information zur absoluten Achsposition und die Modulo-Positionierung stellt die gewünschte Zielposition auf eine andere Art dar. Im Gegensatz zu den Standard-Positionierarten, birgt die Modulo-Positionierung einige Tücken, da die gewünschte Zielposition unterschiedlich interpretiert werden kann.

Die Modulo-Positionierung bezieht sich grundsätzlich auf den im CoE einstellbaren *Modulo factor* (Index [0x8020:0E \[](#page-75-0)[}](#page-75-0) [76\]](#page-75-0)). In den folgenden Beispielen wird von einer rotatorischen Achse mit einem *Modulo factor* von umgerechnet 360 Grad ausgegangen.

Das *Modulo tolerance window* (Index [0x8020:0F \[](#page-75-0)[}](#page-75-0) [76\]](#page-75-0)) definiert ein Positionsfenster um die aktuelle Modulo-Sollposition der Achse herum. Die Fensterbreite entspricht dem doppelten angegebenen Wert (Sollposition ± Toleranzwert). Auf das Toleranzfenster wird im Folgenden näher eingegangen.

Die Positionierung einer Achse bezieht sich immer auf deren aktuellen Ist-Position. Die Ist-Position der Achse ist im Normalfall die Position, die mit dem letzten Fahrauftrag angefahren wurde. Unter Umständen (fehlerhafte Positionierung durch einen Stall der Achse, oder eine sehr grobe Auflösung des angeschlossenen Encoders) kann sich aber eine vom Anwender nicht erwartete Position einstellen. Wenn dieser Umstand nicht berücksichtigt wird, kann sich eine nachfolgende Positionierung unerwartet verhalten.

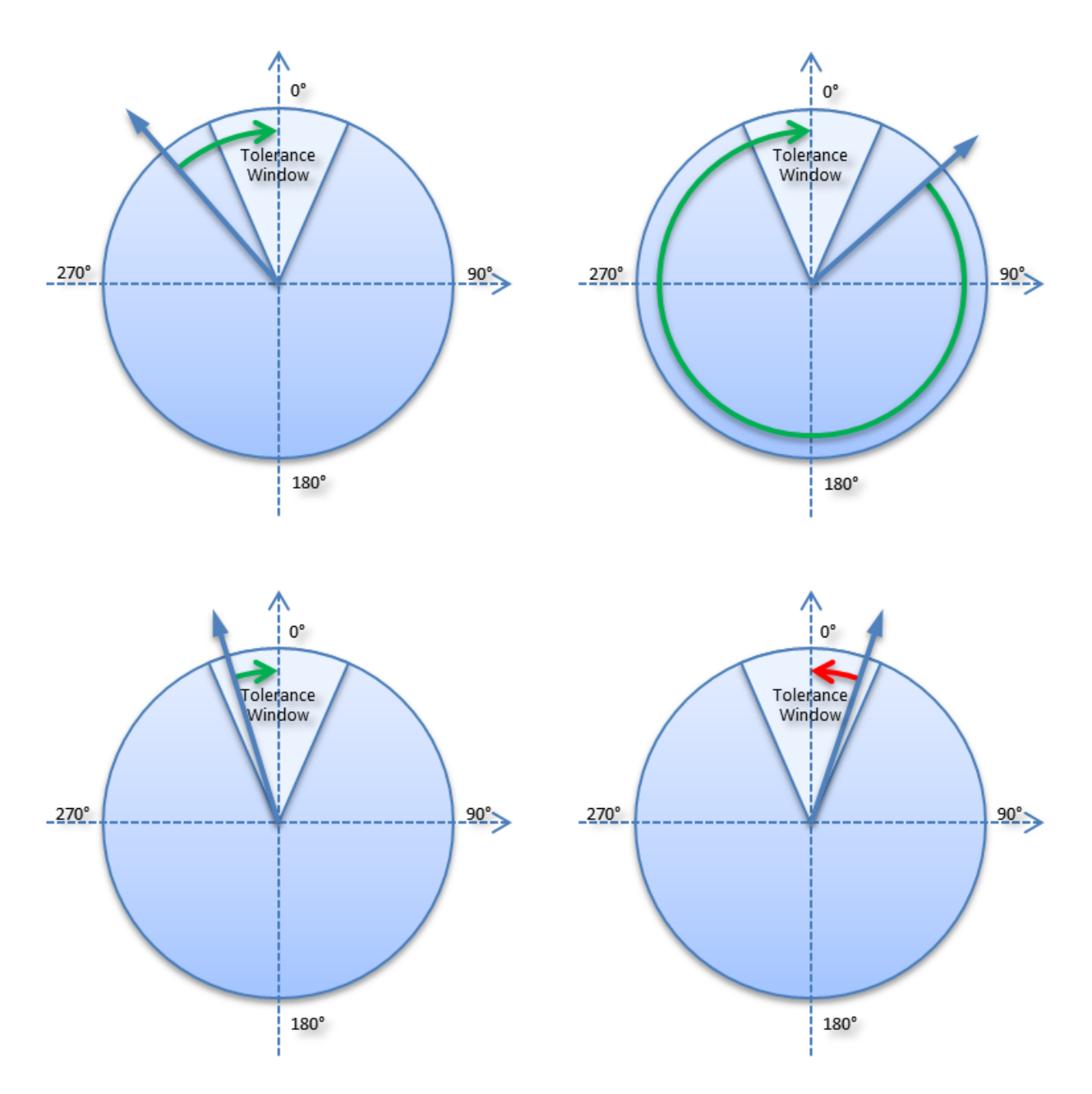

Abb. 40: Wirkung des Modulo-Toleranzfensters - Modulo-Zielposition 0° in positiver Richtung

# **Beispiel**

Eine Achse wird auf 0° positioniert, wodurch die Ist-Position der Achse anschließend exakt 0° beträgt. Ein weiterer Modulo-Fahrauftrag auf 360° in *positiver Richtung* führt zu einer vollen Umdrehung und die Modulo-Position der Achse ist anschließend wieder exakt 0°. Kommt die Achse bedingt durch die Mechanik etwas vor oder hinter der Zielposition zum Stehen, so verhält sich das nächste Fahrkommando ggf. nicht so, wie man es erwartet. Liegt die Ist-Position leicht unter 0° (siehe Abb. *Kalibrierung mit Nocke*, links unten), so führt ein neues Fahrkommando auf 0° in *positiver Richtung* nur zu einer minimalen Bewegung. Die vorher entstandene Abweichung wird ausgeglichen und die Position ist anschließend wieder exakt 0°. Liegt aber die Position leicht über 0°, so führt dasselbe Fahrkommando zu einer vollen Umdrehung um wieder die exakte Position von 0° zu erreichen. Diese Problematik tritt auf, wenn volle Umdrehungen um 360° oder ein Vielfaches von 360° beauftragt werden. Bei Positionierungen auf einen von der aktuellen Modulo-Position entfernten Winkel ist der Fahrauftrag eindeutig.

Um das Problem zu lösen, kann ein *Modulo tolerance window* (Index [0x8020:0F \[](#page-75-0)[}](#page-75-0) [76\]](#page-75-0)) parametriert werden. Kleine Abweichungen der Position, die innerhalb des Fensters liegen, führen damit nicht mehr zu einem unterschiedlichen Verhalten der Achse. Wird beispielsweise ein Fenster von 1° parametriert, so verhält sich die Achse im oben beschriebenen Fall gleich, solange die Ist-Position zwischen 359° und 1°

liegt. Wenn jetzt die Position weniger als 1° über 0° liegt, wird die Achse bei einem Modulo-Start in *positiver Richtung* zurückpositioniert. Bei einer Zielposition von 0° wird also in beiden Fällen eine Minimalbewegung auf exakt 0° ausgeführt und bei einer Zielposition von 360° wird in beiden Fällen eine ganze Umdrehung gefahren.

Das Modulo-Toleranzfenster kann also innerhalb des Fensters zu Bewegungen gegen die beauftragte Richtung führen. Bei einem kleinen Fenster ist das normalerweise unproblematisch, weil auch Regelabweichungen zwischen Soll- und Ist-Position in beide Richtungen ausgeglichen werden. Das Toleranzfenster lässt sich also auch bei Achsen verwenden, die konstruktionsbedingt nur in einer Richtung verfahren werden dürfen.

# **Modulo-Positionierung um weniger als eine Umdrehung**

Die Modulo-Positionierung von einer Ausgangsposition auf eine nicht identische Zielposition ist eindeutig und birgt keine Besonderheiten. Eine Modulo-Zielposition im Bereich [0 ≤ Position < 360] führt in weniger als einer ganzen Umdrehung zum gewünschten Ziel. Ist die Zielposition mit der Ausgangsposition identisch, so wird keine Bewegung ausgeführt. Bei Zielpositionen ab 360° aufwärts werden ein oder mehr vollständige Umdrehungen ausgeführt, bevor die Achse auf die gewünschte Zielposition fährt.

Für eine Bewegung von 270° auf 0° darf demnach nicht 360°, sondern es muss 0° als Modulo-Zielposition beauftragt werden, da 360° außerhalb des Grundbereiches liegt und zu einer zusätzlichen Umdrehung führen würde.

Die Modulo-Positionierung unterscheidet drei Richtungsvorgaben, *positive Richtung*, *negative Richtung* und *auf kürzestem Weg* (MODULO\_PLUS, MODULO\_MINUS, MODULO\_SHORT). Bei der Positionierung auf kürzestem Weg sind Zielpositionen ab 360° nicht sinnvoll, da das Ziel immer direkt angefahren wird. Im Gegensatz zur positiven oder negativen Richtung können also nicht mehrere Umdrehungen ausgeführt werden, bevor das Ziel angefahren wird.

# *HINWEIS*

# **Nur Grundperioden kleiner 360° sind erlaubt**

Bei Modulo-Positionierungen mit dem Start-Typ MODULO\_SHORT sind nur Modulo-Zielpositionen in der Grundperiode (z. B. kleiner als 360°) erlaubt, anderenfalls wird ein Fehler zurückgegeben.

# **Positionierung ohne Modulo-Toleranzfenster**

Bei den "normalen" Modulo-Positionierarten wird immer das "Modulo tolerance window" (Index [0x8020:0F \[](#page-75-0)[}](#page-75-0) [76\]](#page-75-0)) berücksichtigt. In manchen Situationen ist dies aber eher unerwünscht. Um diesen "Nachteil" zu eliminieren, können die vergleichbaren Starttypen "MODULO\_SHORT\_EXT", "MODULO\_PLUS\_EXT", "MODULO\_MINUS\_EXT" und "MODULO\_CURRENT\_EXT" verwendet werden, welche das Modulo-Toleranzfenster ignorieren.

Die folgende Tabelle zeigt Beispiele zur Modulo-Positionierung bei weniger als einer Umdrehung.

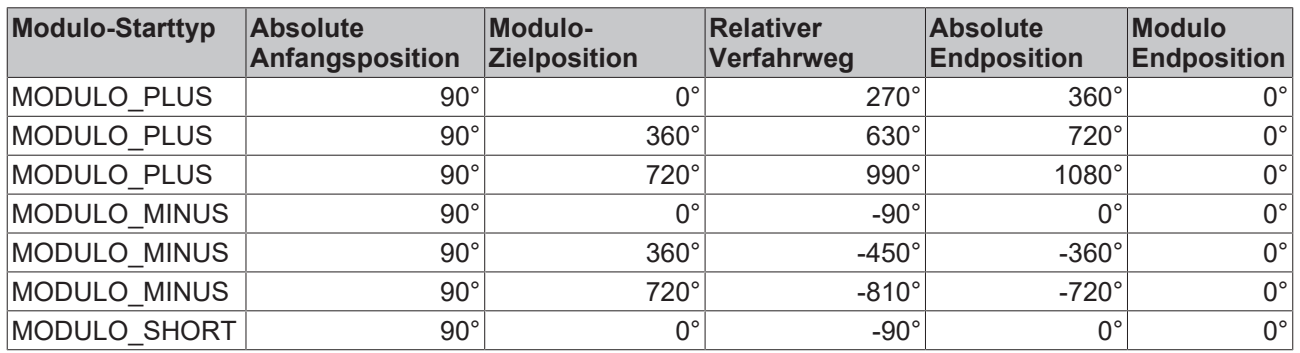

## **Modulo-Positionierung um ganze Umdrehungen**

Modulo-Positionierungen um ein oder mehrere ganze Umdrehungen verhalten sich grundsätzlich nicht anders als Positionierungen auf von der Ausgangsposition entfernt liegende Winkel. Wenn die beauftragte Zielposition gleich der Ausgangsposition ist, so wird keine Bewegung ausgeführt. Für eine ganze Umdrehung muss zur Ausgangsposition 360° addiert werden. Das beschriebene Verhalten im Beispiel zeigt, dass Positionierungen mit ganzzahligen Umdrehungen besonders beachtet werden müssen. Die

nachfolgende Tabelle zeigt Positionierbeispiele für eine Ausgangsposition von ungefähr 90°. Das Modulo-Toleranzfenster (TF) ist hier auf 1° eingestellt. Besondere Fälle, in denen die Ausgangsposition außerhalb dieses Fensters liegt, sind gekennzeichnet.

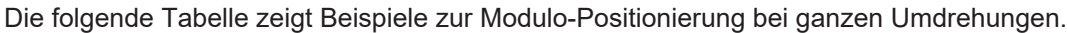

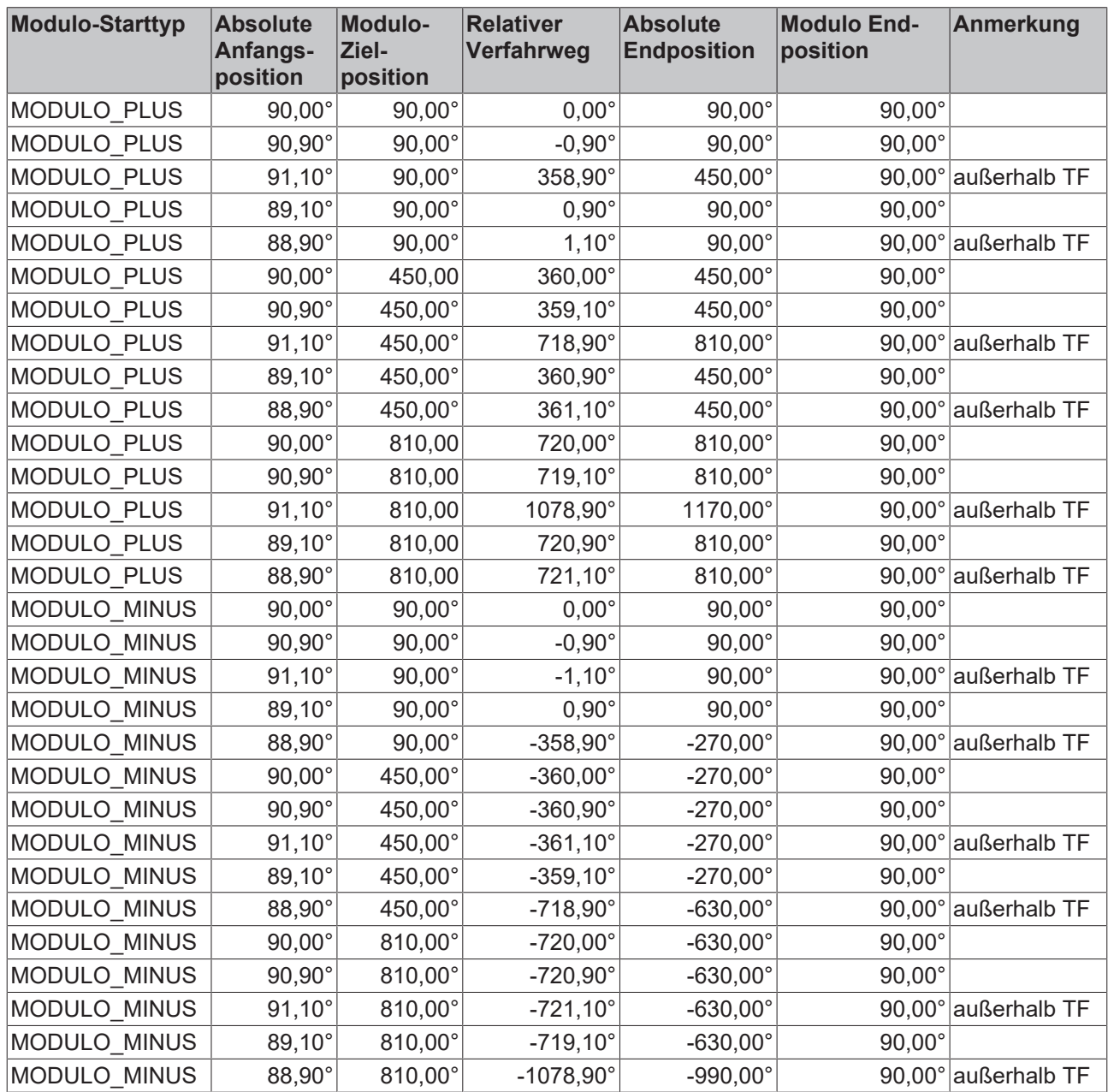

# **5.4.8 Beispiele von zwei Fahraufträgen mit dynamischer Änderung der Zielposition**

# **Ohne Überfahren der Zielposition**

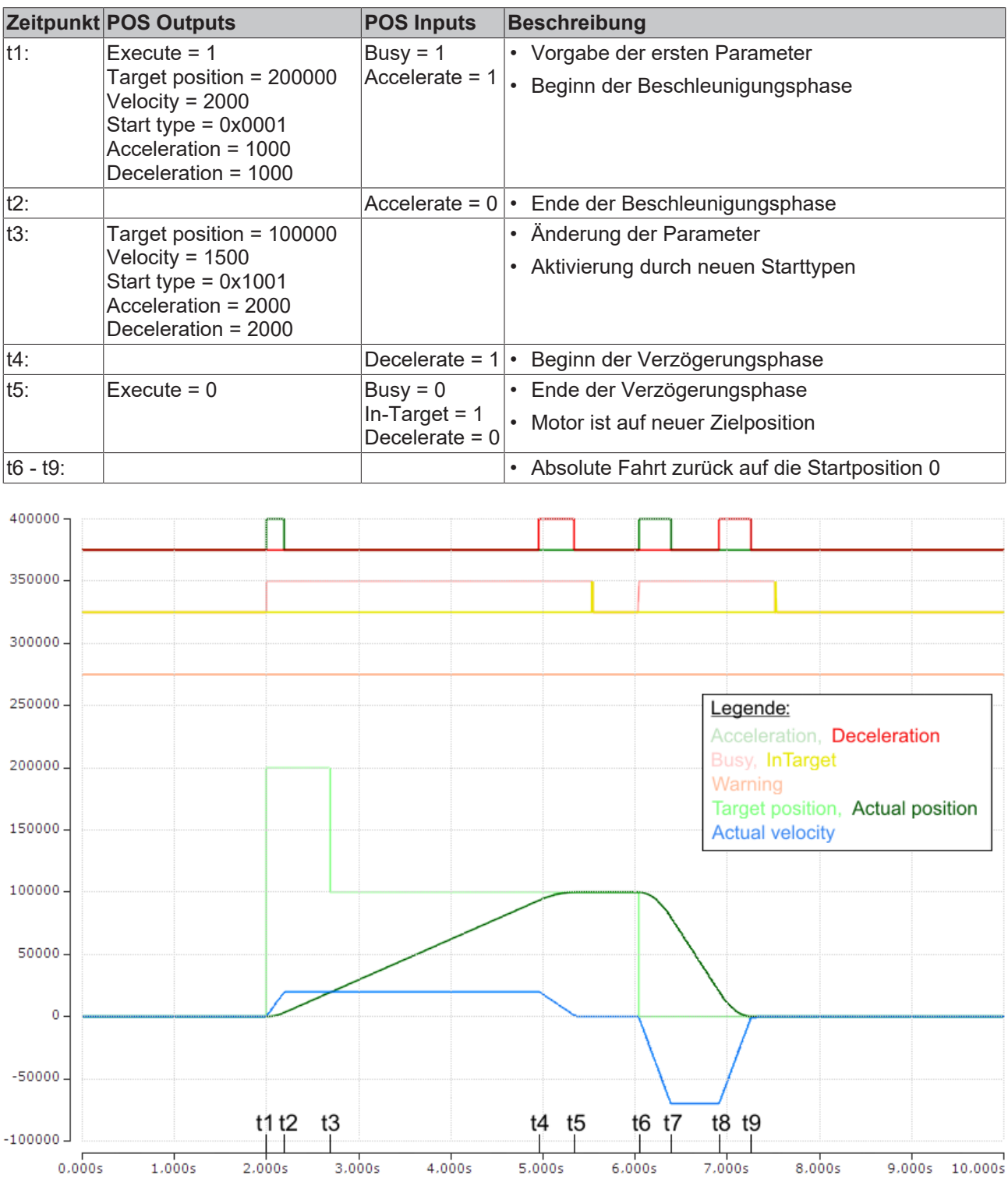

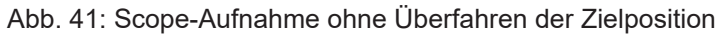

Die Achsen-Skalierung bezieht sich nur auf die Positionen, nicht auf die Geschwindigkeit und die Status-Bits.

# **Mit Überfahren der Zielposition**

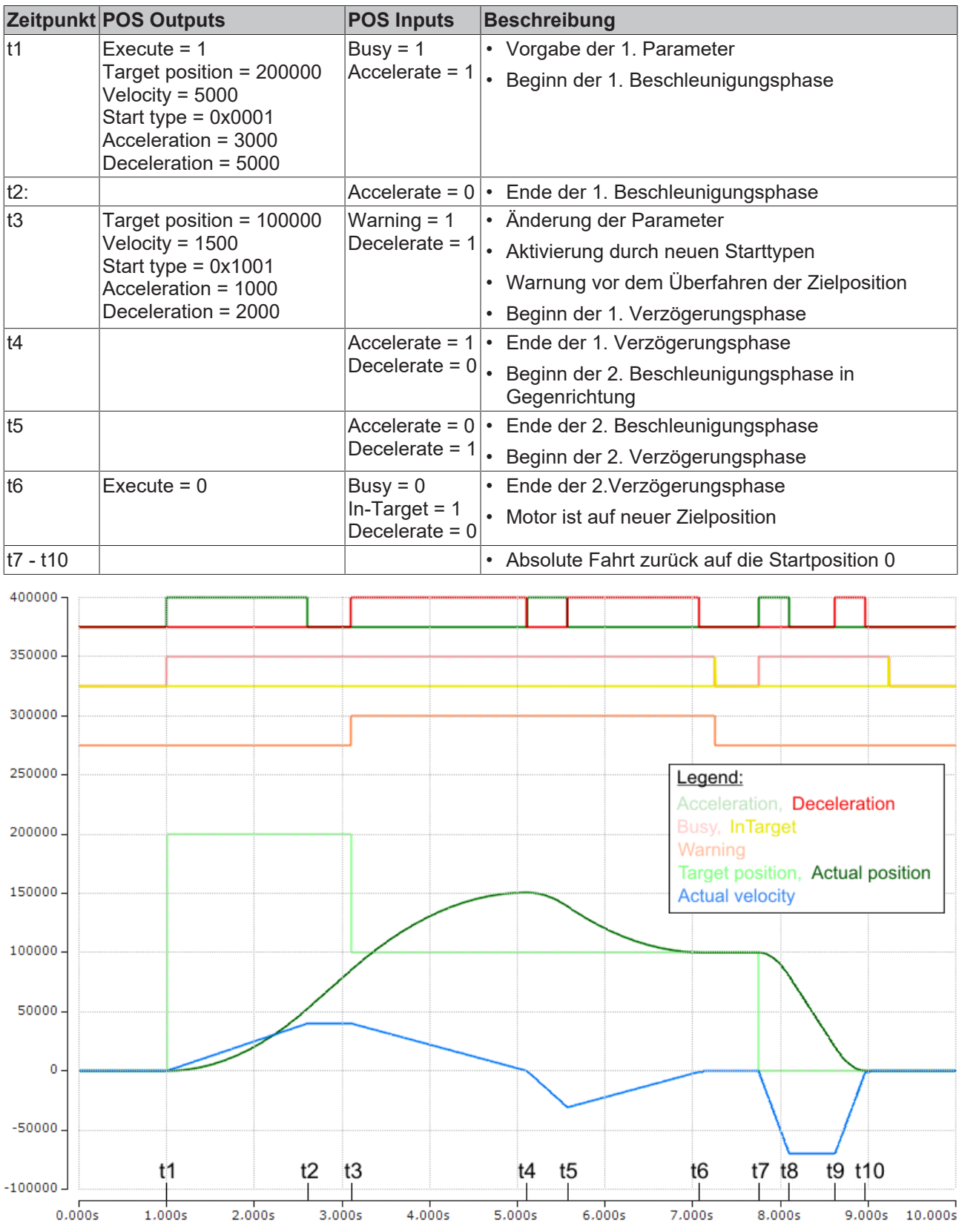

Abb. 42: Scope-Aufnahme mit Überfahren der endgültigen Zielposition

Die Achsen-Skalierung bezieht sich nur auf die Positionen, nicht auf die Geschwindigkeit und die Status-Bits.

# **5.5 Anwendungsbeispiel**

# **EtherCAT XML Device Description**

Die Darstellung entspricht der Anzeige der CoE-Objekte aus der EtherCAT XML Device Description. Es wird empfohlen, die entsprechende aktuellste XML-Datei im Download-Bereich auf der [Beckhoff Website](https://www.beckhoff.com/de-de/support/downloadfinder/konfigurationsdateien/) herunterzuladen und entsprechend der Installationsanweisungen zu installieren.

# **Motoransteuerung mit Visualisierung**

Beispielprogramm ([https://infosys.beckhoff.com/content/1031/ep7041/Resources/3696560907.zip\)](https://infosys.beckhoff.com/content/1031/ep7041/Resources/3696560907.zip)

Verwendeter Master: TwinCAT 2.11 (bei älteren Versionen muss der Regelkreis manuell programmiert werden, der in diesem Fall bereits in der NC implementiert ist).

Mit diesem Anwendungsbeispiel lässt sich ein Motor mit Hilfe der Visualisierung in eine beliebige Position fahren oder im Endlosmodus betreiben. Dabei kann die Geschwindigkeit, die Anfahrbeschleunigung und die Bremsbeschleunigung festgelegt werden.

Das Beispielprogramm besteht aus zwei Dateien (PLC-Datei und System Manager Datei).

Öffnen Sie zunächst die PLC-Datei und kompilieren Sie die Datei, damit Sie für den System Manager die \*.tpy Datei zur Verfügung haben.

Beachten Sie, dass Sie im PLC-Programm gegebenenfalls die Zielplattform anpassen müssen (default: PC oder CX 8x86). Sollten Sie das ändern müssen, können Sie unter der Registerkarte *Ressourcen* -> *Steuerungskonfiguration* die richtige Zielplattform auswählen.

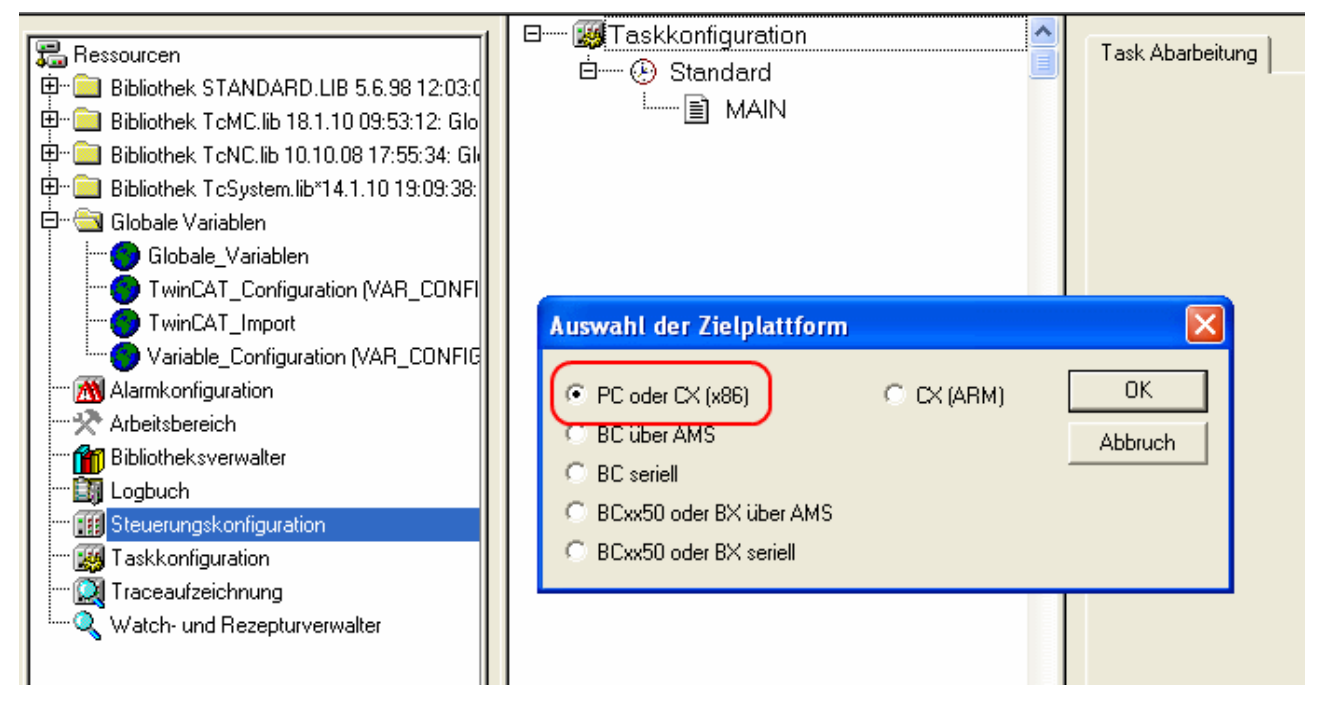

Abb. 43: Auswahl der Zielplattform

Bei der System Manager Datei muss folgendes beachtet werden:

- Starten Sie den System Manager im Konfig-Modus.
- Stellen Sie sicher, dass die E/A-Konfiguration mit Ihrer tatsächlichen Konfiguration übereinstimmt. Im Beispielprogramm ist nur eine EL7041 integriert. Wenn Sie weitere Klemmen angeschlossen haben, müssen Sie diese zusätzlich einfügen oder Ihre Konfiguration neu einscannen.
- Sie müssen die MAC-Adresse anpassen. Klicken Sie dazu auf Ihr *EtherCAT-Gerät*, anschließend wählen Sie die Registerkarte *Adapter* und klicken hinter der MAC-Adresse auf *Suchen* (siehe Abb. *Auswahl der MAC-Adresse*). Dort wählen Sie den richtigen Adapter aus.

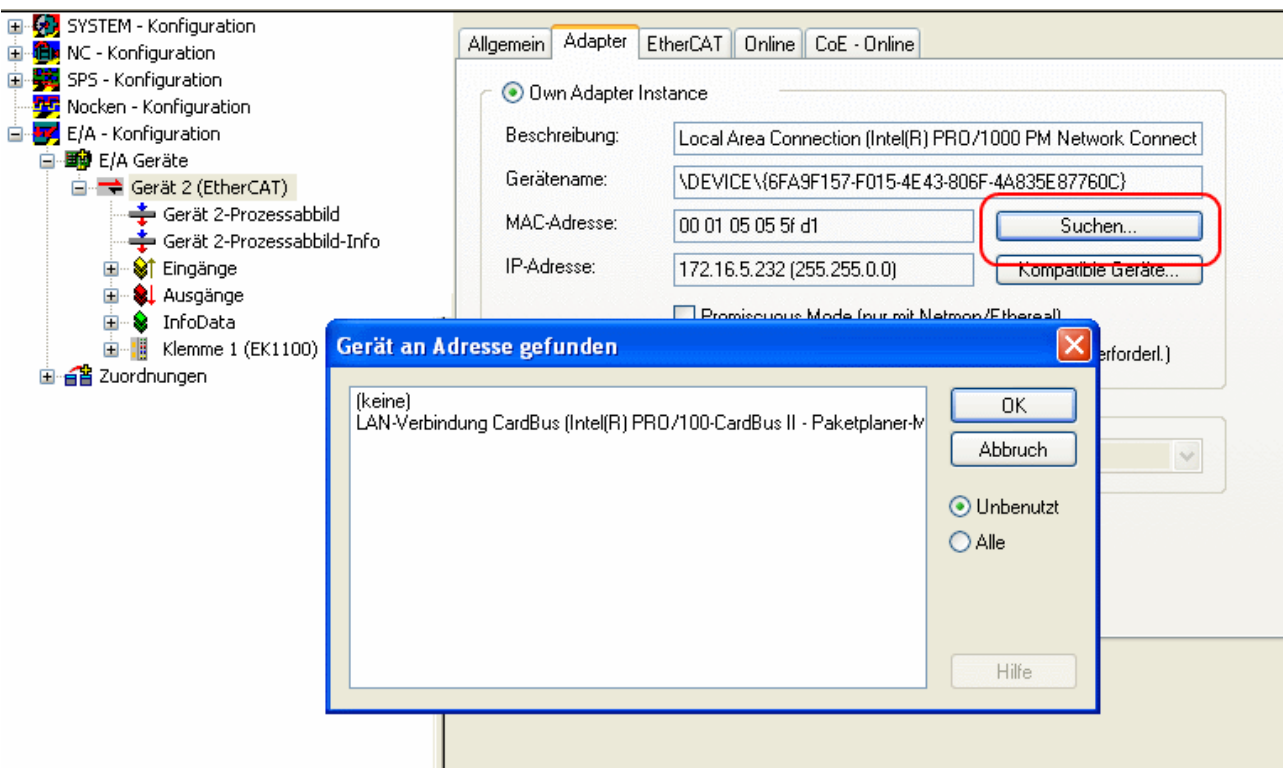

Abb. 44: Auswahl der MAC-Adresse

• Bei der SPS-Konfiguration muss der Pfad des SPS-Programms angepasst werden. Klicken Sie dazu auf das angefügte SPS-Programm und wählen Sie die Registerkarte *IEC1131* aus (siehe Abb. *Ändern des SPS-Pfades*). Dort müssen Sie *Ändern* anwählen und den richtigen Pfad bestimmen.

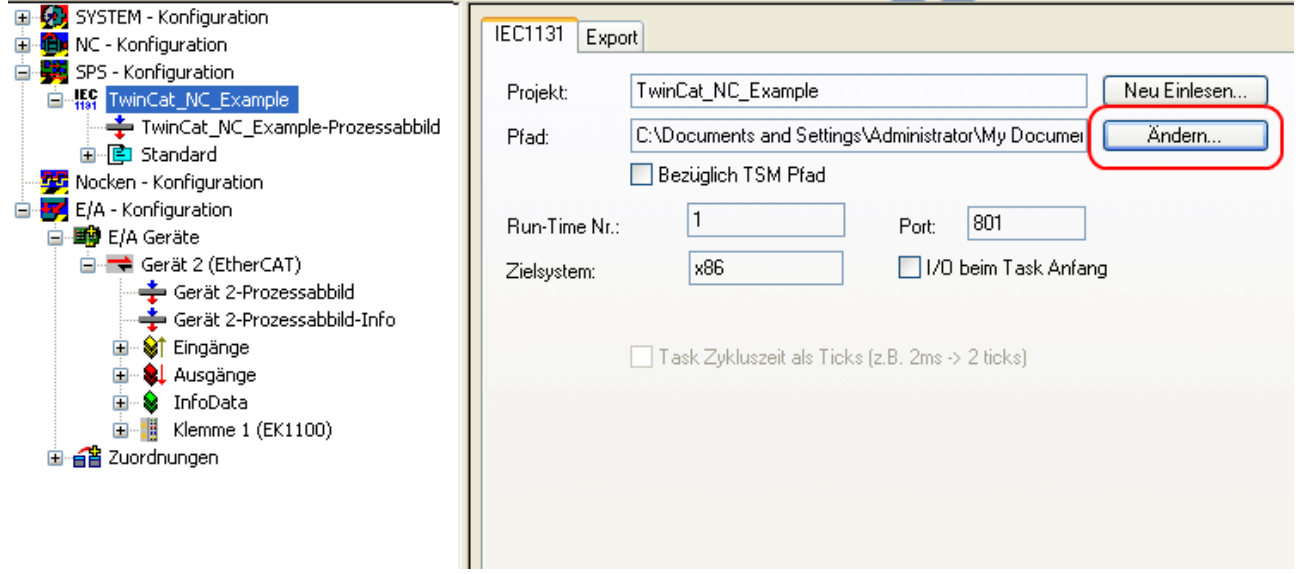

Abb. 45: Ändern des SPS-Pfades

• Unter NC-Konfiguration ist bereits eine EL7041 mit der NC verknüpft. Sollten Sie diese neu verknüpfen müssen oder zusätzliche hinzufügen wollen, dann gehen Sie bitte wie im Kapitel "Einbindung in die NC-Konfiguration" vor.

Das PLC-Programm setzt sich wie folgt zusammen. Die Bibliotheken *TcMC.lib* und *TcNC.lib* müssen eingebunden werden (siehe Abb. *Erforderliche Bibliotheken*).

|                                                                     | FeMC.lib 31.7.09 11:38:40       |
|---------------------------------------------------------------------|---------------------------------|
| 品 Ressourcen                                                        | TcBase.lib  14.5.09  12:14:08   |
| 田… <br>Bibliothek STANDARD.LIB 5.6.98 12:03:02: Globale Variabli    | TcSystem.lib 10.9.09 12:54:20   |
| 田…<br>Bibliothek TcMC.lib 31.7.09 11:38:40: Globale Variablenlister | TcNC.lib 10.10.08 17:55:34      |
| Bibliothek TcNC.lib 10.10.08 17:55:34: Globale Variablenliste<br>田… | STANDARD.LIB 5.6.98 12:03:02    |
| 田<br>Bibliothek TcSystem.lib 10.9.09 12:54:20: Globale Variablen    | TcBaseMath.lib 27.7.04 12:07:56 |
| ⊟…<br>Globale Variablen                                             | TcMath.lib 23.9.04 15:15:30     |
| Globale_Variablen                                                   |                                 |
| TwinCAT_Import                                                      |                                 |
| Variable_Configuration (VAR_CONFIG)                                 |                                 |
| Alarmkonfiguration                                                  | <b>Bausteine</b>                |
| Arbeitsbereich                                                      |                                 |
| <b>Pill</b> Bibliotheksverwalter                                    |                                 |
| <b>Bill</b> Logbuch                                                 |                                 |
| <b>Hall</b> Steuerungskonfiguration                                 |                                 |

Abb. 46: Erforderliche Bibliotheken

Anschließend werden einige globale Variablen deklariert (siehe Abb. *Globale Variablen*). Die Datentypen *PLCTONC\_AXLESTRUCT* und *NCTOPLC\_AXLESTRUCT* sorgen für die Kommunikation zwischen der PLC und der NC.

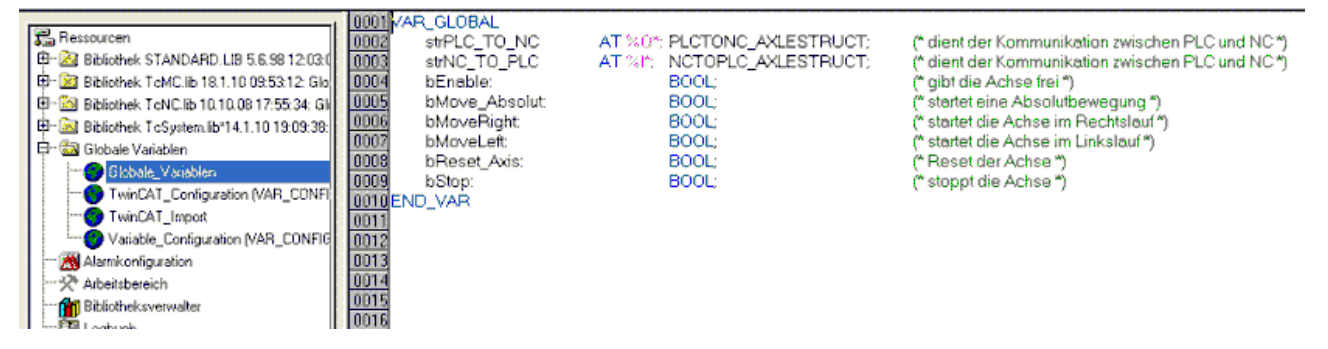

Abb. 47: Globale Variablen

Nachdem die globalen Variablen deklariert worden sind, können Sie mit der Programmierung starten. Dazu deklarieren Sie vorerst die lokalen Variablen (siehe Abb. *Lokale Variablen*).

MC\_Direction ist ein Aufzählungstyp, der dem Baustein MC\_MoveVelocity die Bewegungsrichtung vorgibt, der wiederum eine Endlosfahrt des Motors durchführt.

Mit dem Funktionsbaustein MC\_Reset wird ein Reset der Achse durchgeführt. MC\_MoveAbsolute ist ein Funktionsbaustein mit dem eine absolute Positionierung durchgeführt wird. Mit dem Funktionsbaustein MC\_ReadActualPosition kann die aktuelle Position der Achse gelesen werden.

MC\_Power gibt die Achse frei und MC\_Stop wird für das Stoppen der Achse benötigt.

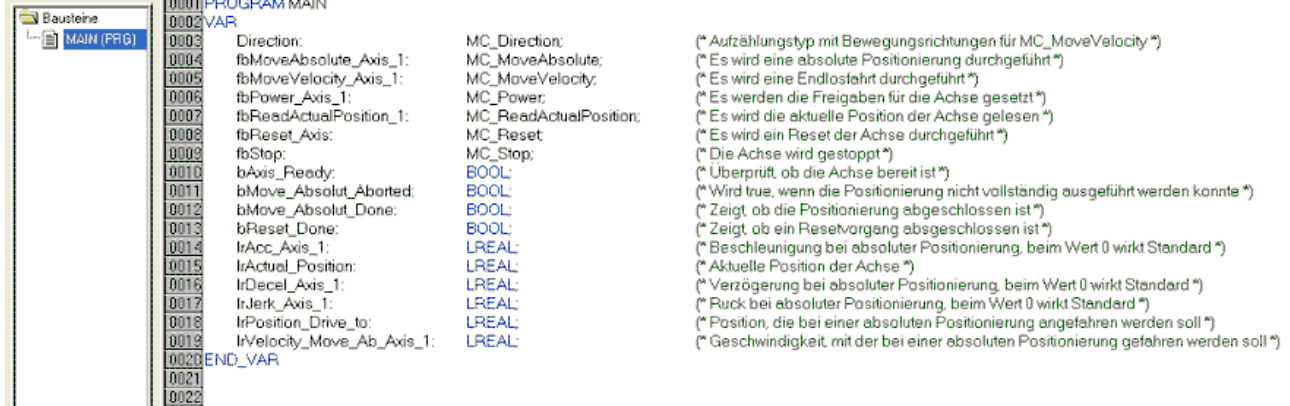

## Abb. 48: Lokale Variablen

Der Programmcode lautet wie folgt (siehe Abb. *Programmcode*):

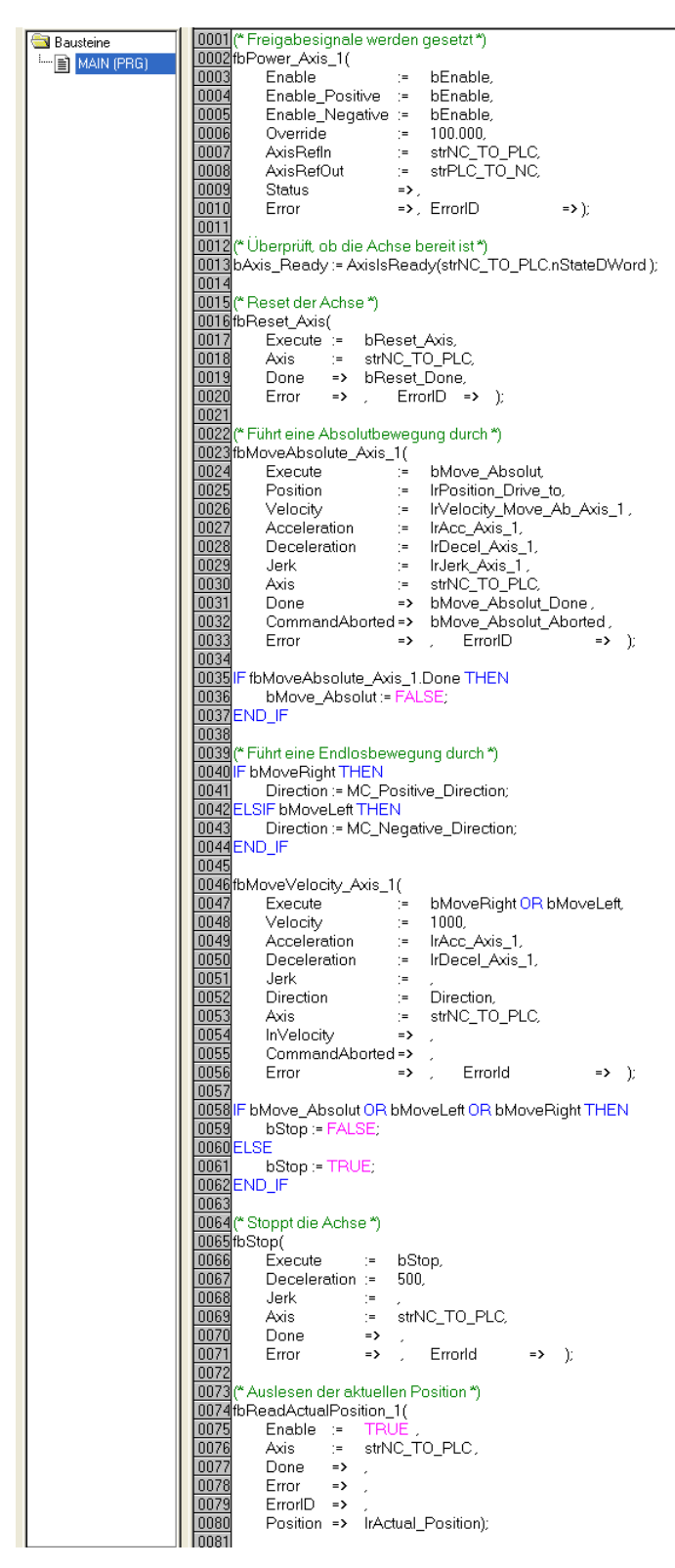

Abb. 49: Programmcode

Mit Hilfe der folgenden Visualisierung (siehe Abb. *Visualisierung*) kann der Motor anschließend betrieben werden.

Bitte betätigen Sie den Taster *Enable*, um die Freigaben für die Achse zu setzen. Sie können jetzt im "Free run mode" den Taster *Left* oder *Right* betätigen und der Motor dreht sich mit einer im *fbMoveVelocity\_Axis\_1* definierten Geschwindigkeit, in die ausgewählte Richtung, oder Sie können im "Absolute mode" *Geschwindigkeit*, *Beschleunigung*, *Bremsbeschleunigung* und die anzufahrende *Position* angeben und mit *Start Job* die Fahrt starten. Wenn Sie bei der *Beschleunigung* und der *Bremsbeschleunigung* nichts angeben, wird der Default-Wert der NC benutzt.

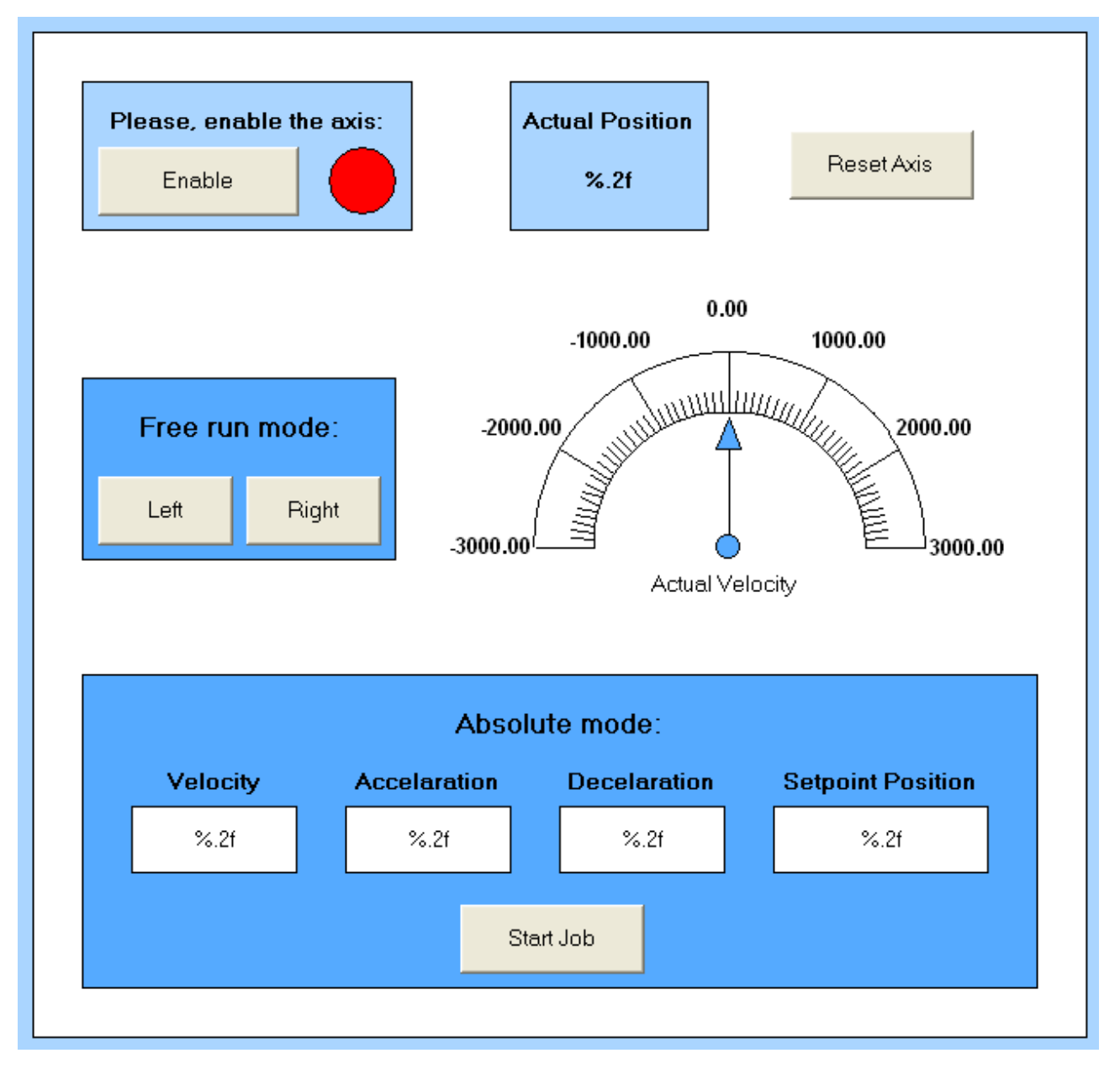

Abb. 50: Visualisierung

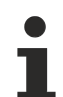

# **Informationen zu Funktionsbausteinen und Datentypen**

Weitere Informationen zu den verwendeten Funktionsbausteinen und Datentypen erhalten Sie im aktuellen [Beckhoff Information System](http://infosys.beckhoff.com/).

# **5.6 Wiederherstellen des Auslieferungszustands**

Sie können den Auslieferungszustand der Backup-Objekte wie folgt wiederherstellen:

- 1. Sicherstellen, dass TwinCAT im Config-Modus läuft.
- 2. Im CoE-Objekt 1011:0 "Restore default parameters" den Parameter 1011:01 "Subindex 001" auswählen.

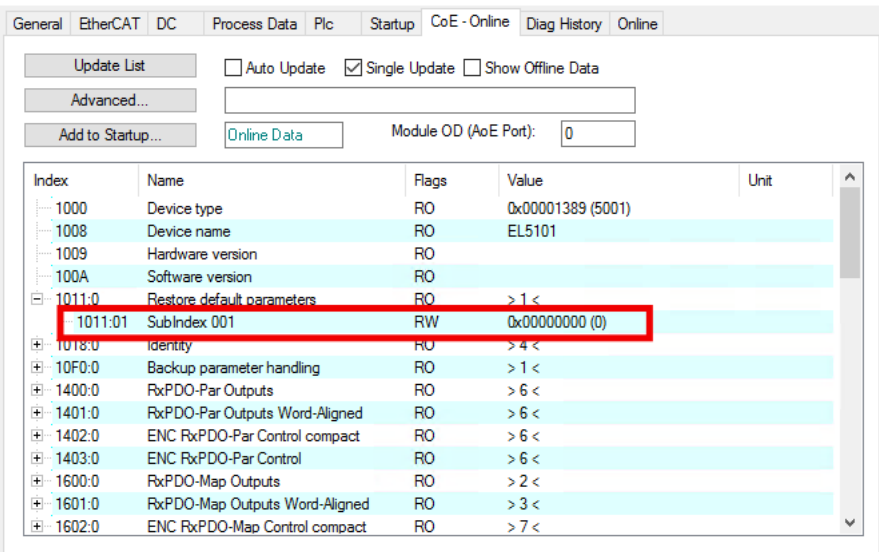

- 3. Auf "Subindex 001" doppelklicken.
	- $\Rightarrow$  Das Dialogfenster "Set Value Dialog" öffnet sich.
- 4. Im Feld "Dec" den Wert 1684107116 eintragen. Alternativ: im Feld "Hex" den Wert 0x64616F6C eintragen.

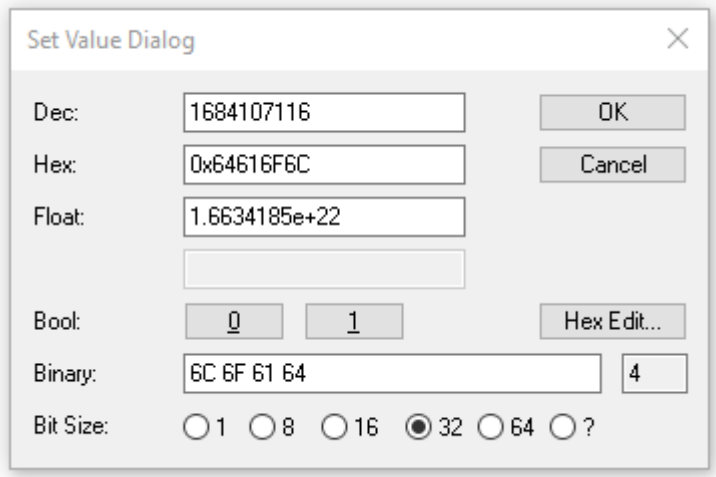

- 5. Mit "OK" bestätigen.
- $\Rightarrow$  Alle Backup-Objekte werden in den Auslieferungszustand zurückgesetzt.

# **Alternativer Restore-Wert**

Bei einigen Modulen älterer Bauart lassen sich die Backup-Objekte mit einem alternativen Restore-Wert umstellen: Dezimalwert: 1819238756 Hexadezimalwert: 0x6C6F6164

Eine falsche Eingabe des Restore-Wertes zeigt keine Wirkung.

# **6 CoE-Objekte EP7041-0002, EP7041-1002, EP7041-2002**

# **6.1 Objektbeschreibung und Parametrierung**

Gültig für [EP7041-0002 \[](#page-11-0)[}](#page-11-0) [12\]](#page-11-0), [EP7041-1002 \[](#page-11-0)[}](#page-11-0) [12\]](#page-11-0) und [EP7041-2002 \[](#page-12-0)[}](#page-12-0) [13\]](#page-12-0).

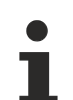

# **Parametrierung**

Sie können die Box über die Registerkarte "CoE - Online" in TwinCAT parametrieren.

# **EtherCAT XML Device Description**

Die Darstellung entspricht der Anzeige der CoE-Objekte aus der EtherCAT XML Device Description.

Empfehlung: laden Sie die jeweils aktuellste XML-Datei von <https://www.beckhoff.com/> herunter und installieren Sie sie gemäß der Installationsanweisungen.

# **Einführung**

In der CoE-Übersicht sind Objekte mit verschiedenem Einsatzzweck enthalten:

- Objekte die zu [Parametrierung bei der Inbetriebnahme \[](#page-72-2) $\blacktriangleright$  [73\]](#page-72-2) nötig sind
- Objekte die [interne Settings \[](#page-77-0) $\triangleright$  [78\]](#page-77-0) anzeigen und ggf. nicht veränderlich sind
- Weitere [Profilspezifische Objekte \[](#page-89-0) $\blacktriangleright$  [90\]](#page-89-0), die Ein- und Ausgänge, sowie Statusinformationen anzeigen

Im Folgenden werden zuerst die im normalen Betrieb benötigten Objekte vorgestellt, dann die für eine vollständige Übersicht noch fehlenden Objekte.
## **6.1.1 Objekte für die Inbetriebnahme**

## **Index 1011 Restore default parameters**

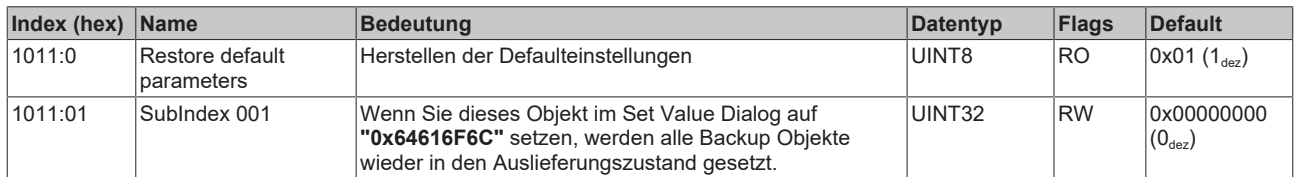

### **Index 8000 ENC Settings Ch.1**

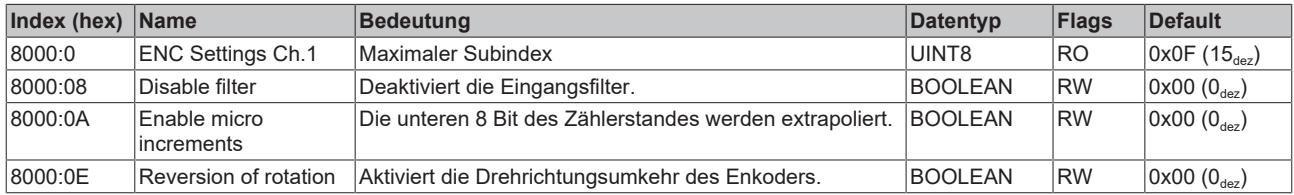

## <span id="page-72-0"></span>**Index 8010 STM Motor Settings Ch.1**

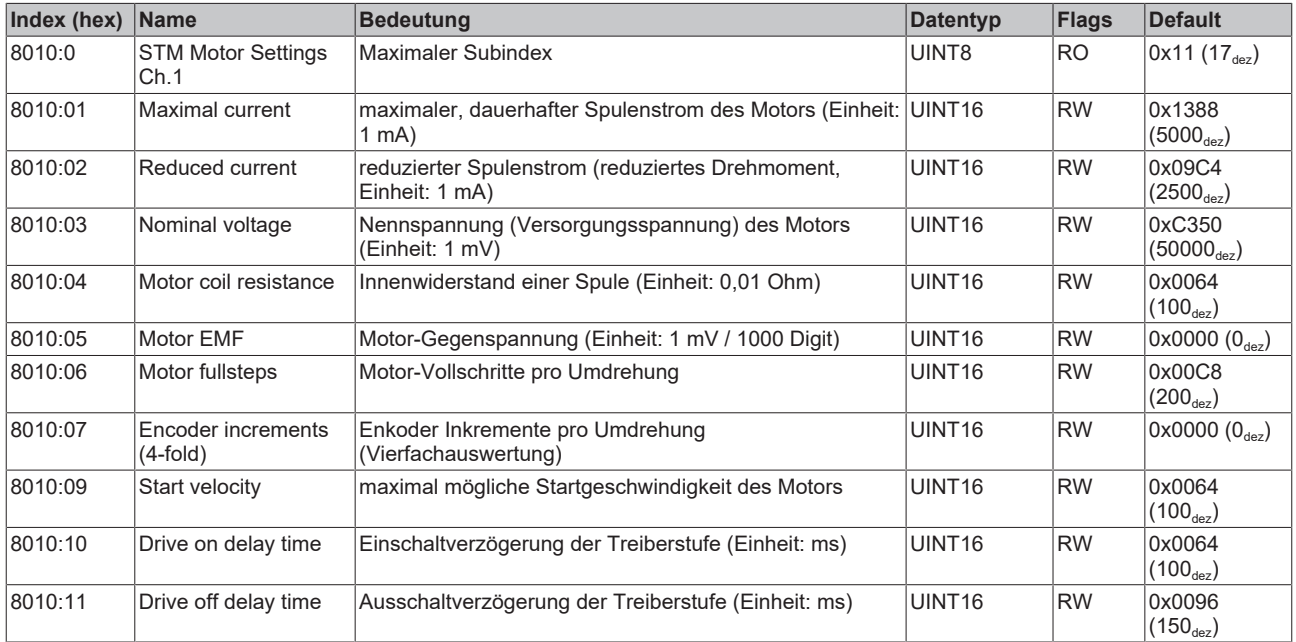

## **Index 8011 STM Controller Settings Ch.1**

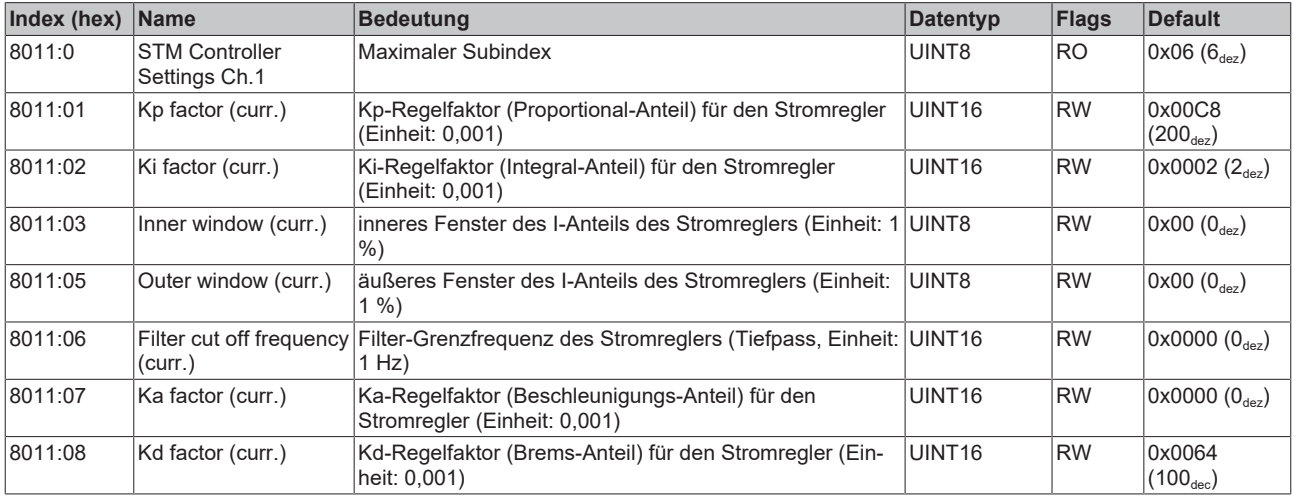

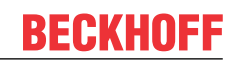

## <span id="page-73-0"></span>**Index 8012 STM Features Ch.1**

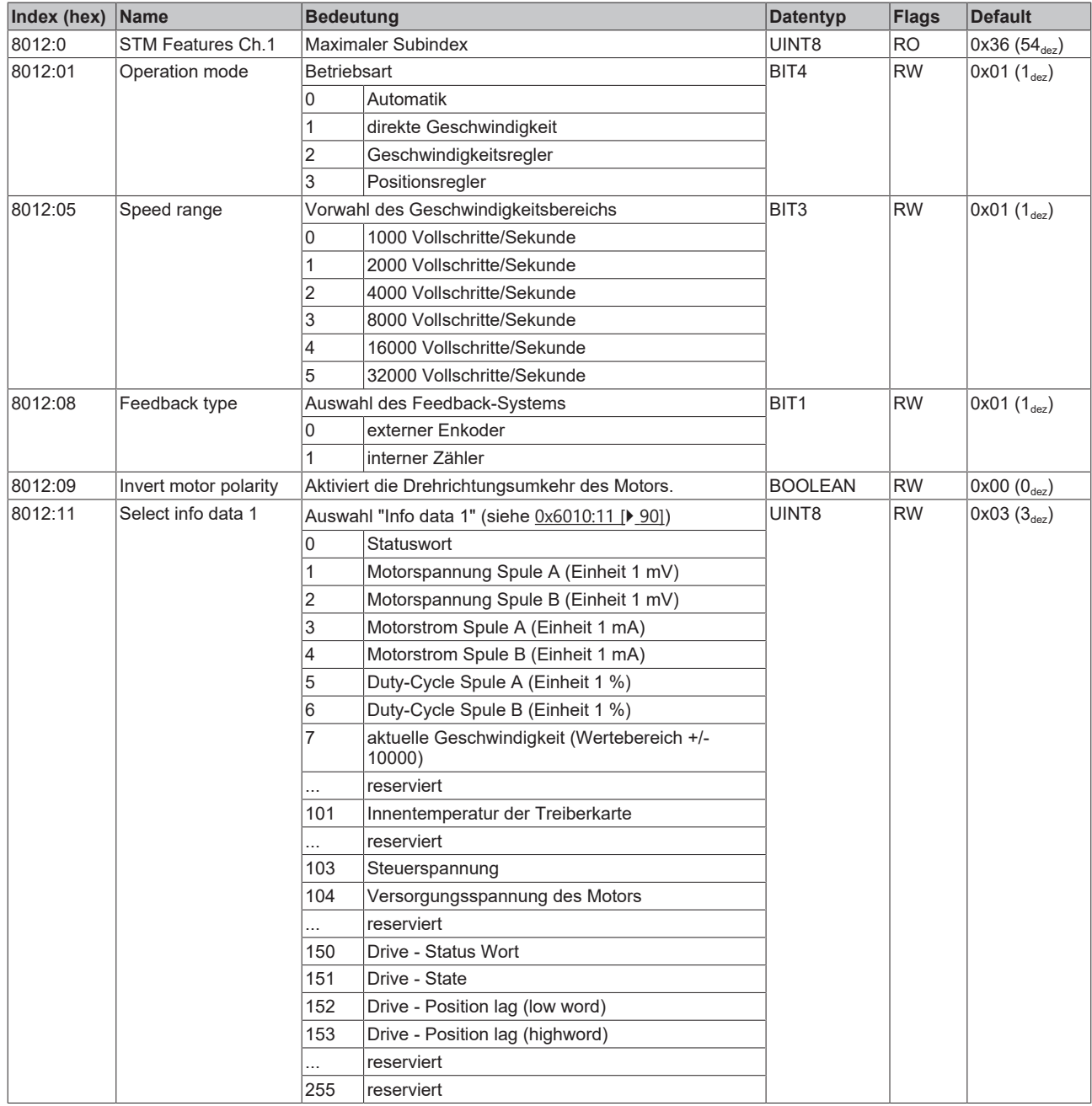

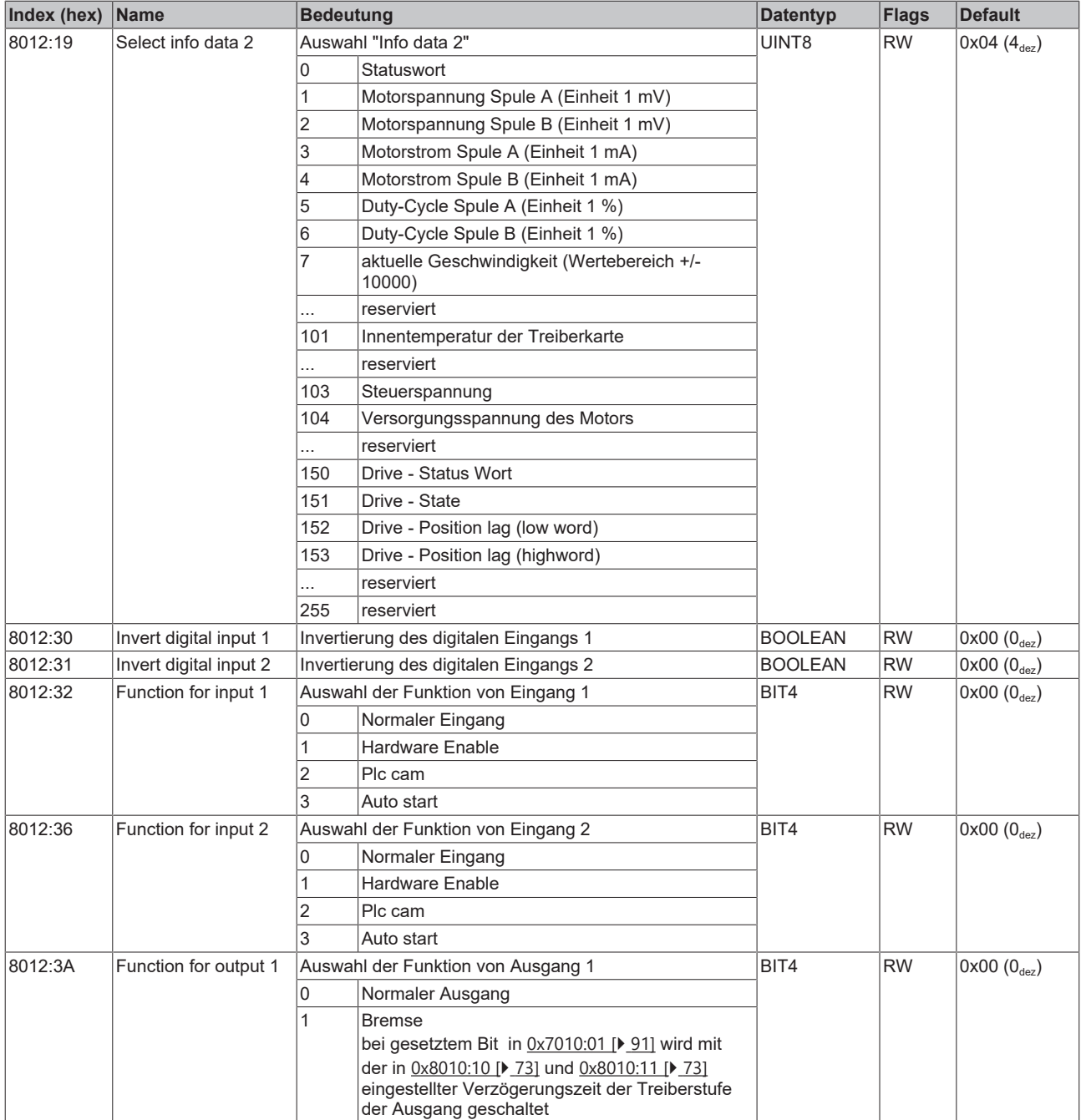

## **Index 8013 STM Controller Settings 2 Ch.1**

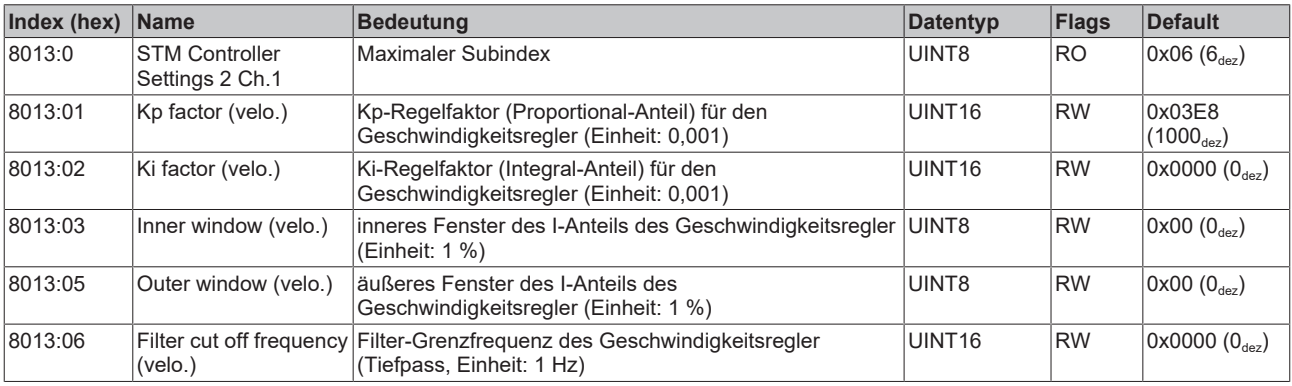

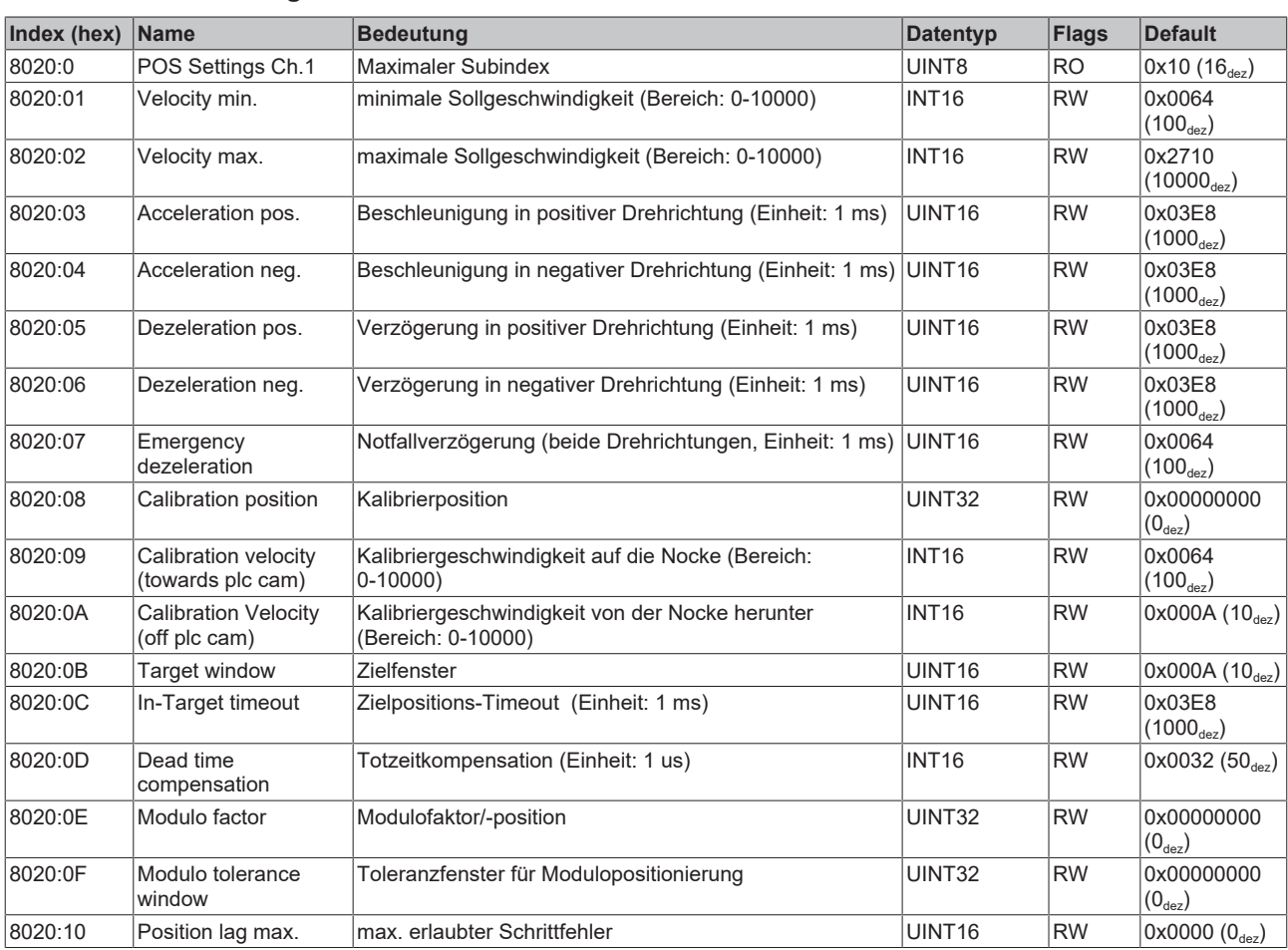

## **Index 8020 POS Settings Ch.1**

## **Index 8021 POS Features Ch.1**

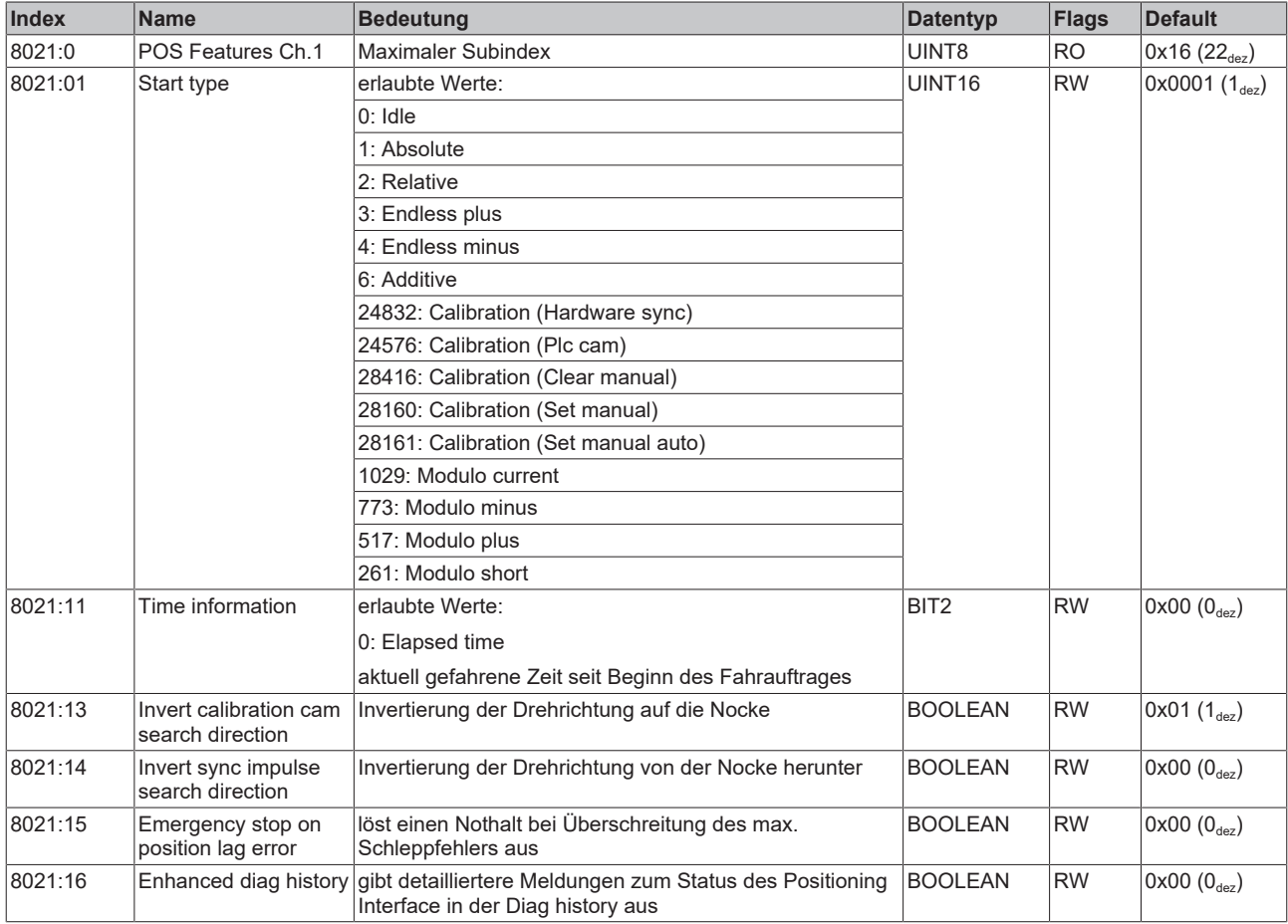

## **Index FB00 STM Command**

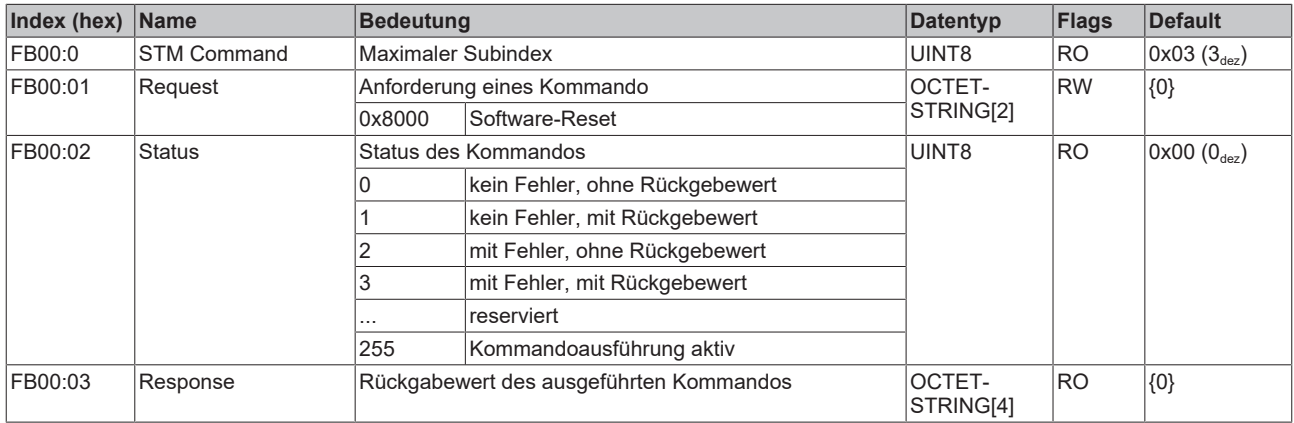

## **6.1.2 Standardobjekte (0x1000 .. 0x1FFF)**

Die Standardobjekte haben für alle EtherCAT-Slaves die gleiche Bedeutung.

### **Index 1000 Device type**

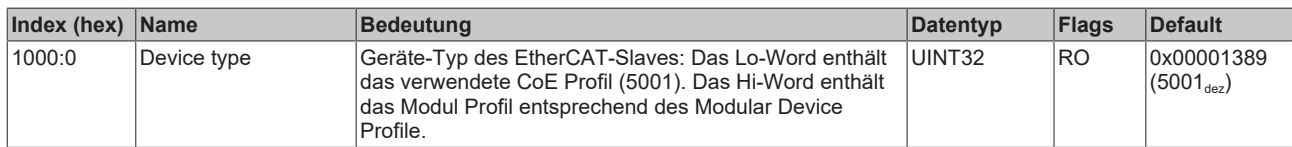

#### **Index 1008 Device name**

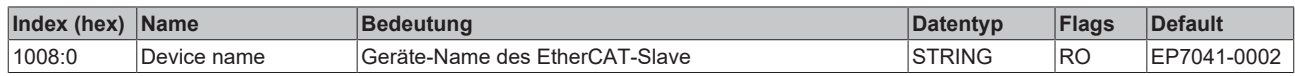

#### **Index 1009 Hardware version**

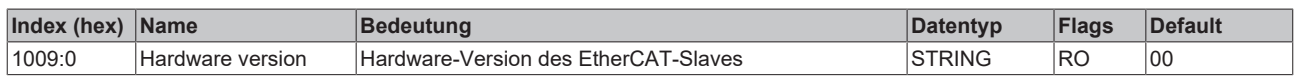

## **Index 100A Software version**

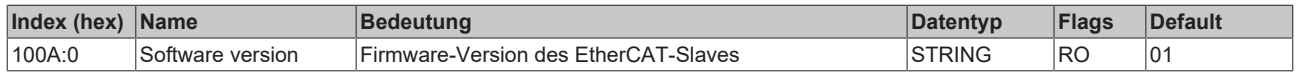

#### **Index 1018 Identity**

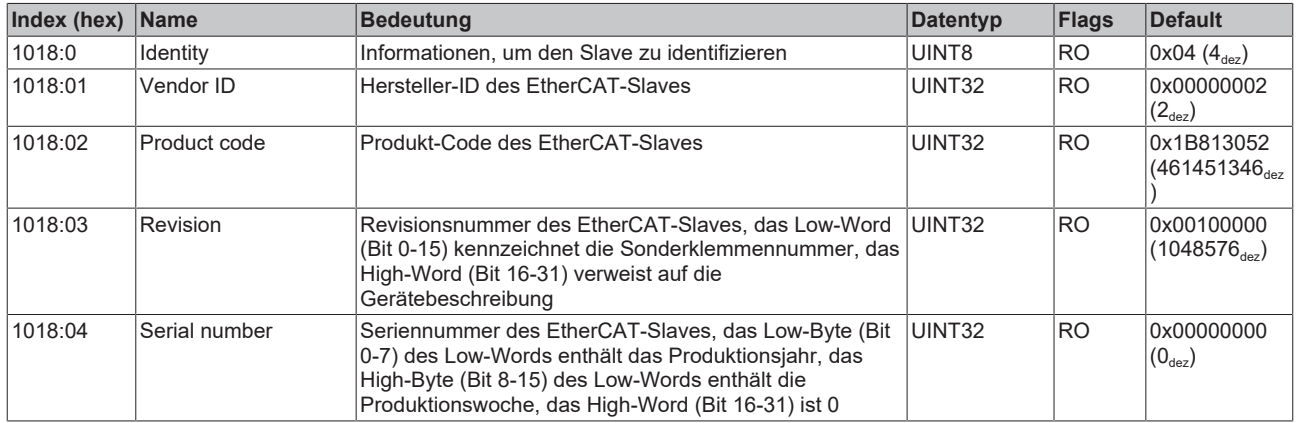

#### **Index 10F0 Backup parameter handling**

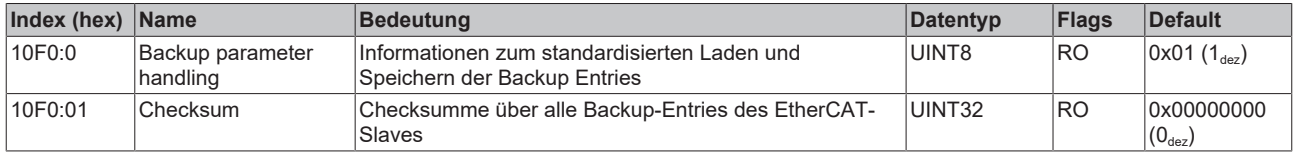

## **Index 10F3 Diagnosis History**

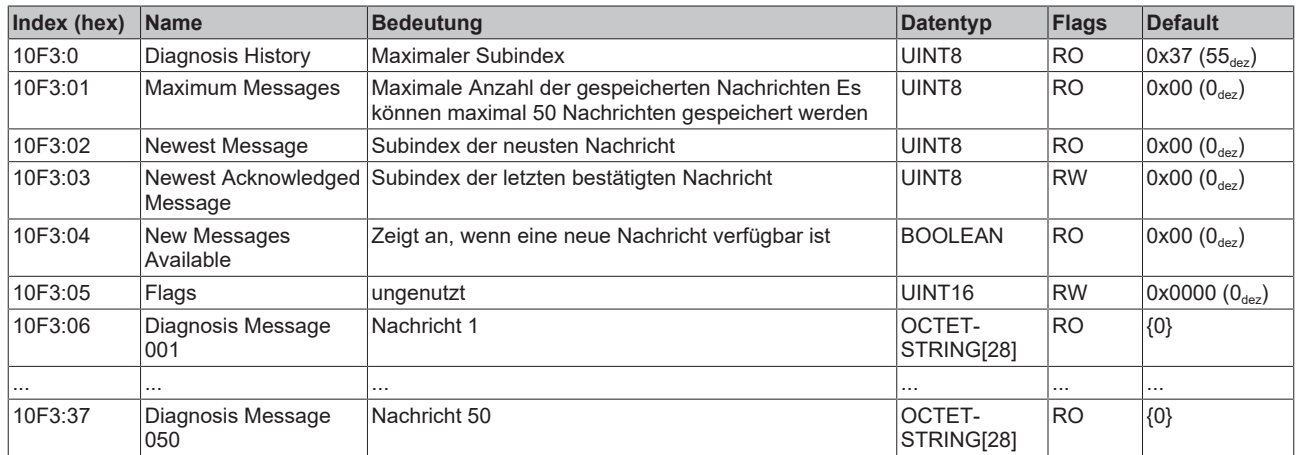

## **Index 10F8 Actual Time Stamp**

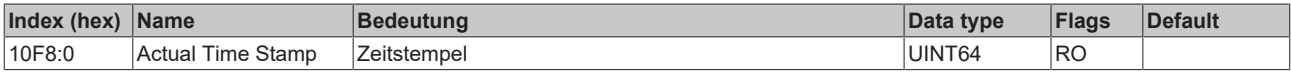

#### **Index 1400 ENC RxPDO-Par Control compact**

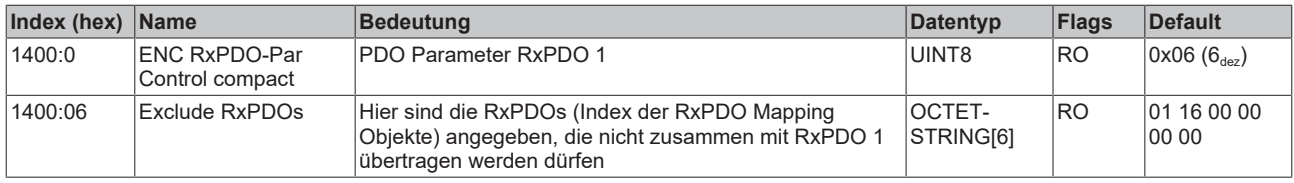

## **Index 1401 ENC RxPDO-Par Control**

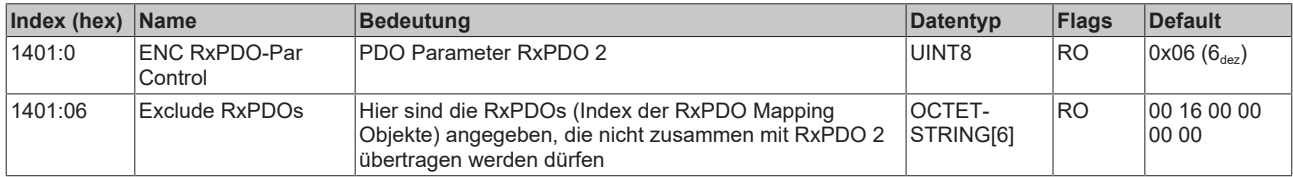

## **Index 1403 STM RxPDO-Par Position**

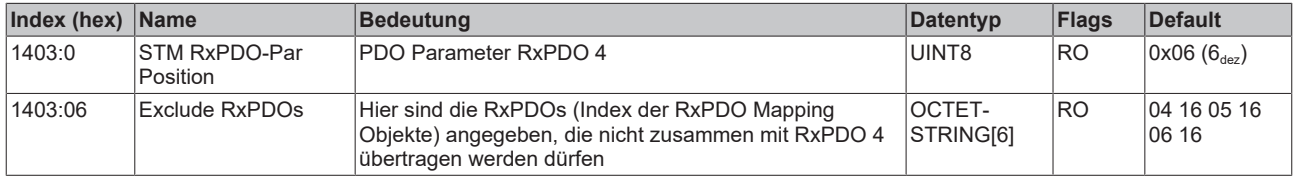

## **Index 1404 STM RxPDO-Par Velocity**

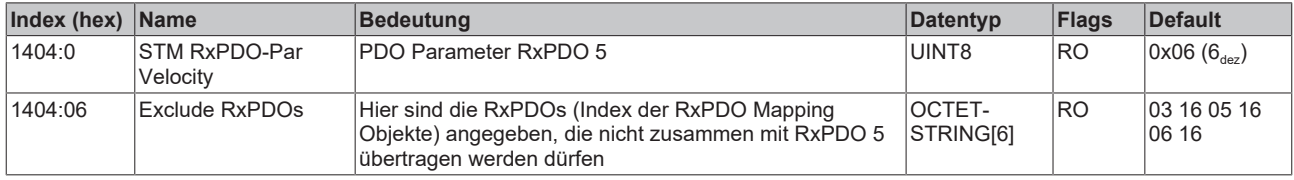

## **Index 1405 POS RxPDO-Par Control compact**

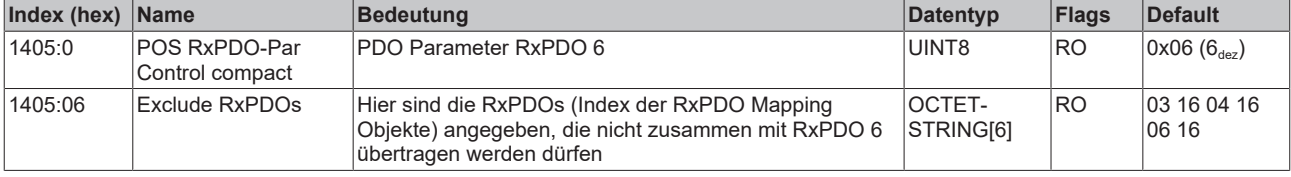

![](_page_79_Picture_1.jpeg)

## **Index 1406 POS RxPDO-Par Control**

![](_page_79_Picture_443.jpeg)

#### **Index 1407 POS RxPDO-Par Control 2**

![](_page_79_Picture_444.jpeg)

#### **Index 1600 ENC RxPDO-Map Control compact**

![](_page_79_Picture_445.jpeg)

### **Index 1601 ENC RxPDO-Map Control**

![](_page_79_Picture_446.jpeg)

## **Index 1602 STM RxPDO-Map Control**

![](_page_80_Picture_382.jpeg)

## **Index 1603 STM RxPDO-Map Position**

![](_page_80_Picture_383.jpeg)

## **Index 1604 STM RxPDO-Map Velocity**

![](_page_80_Picture_384.jpeg)

### **Index 1605 POS RxPDO-Map Control compact**

![](_page_80_Picture_385.jpeg)

#### **Index (hex) Name Bedeutung Datentyp Flags Default** 1606:0 POS RxPDO-Map Control PDO Mapping RxPDO 7  $\vert$  UINT8  $\vert$  RO  $\vert$  0x09 (9<sub>dez</sub>) 1606:01 SubIndex 001 | 1. PDO Mapping entry (object 0x7020 (POS Outputs Ch.1), entry 0x01 (Execute)) UINT32 RO 0x7020:01, 1 1606:02 SubIndex 002 2. PDO Mapping entry (object 0x7020 (POS Outputs Ch.1), entry 0x02 (Emergency stop)) UINT32 RO 0x7020:02, 1 1606:03 SubIndex 003 3. PDO Mapping entry (6 bits align) UINT32 RO 0x000:00, 6 1606:04 SubIndex 004 4. PDO Mapping entry (8 bits align) UINT32 RO 0x0000:00, 8 1606:05 SubIndex 005 5. PDO Mapping entry (object 0x7020 (POS Outputs Ch.1), entry 0x11 (Target position)) UINT32 RO 0x7020:11, 32 1606:06 SubIndex 006 6. PDO Mapping entry (object 0x7020 (POS Outputs Ch.1), entry 0x21 (Velocity)) UINT32 RO 0x7020:21, 16 1606:07 SubIndex 007 7. PDO Mapping entry (object 0x7020 (POS Outputs Ch.1), entry 0x22 (Start type)) UINT32 RO 0x7020:22, 16 1606:08 SubIndex 008 8. PDO Mapping entry (object 0x7020 (POS Outputs Ch.1), entry 0x23 (Acceleration)) UINT32 RO 0x7020:23, 16 1606:09 SubIndex 009 9. PDO Mapping entry (object 0x7020 (POS Outputs Ch.1), entry 0x24 (Deceleration)) UINT32 RO 0x7020:24, 16

#### **Index 1606 POS RxPDO-Map Control**

#### **Index 1607 POS RxPDO-Map Control 2**

![](_page_81_Picture_508.jpeg)

#### **Index 1800 ENC TxPDO-Par Status compact**

![](_page_81_Picture_509.jpeg)

#### **Index 1801 ENC TxPDO-Par Status**

![](_page_81_Picture_510.jpeg)

## **Index 1805 POS TxPDO-Par Status compact** 1805:0 | POS TxPDO-Par

![](_page_82_Picture_450.jpeg)

## **Index 1806 POS TxPDO-Par Status**

![](_page_82_Picture_451.jpeg)

### **Index 1A00 ENC TxPDO-Map Status compact**

![](_page_82_Picture_452.jpeg)

![](_page_83_Picture_383.jpeg)

## **Index 1A01 ENC TxPDO-Map Status**

## **Index 1A02 ENC TxPDO-Map Timest. compact**

![](_page_83_Picture_384.jpeg)

## **Index 1A03 STM TxPDO-Map Status**

![](_page_84_Picture_528.jpeg)

## **Index 1A04 STM TxPDO-Map Synchron info data**

![](_page_84_Picture_529.jpeg)

## **Index 1A05 POS TxPDO-Map Status compact**

![](_page_84_Picture_530.jpeg)

![](_page_85_Picture_516.jpeg)

## **Index 1A06 POS TxPDO-Map Status**

## **Index 1A07 STM TxPDO-Map Internal position**

![](_page_85_Picture_517.jpeg)

### **Index 1A08 STM TxPDO-Map External position**

![](_page_85_Picture_518.jpeg)

## **Index 1A09 POS TxPDO-Map Actual position lag**

![](_page_85_Picture_519.jpeg)

## **Index 1C00 Sync manager type**

![](_page_85_Picture_520.jpeg)

## **Index 1C12 RxPDO assign**

![](_page_86_Picture_306.jpeg)

## **Index 1C13 TxPDO assign**

![](_page_86_Picture_307.jpeg)

![](_page_87_Picture_1.jpeg)

## <span id="page-87-0"></span>**Index 1C32 SM output parameter**

![](_page_87_Picture_424.jpeg)

## <span id="page-88-0"></span>**Index 1C33 SM input parameter**

![](_page_88_Picture_393.jpeg)

## **6.1.3 Profilspezifische Objekte (0x6000 .. 0xFFFF)**

Die profilspezifischen Objekte haben für alle EtherCAT Slaves, die das Profil 5001 unterstützen, die gleiche Bedeutung.

![](_page_89_Picture_611.jpeg)

![](_page_89_Picture_612.jpeg)

## <span id="page-89-0"></span>**Index 6010 STM Inputs Ch.1**

![](_page_89_Picture_613.jpeg)

## **Index 6020 POS Inputs Ch.1**

![](_page_90_Picture_610.jpeg)

## **Index 7000 ENC Outputs Ch.1**

![](_page_90_Picture_611.jpeg)

### <span id="page-90-0"></span>**Index 7010 STM Outputs Ch.1**

![](_page_90_Picture_612.jpeg)

## **Index 7020 POS Outputs Ch.1**

![](_page_90_Picture_613.jpeg)

# **BECKHOFF**

![](_page_91_Picture_365.jpeg)

![](_page_92_Picture_537.jpeg)

## **Index 7021 POS Outputs 2 Ch.1 (Teil 1)**

![](_page_92_Picture_538.jpeg)

## **Index 7021 POS Outputs 2 Ch.1 (Teil 2)**

![](_page_92_Picture_539.jpeg)

## **Index F081 Download revision**

![](_page_92_Picture_540.jpeg)

## **Index 9010 STM Info data Ch.1**

![](_page_93_Picture_324.jpeg)

## **Index 9020 POS Info data Ch.1**

![](_page_93_Picture_325.jpeg)

## <span id="page-94-0"></span>**Index A010 STM Diag data Ch.1**

![](_page_94_Picture_562.jpeg)

## **Index A020 POS Diag data Ch.1**

![](_page_94_Picture_563.jpeg)

### **Index F000 Modular device profile**

![](_page_94_Picture_564.jpeg)

### **Index F008 Code word**

![](_page_94_Picture_565.jpeg)

## **Index F010 Module list**

![](_page_94_Picture_566.jpeg)

## <span id="page-95-0"></span>**Index F80F STM Vendor data**

![](_page_95_Picture_306.jpeg)

## **Index F900 STM Info data**

![](_page_95_Picture_307.jpeg)

# **7 CoE-Objekte EP7041-3002, EP7041-3102**

## **7.1 Objektbeschreibung und Parametrierung**

Gültig für [EP7041-3002 \[](#page-13-0)[}](#page-13-0) [14\]](#page-13-0) und [EP7041-3102 \[](#page-13-0)[}](#page-13-0) [14\]](#page-13-0)

## **Parametrierung**

Sie können die Box über die Registerkarte "CoE - Online" in TwinCAT parametrieren.

## **EtherCAT XML Device Description**

Die Darstellung entspricht der Anzeige der CoE-Objekte aus der EtherCAT XML Device Description.

Empfehlung: laden Sie die jeweils aktuellste XML-Datei von <https://www.beckhoff.com/> herunter und installieren Sie sie gemäß der Installationsanweisungen.

### **Einführung**

In der CoE-Übersicht sind Objekte mit verschiedenem Einsatzzweck enthalten:

- Objekte die zu [Parametrierung bei der Inbetriebnahme \[](#page-97-0) $\blacktriangleright$  [98\]](#page-97-0) nötig sind
- Objekte die [interne Settings \[](#page-102-0) $\blacktriangleright$  [103\]](#page-102-0) anzeigen und ggf. nicht veränderlich sind
- Weitere [Profilspezifische Objekte \[](#page-114-0) $\blacktriangleright$  [115\]](#page-114-0), die Ein- und Ausgänge, sowie Statusinformationen anzeigen

Im Folgenden werden zuerst die im normalen Betrieb benötigten Objekte vorgestellt, dann die für eine vollständige Übersicht noch fehlenden Objekte.

## <span id="page-97-0"></span>**7.1.1 Objekte für die Inbetriebnahme**

## **Index 1011 Restore default parameters**

![](_page_97_Picture_362.jpeg)

### **Index 8000 ENC Settings Ch.1**

![](_page_97_Picture_363.jpeg)

## <span id="page-97-1"></span>**Index 8010 STM Motor Settings Ch.1**

![](_page_97_Picture_364.jpeg)

## <span id="page-98-0"></span>**Index 8012 STM Features Ch.1**

![](_page_98_Picture_331.jpeg)

## **Index 8012 STM Features Ch.1**

![](_page_99_Picture_398.jpeg)

## **Index 8013 STM Controller Settings 2 Ch.1**

![](_page_99_Picture_399.jpeg)

#### **Index (hex)** Name **Bedeutung Bedeutung Data type Flags Default** 8014:0 STM Motor Features Ch.1 Maximaler Subindex **UINT8** RO 0x31 (49<sub>dez</sub>)  $\overline{18014:01}$  Chopper: Mode BIT2 RW  $\overline{0x00(0_{\text{dez}})}$ 8014:03 Chopper: Off time BIT4 RW 0x05 (5dez) 8014:07 Chopper: Comparator disabled  $BOOLEAN$  RW  $0x00 (0_{\text{det}})$ 8014:08 Chopper: Fast decay time BIT4  $|RW|0x03 (3_{\text{dex}})$ 8014:0C Chopper: Sine wave offset BIT4  $|RW|0x03 (3_{\text{dez}})$ 8014:11 Chopper: Hysteresis start value BIT3  $|RW|0x02 (2_{\text{dez}})$ 8014:14 Chopper: Hysteresis end value BIT4  $|RW|0x06 (6_{\text{dez}})$ 8014:18 Chopper: Hysteresis decrement time BIT2  $RW$   $0x00$   $(0_{\text{dez}})$ 8014:1A Stall guard: Filter enable BOOLEAN  $\vert$ RW  $\vert$ 0x01 (1<sub>dez</sub>) 8014:1B Stall guard: Current up step width BIT2  $|RW|0x00 (0_{\text{dez}})$ 8014:1D Stall guard: Current down step speed  $\overline{B172}$  RW  $0x00 (0_{\text{dez}})$ 8014:1F Stall guard: Minimum current  $\overline{B}$ IT1  $\overline{R}W$   $\overline{O}$   $\overline{O}$  8014:21 Stall guard: Minimum value BIT4  $|RW|0x00 (0_{\text{dez}})$ 8014:25 Stall guard: Hysteresis value  $\overline{B}$  BIT4 RW  $0x00 (0_{\text{dez}})$ 8014:31 | Stall guard: Threshold  $|$ value $\,$  $INT8$   $|RW|0x01 (1_{\text{dez}})$

#### **Index 8014 STM Motor Features Ch.1**

### **Index 8020 POS Settings Ch.1**

![](_page_100_Picture_731.jpeg)

## **Index 8021 POS Features Ch.1**

![](_page_101_Picture_253.jpeg)

#### **Index FB00 STM Command**

![](_page_101_Picture_254.jpeg)

## <span id="page-102-0"></span>**7.1.2 Standardobjekte (0x1000 .. 0x1FFF)**

Die Standardobjekte haben für alle EtherCAT-Slaves die gleiche Bedeutung.

#### **Index 1000 Device type**

![](_page_102_Picture_354.jpeg)

### **Index 1008 Device name**

![](_page_102_Picture_355.jpeg)

#### **Index 1009 Hardware version**

![](_page_102_Picture_356.jpeg)

## **Index 100A Software version**

![](_page_102_Picture_357.jpeg)

#### **Index 1018 Identity**

![](_page_102_Picture_358.jpeg)

#### **Index 10F0 Backup parameter handling**

![](_page_102_Picture_359.jpeg)

## **Index 10F3 Diagnosis History**

![](_page_103_Picture_533.jpeg)

## **Index 10F8 Actual Time Stamp**

![](_page_103_Picture_534.jpeg)

#### **Index 1400 ENC RxPDO-Par Control compact**

![](_page_103_Picture_535.jpeg)

## **Index 1401 ENC RxPDO-Par Control**

![](_page_103_Picture_536.jpeg)

## **Index 1403 STM RxPDO-Par Position**

![](_page_103_Picture_537.jpeg)

#### **Index 1404 STM RxPDO-Par Velocity**

![](_page_103_Picture_538.jpeg)

## **Index 1405 POS RxPDO-Par Control compact**

![](_page_103_Picture_539.jpeg)

## **Index 1406 POS RxPDO-Par Control**

![](_page_104_Picture_444.jpeg)

#### **Index 1407 POS RxPDO-Par Control 2**

![](_page_104_Picture_445.jpeg)

#### **Index 1600 ENC RxPDO-Map Control compact**

![](_page_104_Picture_446.jpeg)

### **Index 1601 ENC RxPDO-Map Control**

![](_page_104_Picture_447.jpeg)

## **Index 1602 STM RxPDO-Map Control**

![](_page_105_Picture_382.jpeg)

## **Index 1603 STM RxPDO-Map Position**

![](_page_105_Picture_383.jpeg)

## **Index 1604 STM RxPDO-Map Velocity**

![](_page_105_Picture_384.jpeg)

### **Index 1605 POS RxPDO-Map Control compact**

![](_page_105_Picture_385.jpeg)

## **Index 1606 POS RxPDO-Map Control**

![](_page_106_Picture_496.jpeg)

## **Index 1607 POS RxPDO-Map Control 2**

![](_page_106_Picture_497.jpeg)

## **Index 1800 ENC TxPDO-Par Status compact**

![](_page_106_Picture_498.jpeg)

#### **Index 1801 ENC TxPDO-Par Status**

![](_page_106_Picture_499.jpeg)

## **Index 1806 POS TxPDO-Par Status compact**

![](_page_107_Picture_449.jpeg)

#### **Index 1807 POS TxPDO-Par Status**

![](_page_107_Picture_450.jpeg)

### **Index 1A00 ENC TxPDO-Map Status compact**

![](_page_107_Picture_451.jpeg)
### **Index 1A01 ENC TxPDO-Map Status**

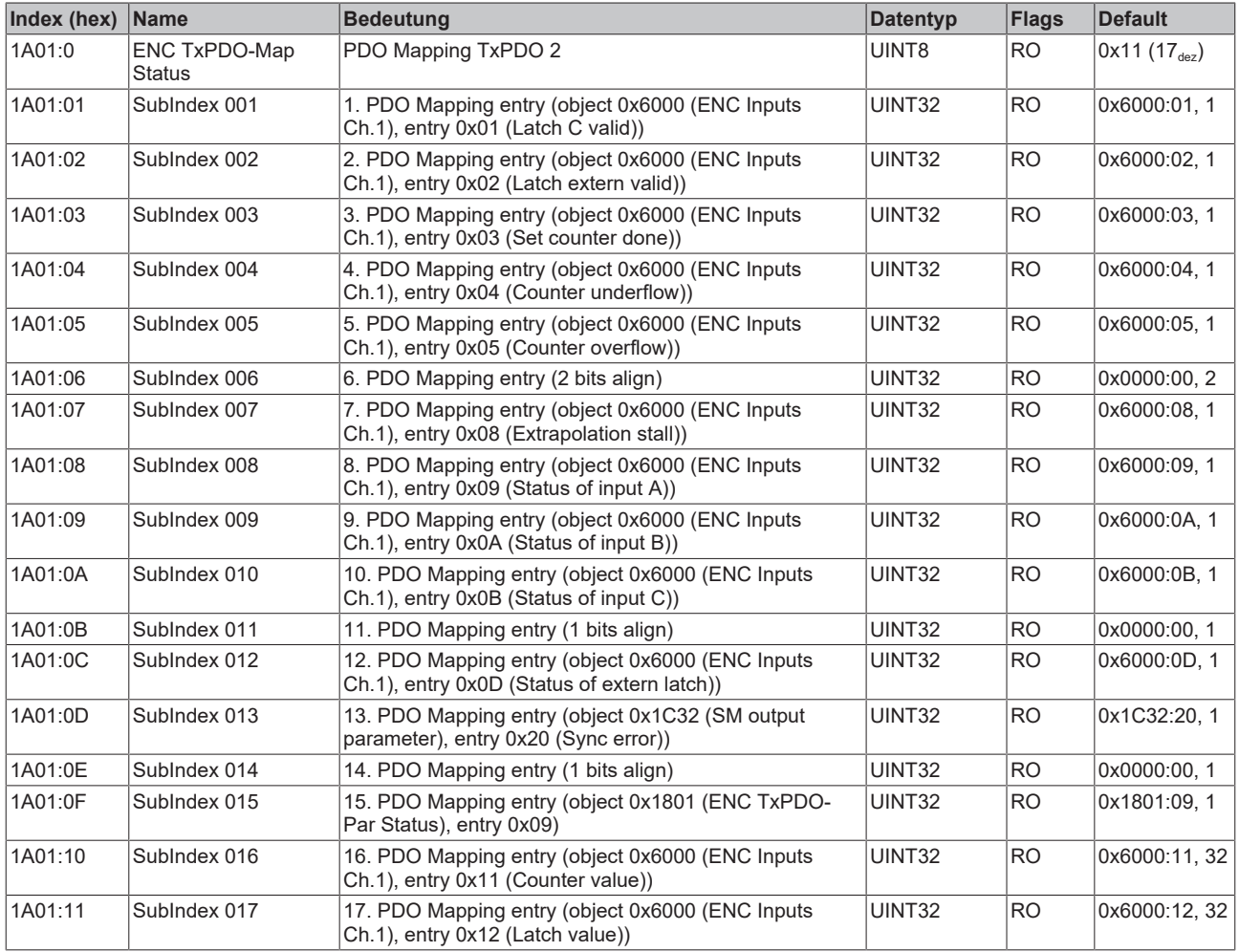

# **Index 1A02 ENC TxPDO-Map Timest. compact**

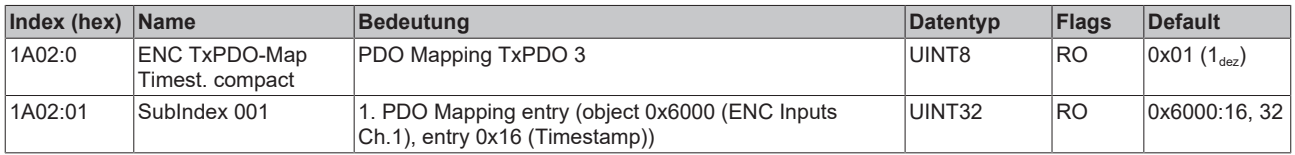

### **Index 1A03 STM TxPDO-Map Status**

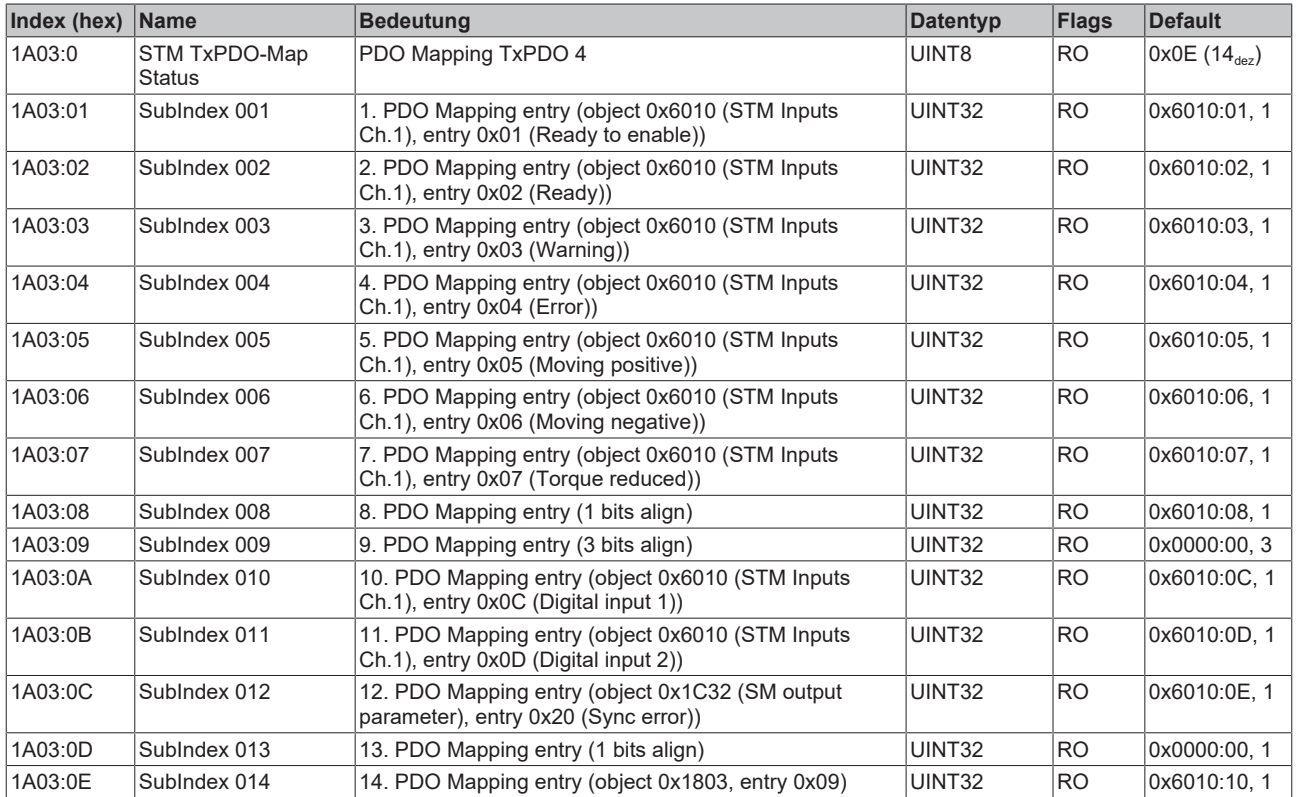

# **Index 1A04 STM TxPDO-Map Synchron info data**

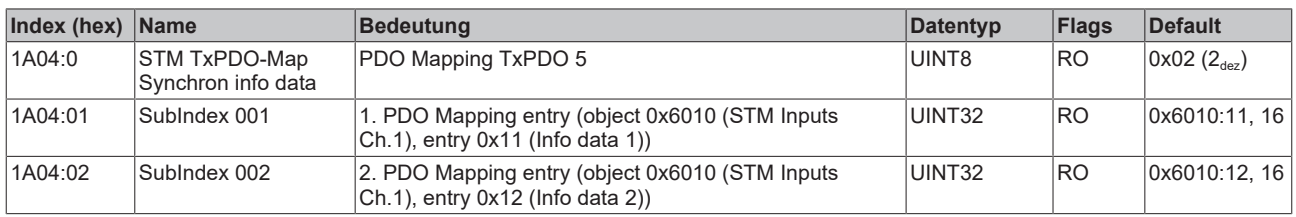

#### **Index 1A05 STM TxPDO-Map Motor load**

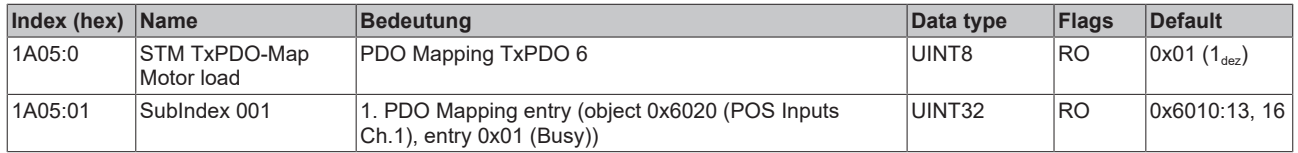

### **Index 1A06 POS TxPDO-Map Status compact**

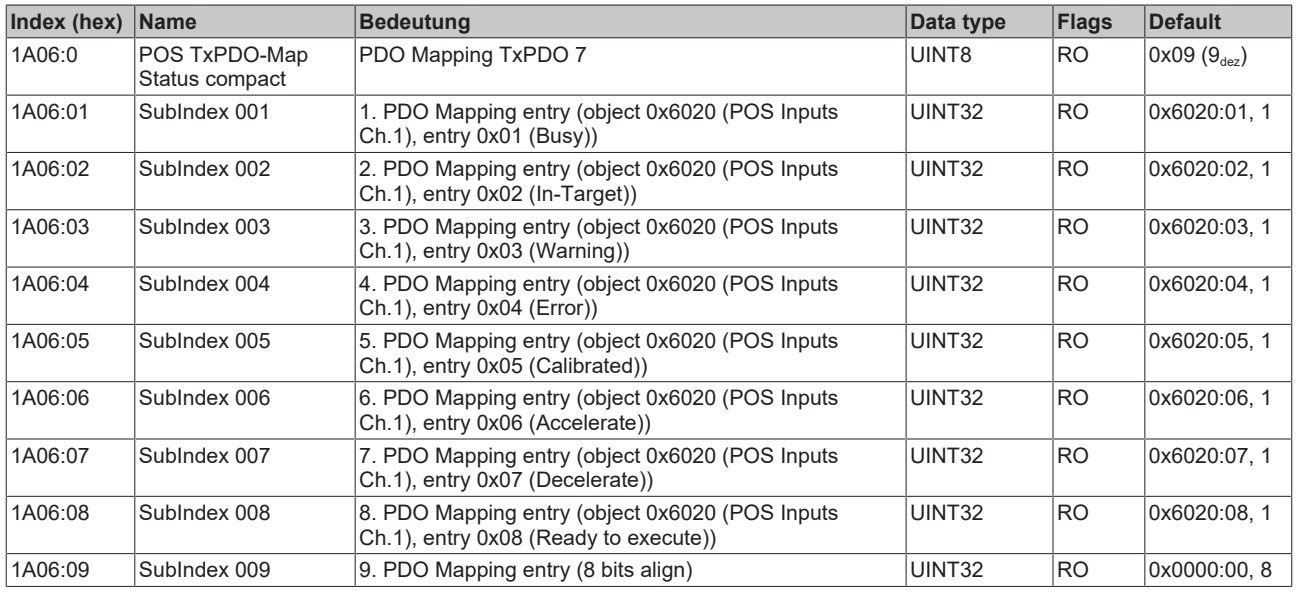

### **Index 1A07 POS TxPDO-Map Status**

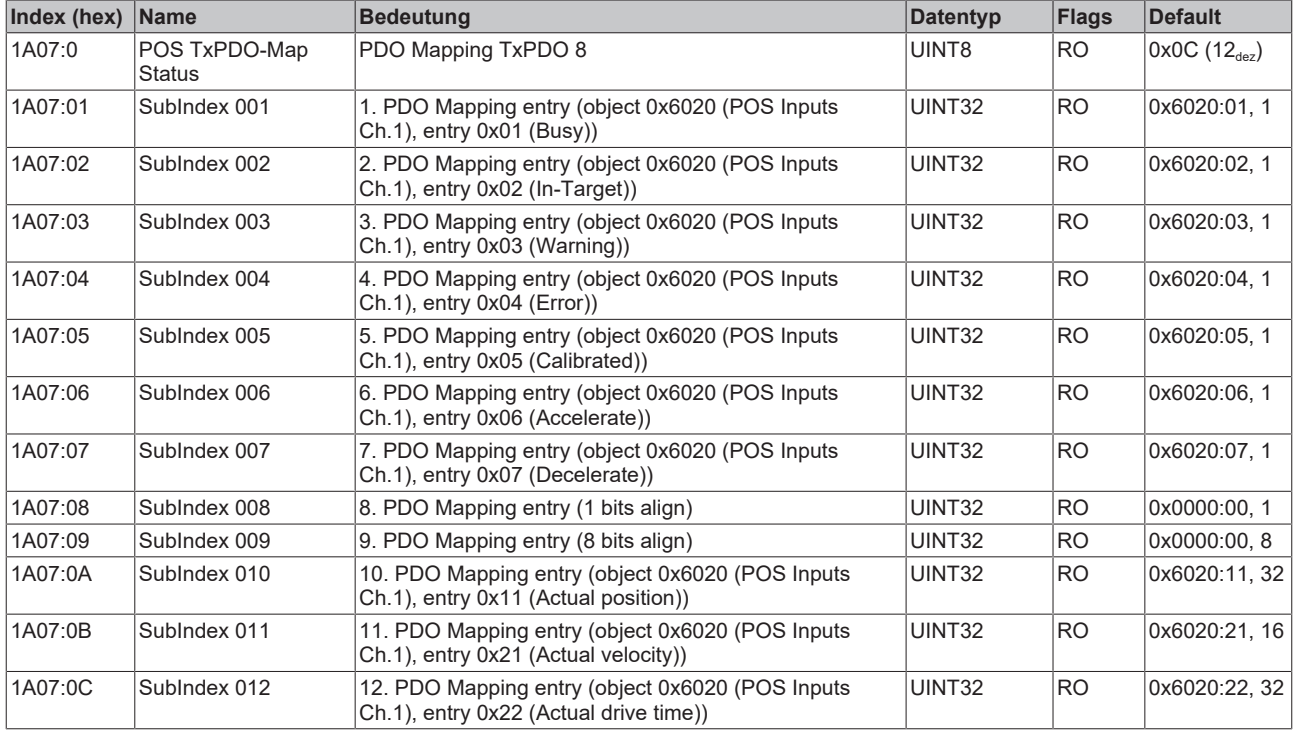

#### **Index 1A08 STM TxPDO-Map Internal Position**

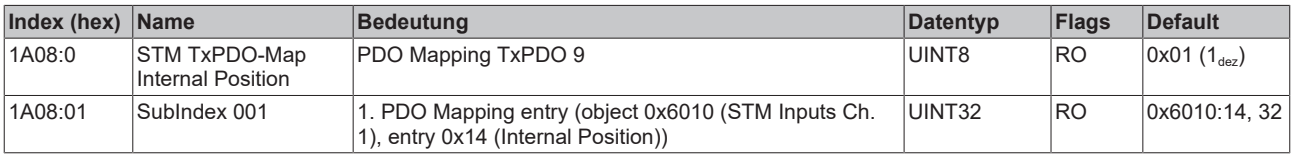

#### **Index 1A09 STM TxPDO-Map External Position**

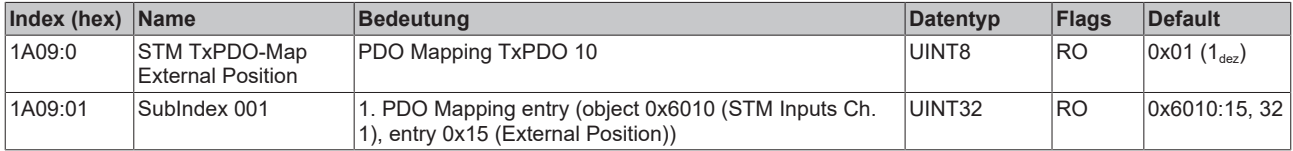

### **Index 1A0A POS TxPDO-Map Actual Position lag**

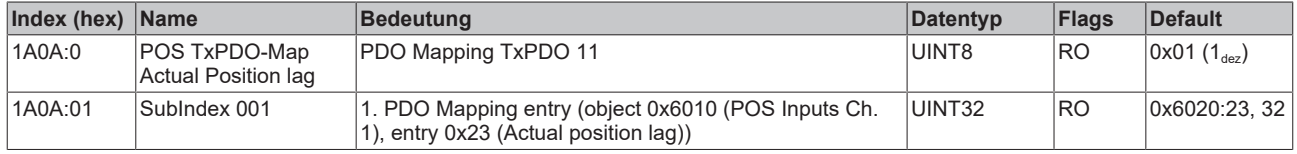

### **Index 1C00 Sync manager type**

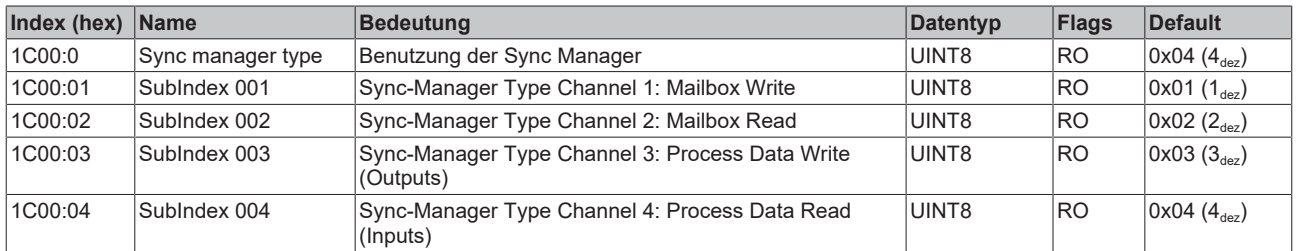

# **Index 1C12 RxPDO assign**

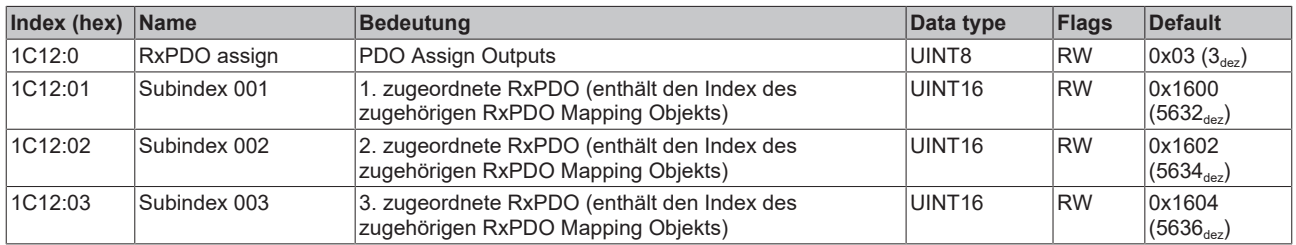

# **Index 1C13 TxPDO assign**

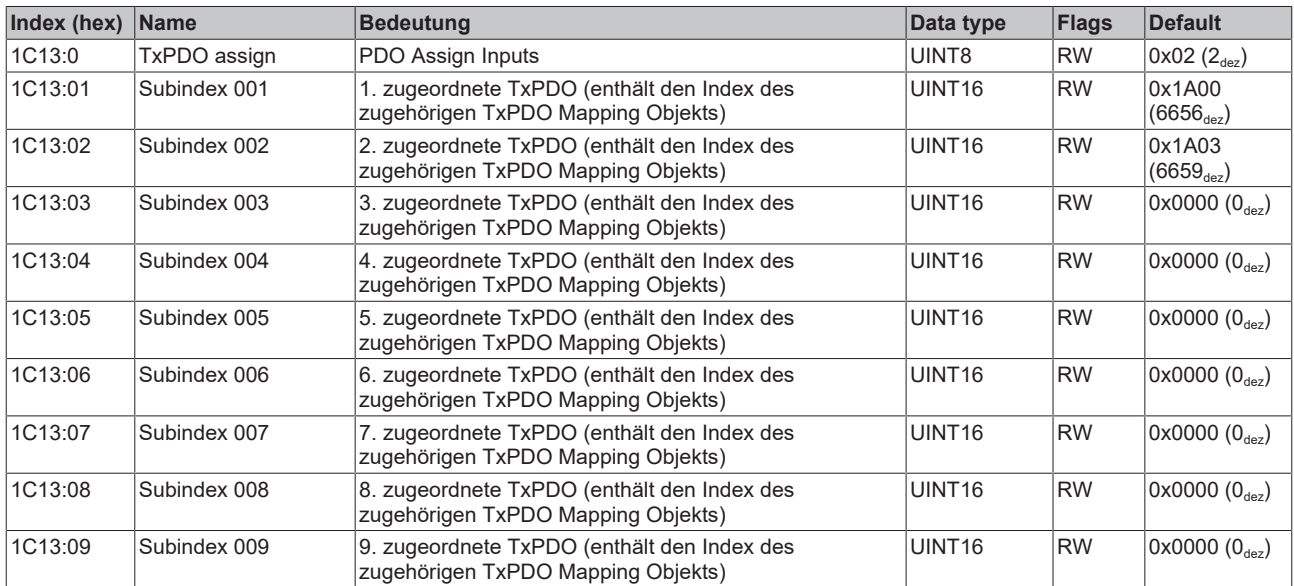

#### <span id="page-112-0"></span>**Index 1C32 SM output parameter**

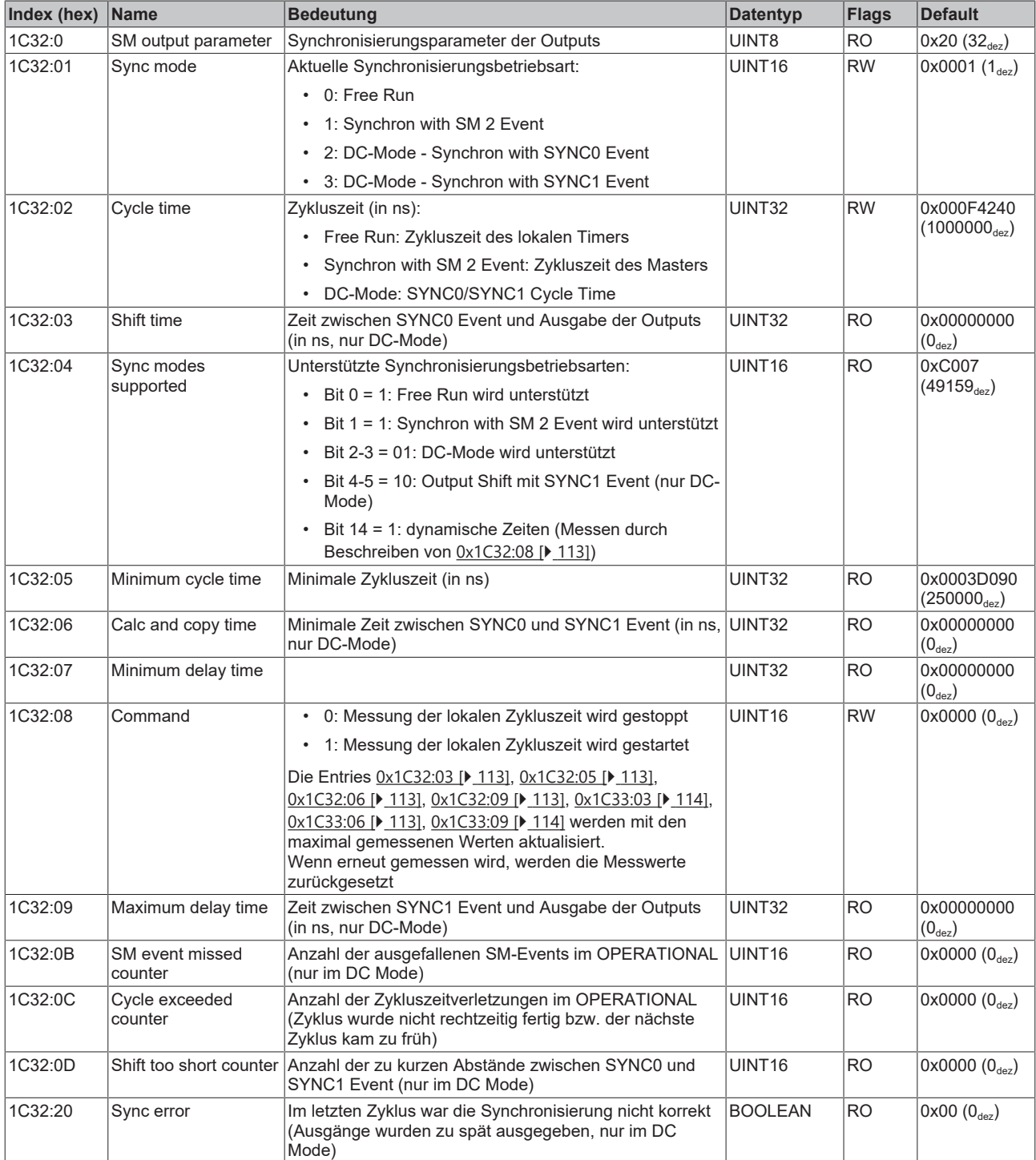

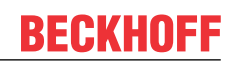

# <span id="page-113-0"></span>**Index 1C33 SM input parameter**

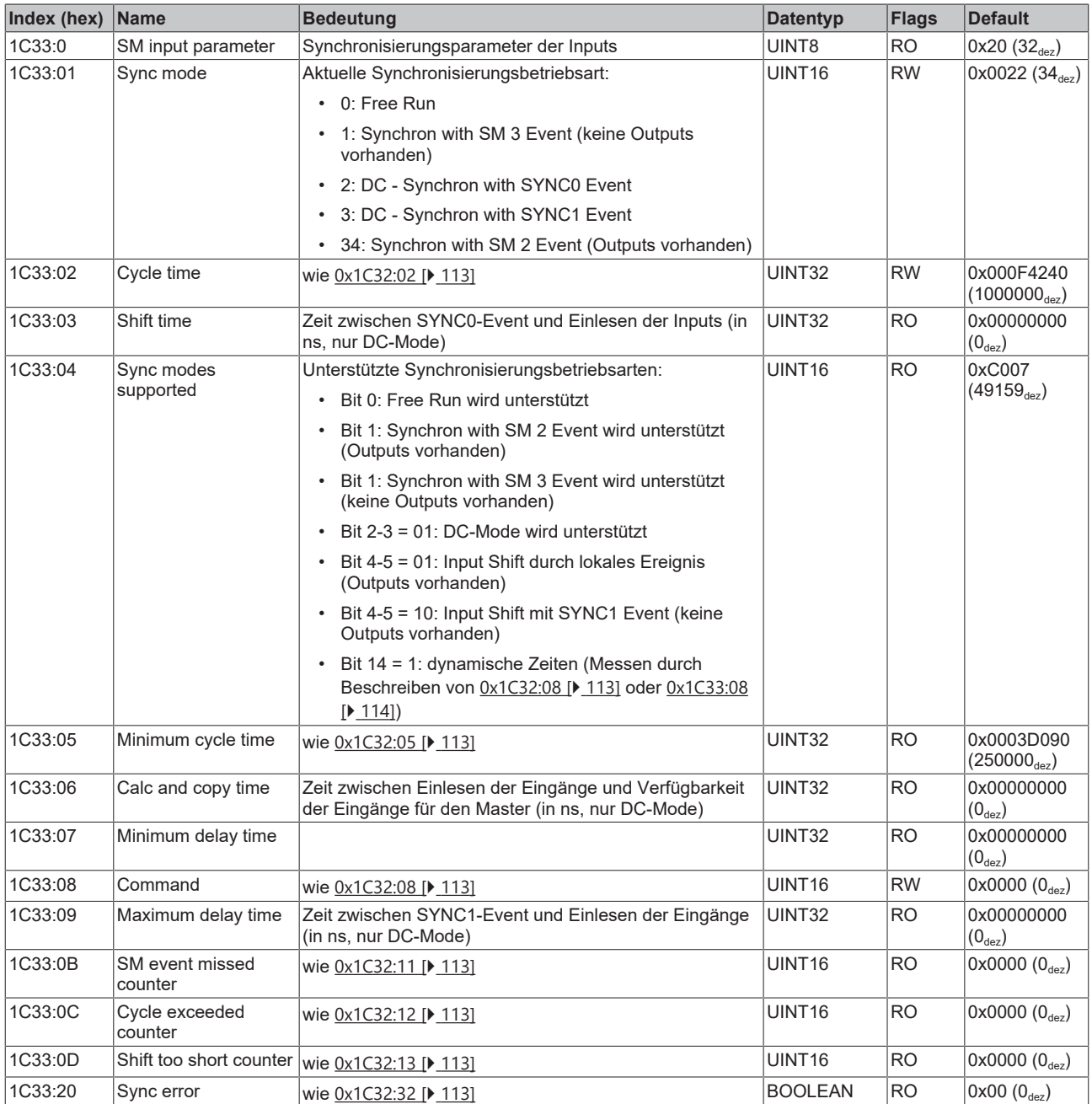

# **7.1.3 Profilspezifische Objekte (0x6000 .. 0xFFFF)**

Die profilspezifischen Objekte haben für alle EtherCAT Slaves, die das Profil 5001 unterstützen, die gleiche Bedeutung.

#### **Index 6000 ENC Inputs Ch.1**

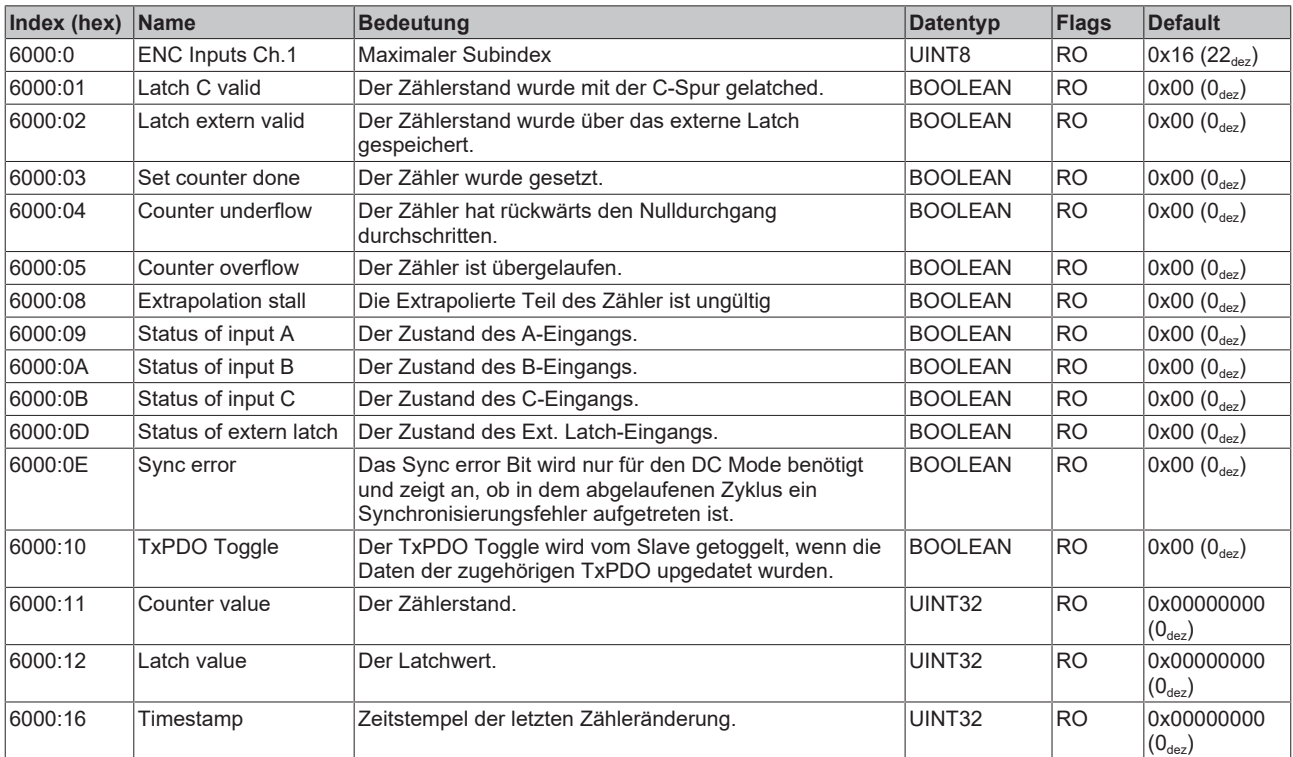

#### **Index 6010 STM Inputs Ch.1**

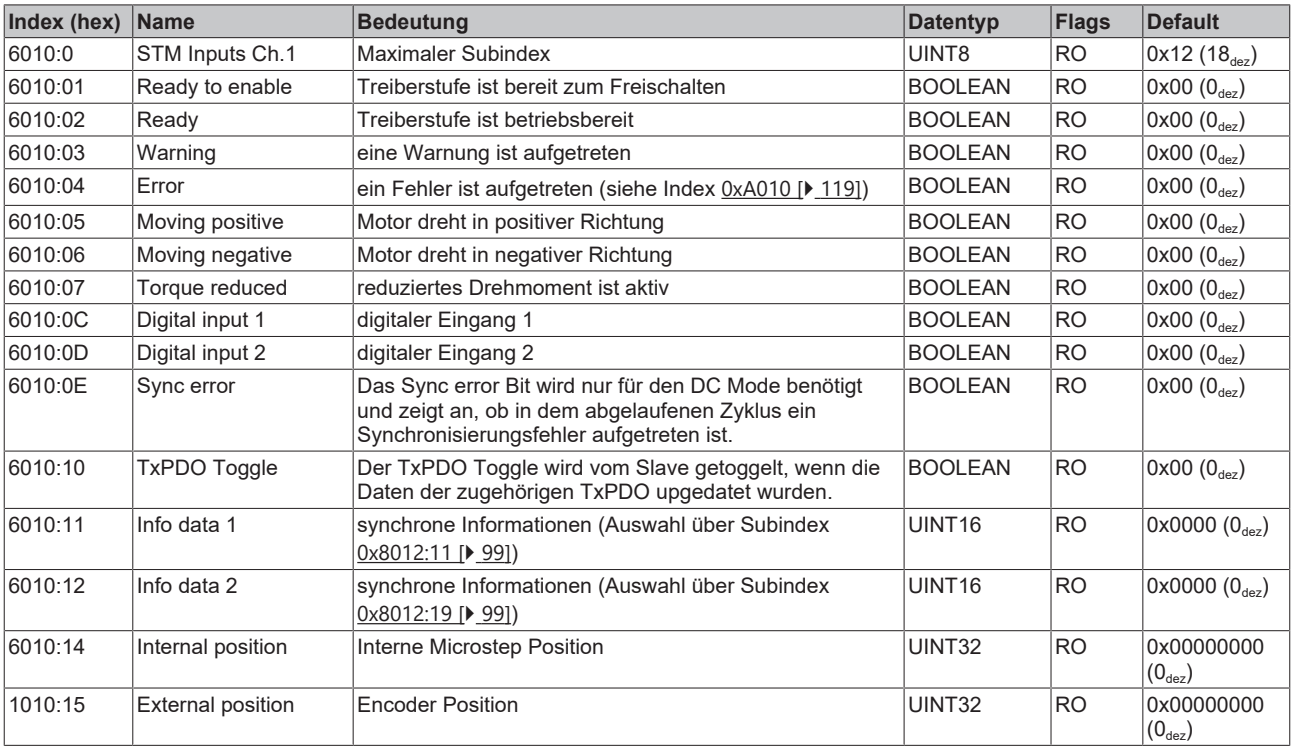

### **Index 6020 POS Inputs Ch.1**

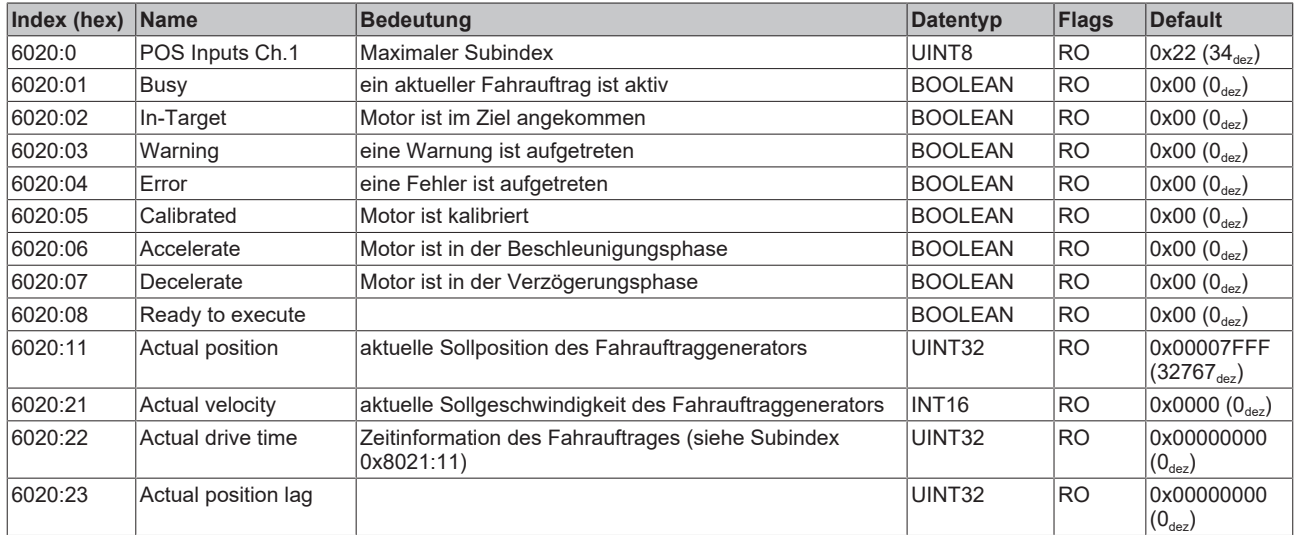

### **Index 7000 ENC Outputs Ch.1**

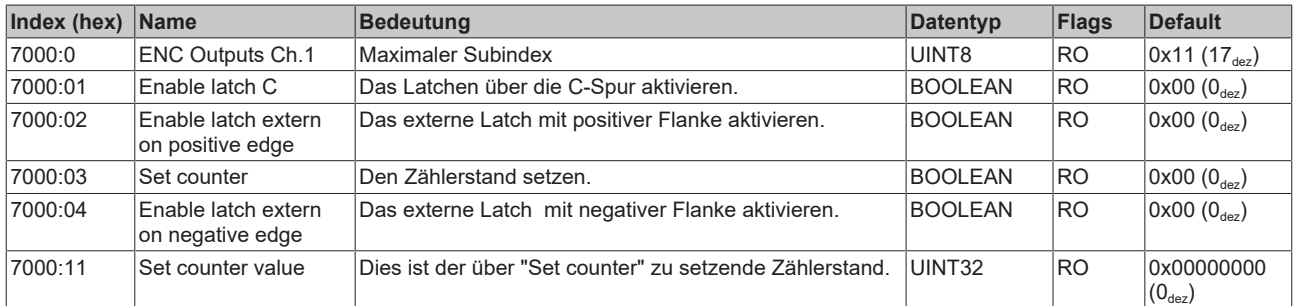

# **Index 7010 STM Outputs Ch.1**

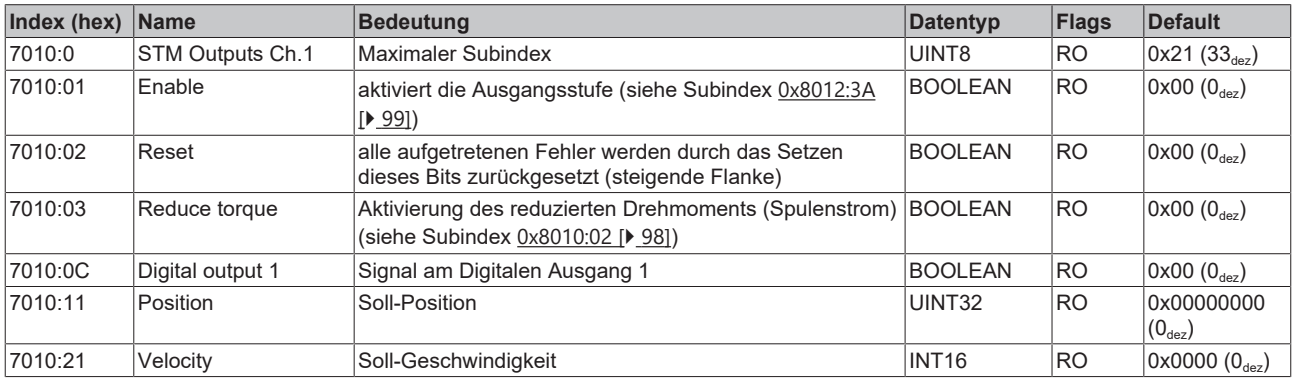

# **Index 7020 POS Outputs Ch.1**

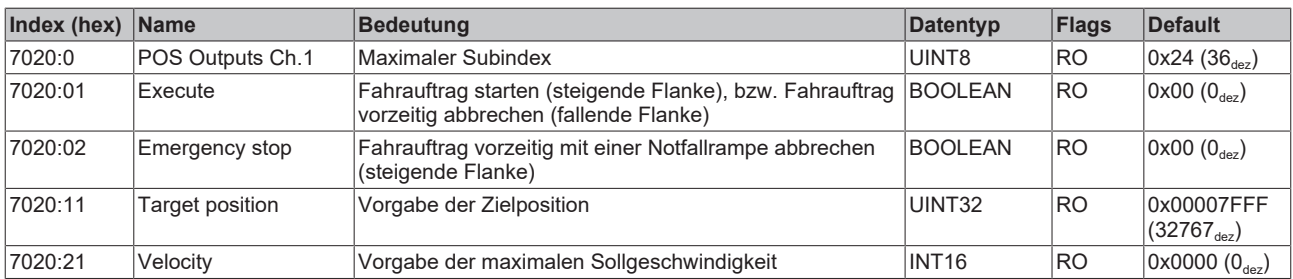

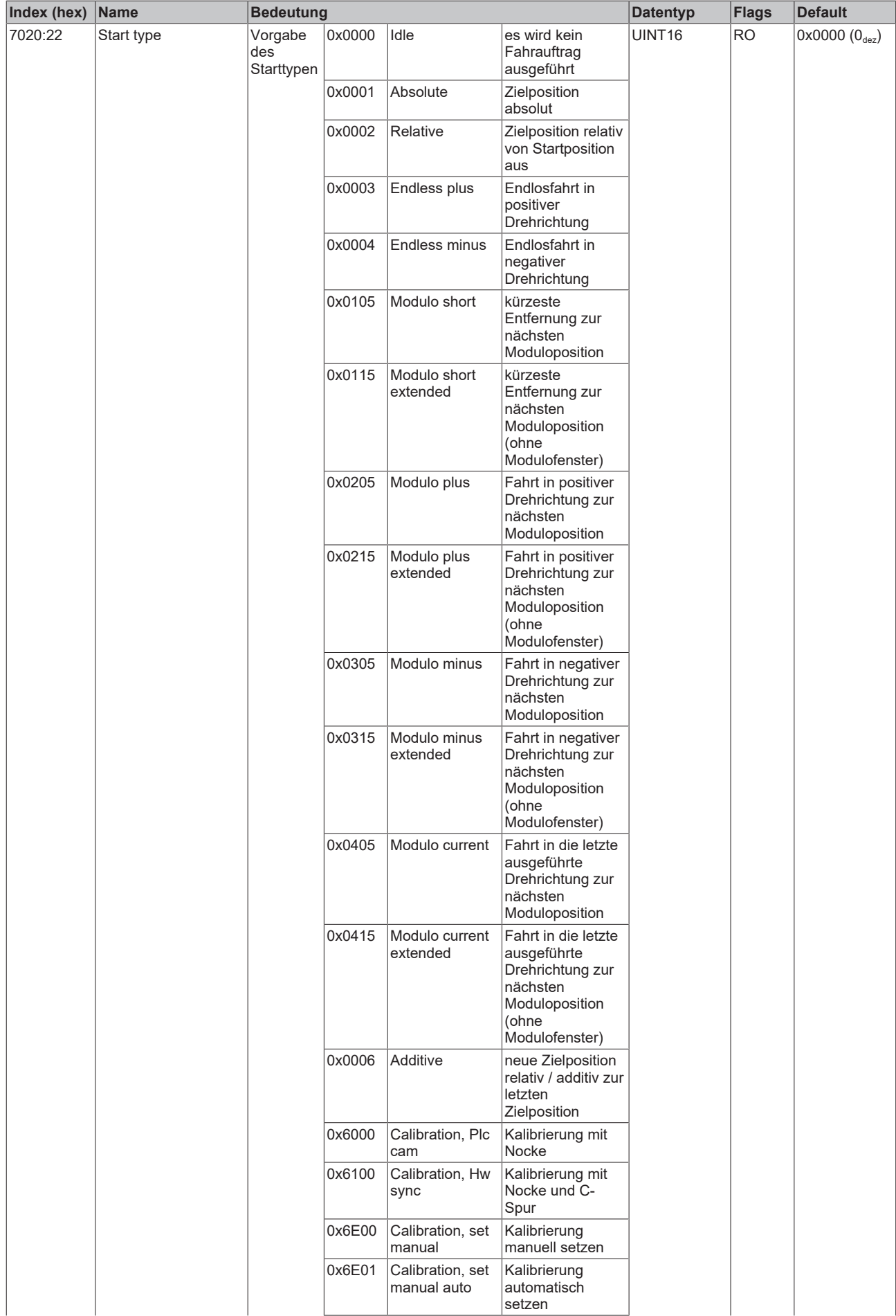

# **BECKHOFF**

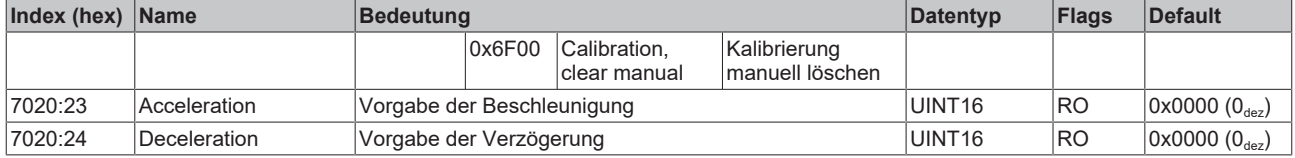

# **Index 7021 POS Outputs 2 Ch.1 (Teil 1)**

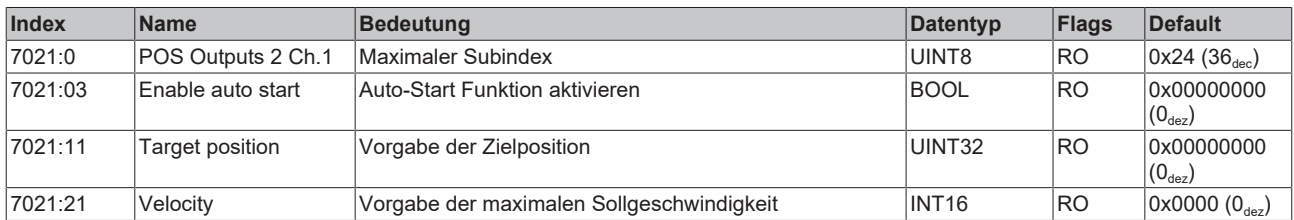

# **Index 7021 POS Outputs 2 Ch.1 (Teil 2)**

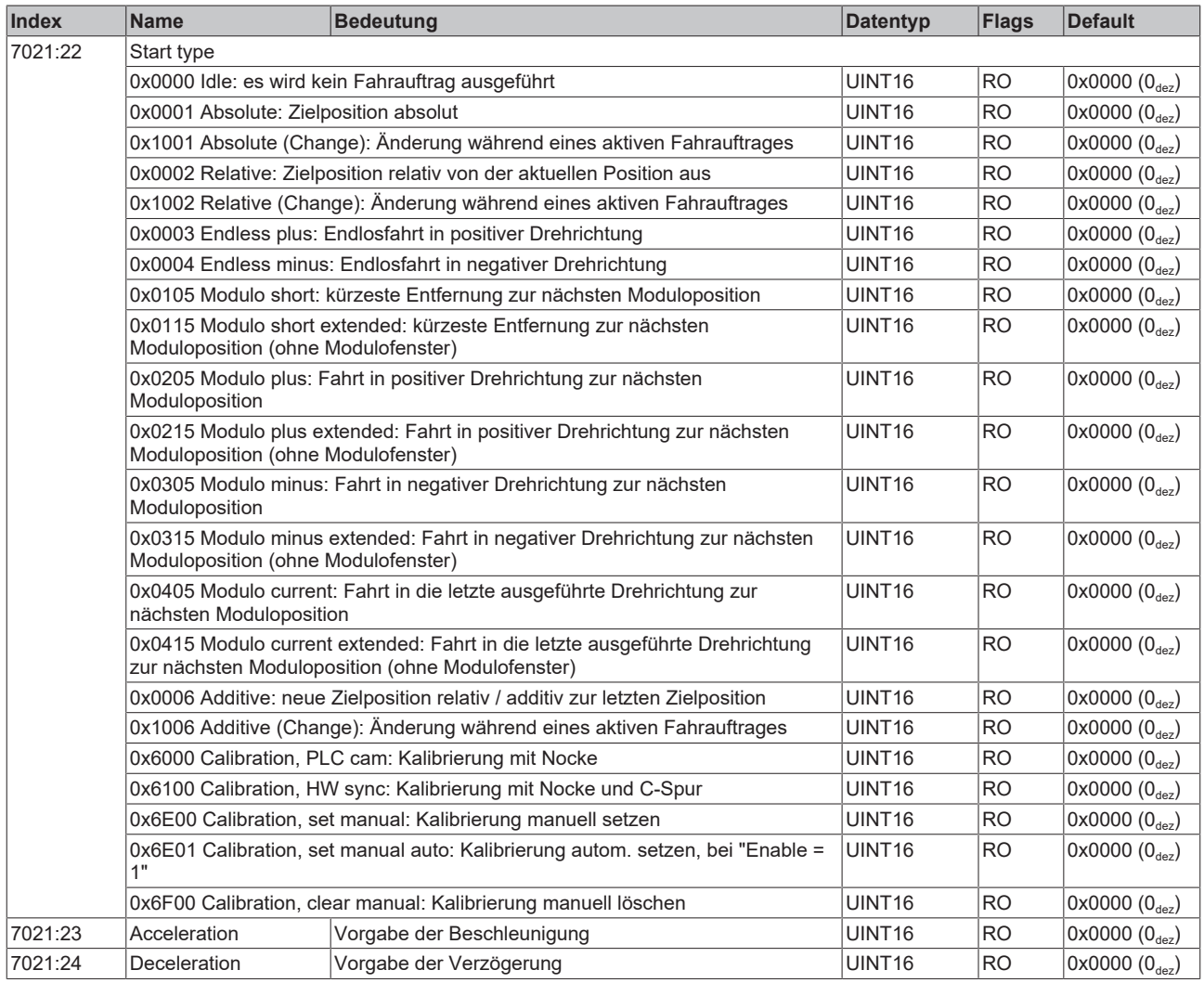

#### **Index 9010 STM Info data Ch.1**

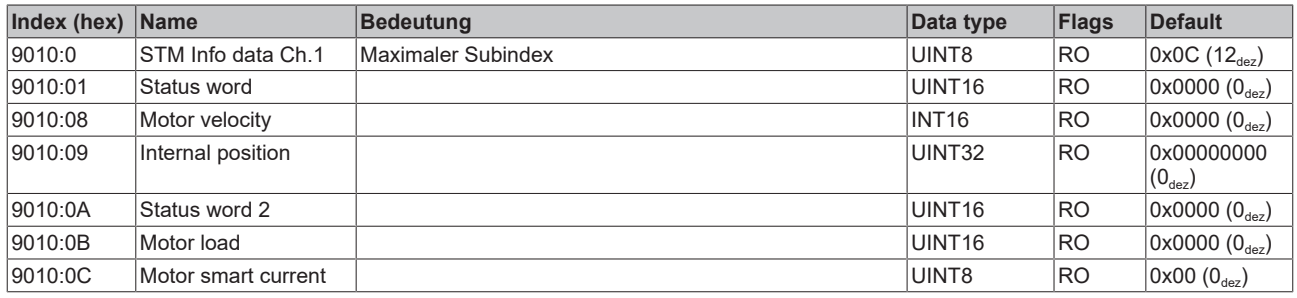

#### **Index 9020 POS Info data Ch.1**

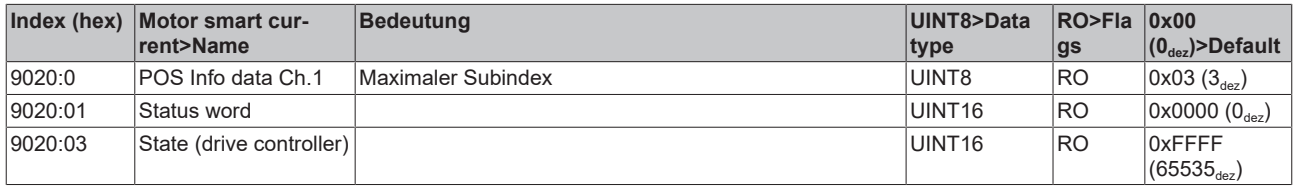

#### **Index 9020 POS Info data Ch.1**

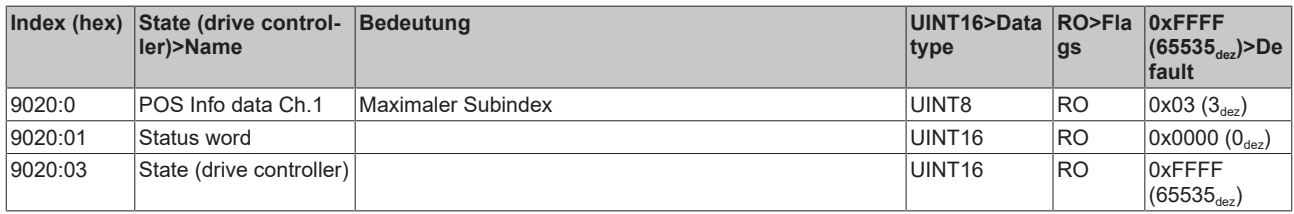

#### <span id="page-118-0"></span>**Index A010 STM Diag data Ch.1**

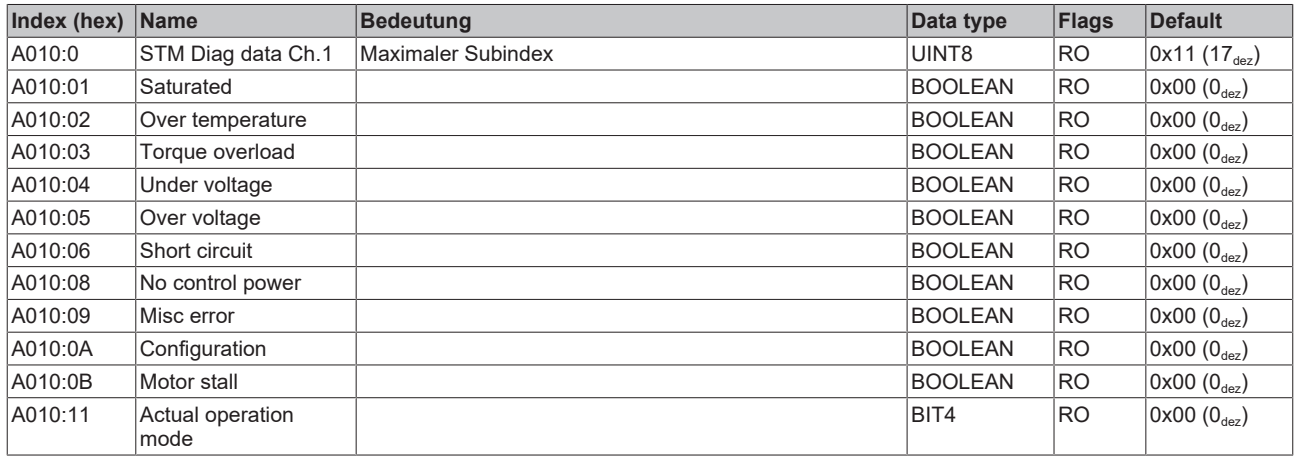

#### **Index A020 POS Diag data Ch.1**

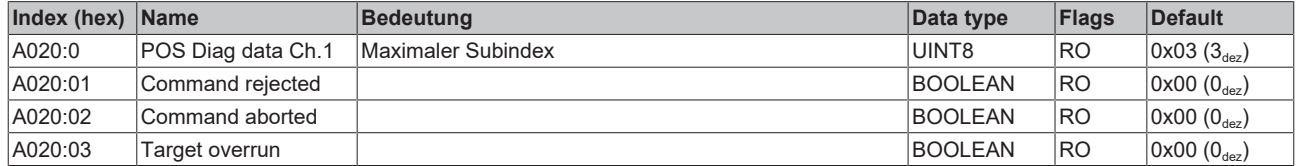

# **Index F000 Modular device profile**

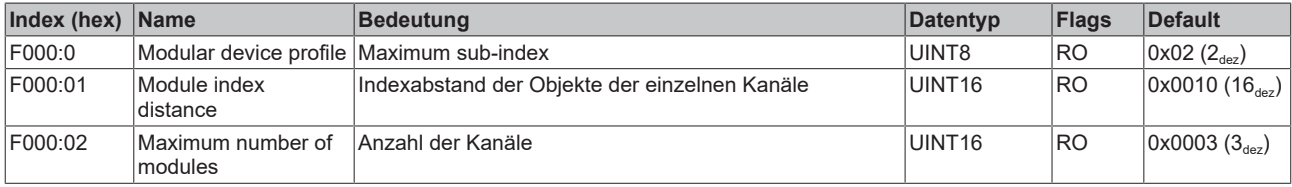

#### **Index F008 Code word**

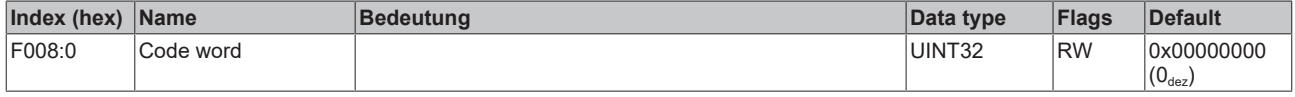

#### **Index F010 Module list**

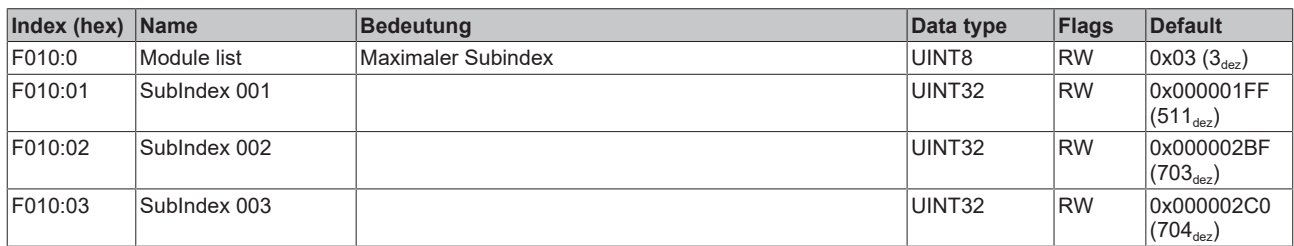

#### **Index F081 Download revision**

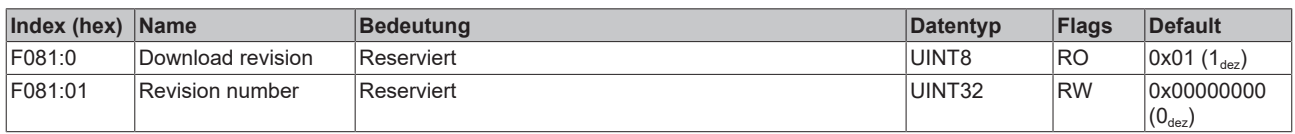

## **Index F80F STM Vendor data**

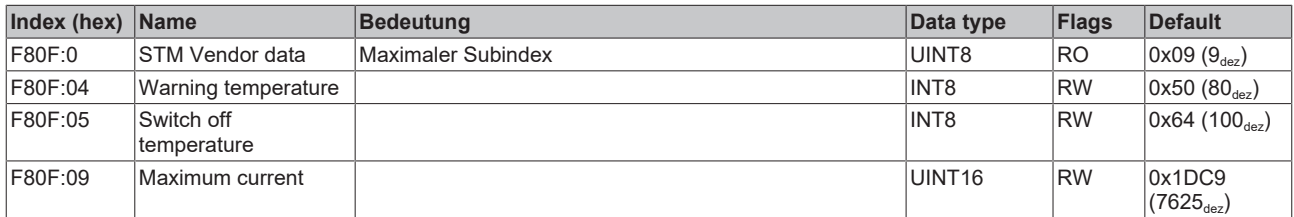

#### **Index F81F STM Vendor data 2**

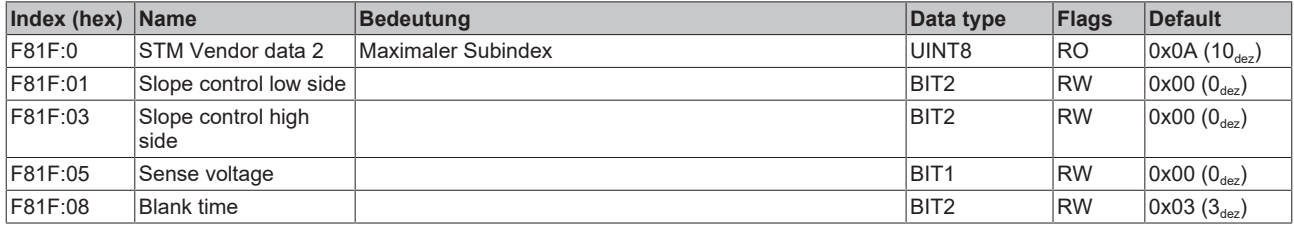

#### **Index F900 STM Info data**

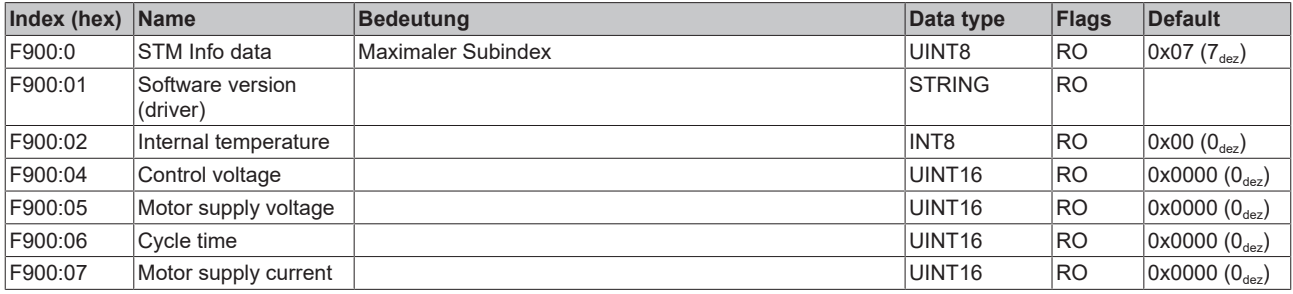

# **8 Anhang**

# **8.1 Allgemeine Betriebsbedingungen**

#### **Schutzarten nach IP-Code**

In der Norm IEC 60529 (DIN EN 60529) sind die Schutzgrade festgelegt und nach verschiedenen Klassen eingeteilt. Schutzarten werden mit den Buchstaben "IP" und zwei Kennziffern bezeichnet: **IPxy**

- Kennziffer x: Staubschutz und Berührungsschutz
- Kennziffer y: Wasserschutz

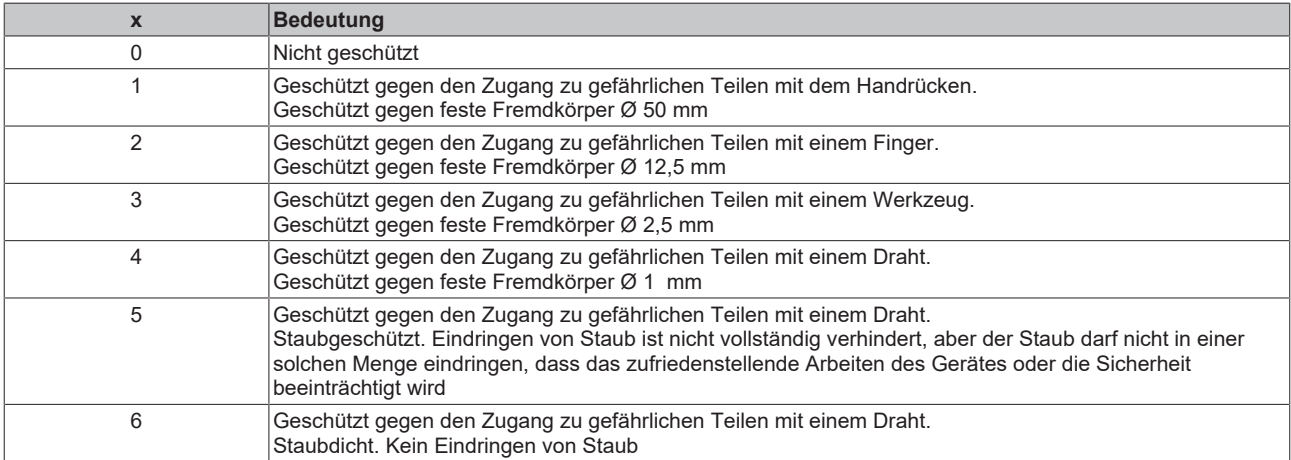

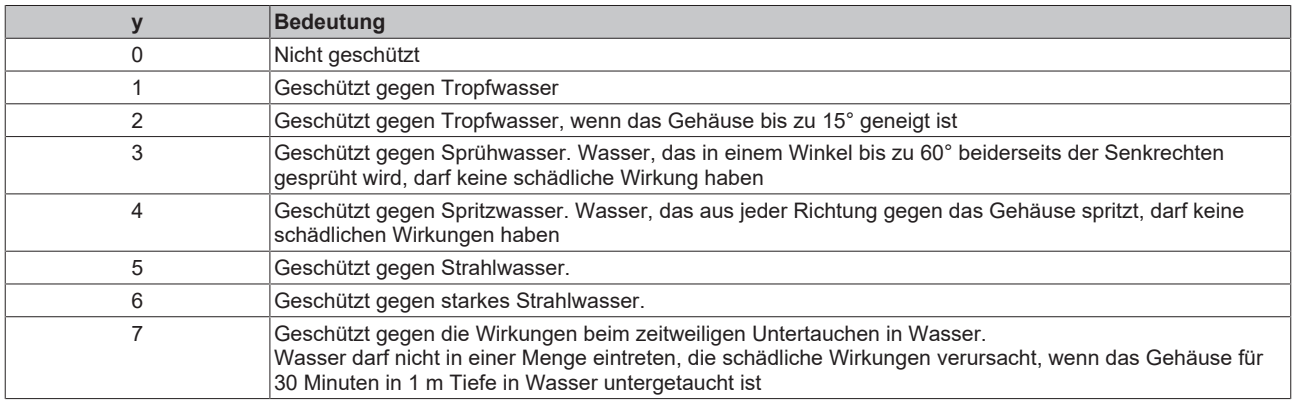

#### **Chemische Beständigkeit**

Die Beständigkeit bezieht sich auf das Gehäuse der IP67-Module und die verwendeten Metallteile. In der nachfolgenden Tabelle finden Sie einige typische Beständigkeiten.

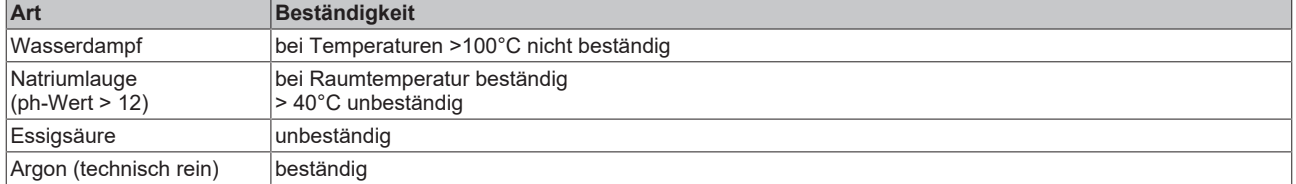

#### **Legende**

- beständig: Lebensdauer mehrere Monate
- bedingt beständig: Lebensdauer mehrere Wochen
- unbeständig: Lebensdauer mehrere Stunden bzw. baldige Zersetzung

# **8.2 Zubehör**

# **Befestigung**

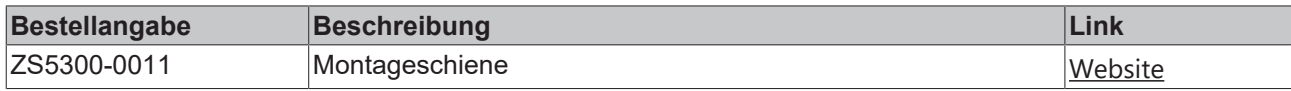

#### **Leitungen**

Eine vollständige Übersicht von vorkonfektionierten Leitungen für IO-Komponenten finden sie [hier](https://www.beckhoff.com/de-de/produkte/i-o/zubehoer/vorkonfektionierte-leitungen/).

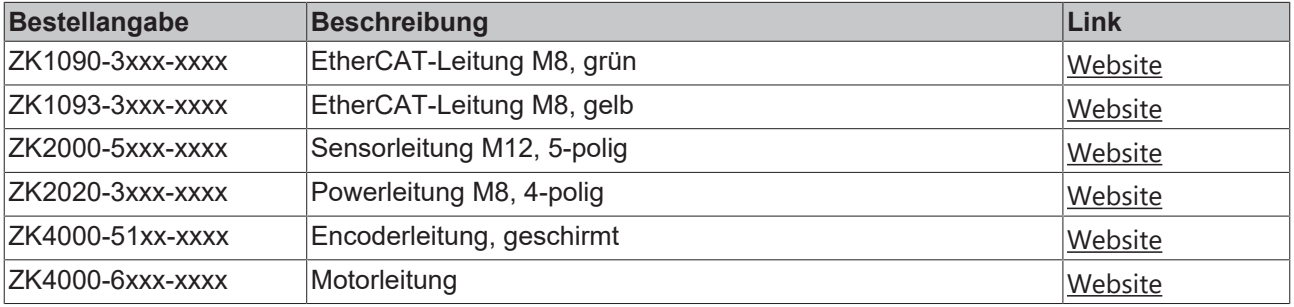

# **Beschriftungsmaterial, Schutzkappen**

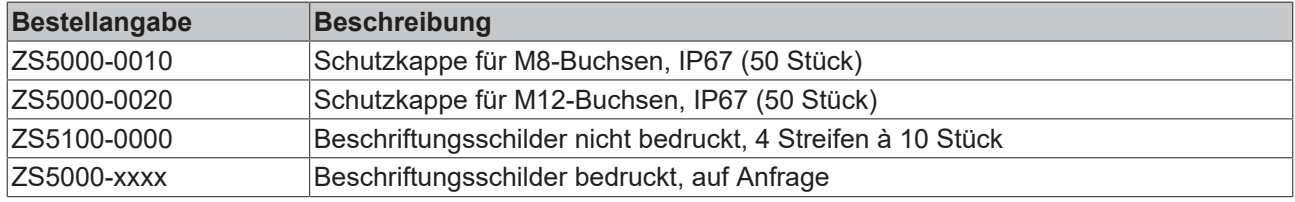

#### **Werkzeug**

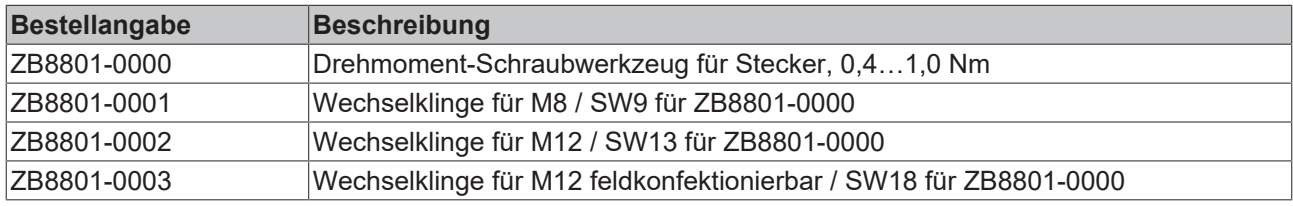

# **Weiteres Zubehör**

Weiteres Zubehör finden Sie in der Preisliste für Feldbuskomponenten von Beckhoff und im Internet auf <https://www.beckhoff.com>.

# **8.3 Versionsidentifikation von EtherCAT-Geräten**

# **8.3.1 Allgemeine Hinweise zur Kennzeichnung**

#### **Bezeichnung**

Ein Beckhoff EtherCAT-Gerät hat eine 14-stellige technische Bezeichnung, die sich zusammen setzt aus

- Familienschlüssel
- Typ
- Version
- Revision

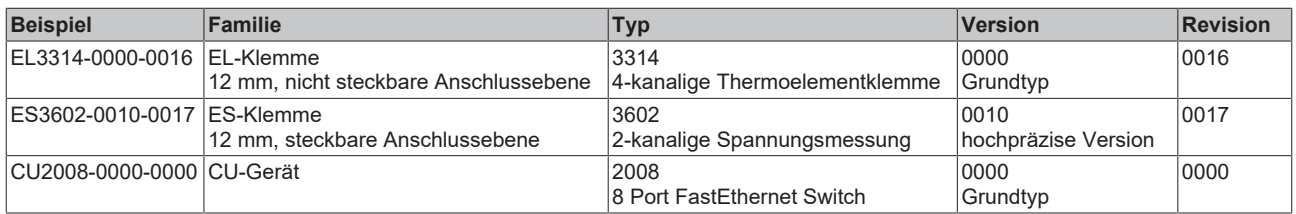

#### **Hinweise**

- die oben genannten Elemente ergeben die **technische Bezeichnung**, im Folgenden wird das Beispiel EL3314-0000-0016 verwendet.
- Davon ist EL3314-0000 die Bestellbezeichnung, umgangssprachlich bei "-0000" dann oft nur EL3314 genannt. "-0016" ist die EtherCAT-Revision.
- Die **Bestellbezeichnung** setzt sich zusammen aus
	- Familienschlüssel (EL, EP, CU, ES, KL, CX, ...)
	- Typ (3314)
	- Version (-0000)
- Die **Revision** -0016 gibt den technischen Fortschritt wie z. B. Feature-Erweiterung in Bezug auf die EtherCAT Kommunikation wieder und wird von Beckhoff verwaltet.

Prinzipiell kann ein Gerät mit höherer Revision ein Gerät mit niedrigerer Revision ersetzen, wenn nicht anders z. B. in der Dokumentation angegeben.

Jeder Revision zugehörig und gleichbedeutend ist üblicherweise eine Beschreibung (ESI, EtherCAT Slave Information) in Form einer XML-Datei, die zum Download auf der Beckhoff Webseite bereitsteht. Die Revision wird seit 2014/01 außen auf den IP20-Klemmen aufgebracht, siehe Abb. *"EL5021 EL-Klemme, Standard IP20-IO-Gerät mit Chargennummer und Revisionskennzeichnung (seit 2014/01)"*.

• Typ, Version und Revision werden als dezimale Zahlen gelesen, auch wenn sie technisch hexadezimal gespeichert werden.

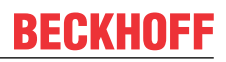

# **8.3.2 Versionsidentifikation von IP67-Modulen**

Als Seriennummer/Date Code bezeichnet Beckhoff im IO-Bereich im Allgemeinen die 8-stellige Nummer, die auf dem Gerät aufgedruckt oder auf einem Aufkleber angebracht ist. Diese Seriennummer gibt den Bauzustand im Auslieferungszustand an und kennzeichnet somit eine ganze Produktions-Charge, unterscheidet aber nicht die Module einer Charge.

Aufbau der Seriennummer: **KK YY FF HH**

- KK Produktionswoche (Kalenderwoche)
- YY Produktionsjahr
- FF Firmware-Stand
- HH Hardware-Stand

Beispiel mit Seriennummer 12 06 3A 02:

- 12 Produktionswoche 12
- 06 Produktionsjahr 2006
- 3A Firmware-Stand 3A
- 02 Hardware-Stand 02

Ausnahmen können im **IP67-Bereich** auftreten, dort kann folgende Syntax verwendet werden (siehe jeweilige Gerätedokumentation):

Syntax: D ww yy x y z u

D - Vorsatzbezeichnung ww - Kalenderwoche yy - Jahr x - Firmware-Stand der Busplatine

- y Hardware-Stand der Busplatine
- z Firmware-Stand der E/A-Platine
- u Hardware-Stand der E/A-Platine

Beispiel: D.22081501 Kalenderwoche 22 des Jahres 2008 Firmware-Stand Busplatine: 1 Hardware Stand Busplatine: 5 Firmware-Stand E/A-Platine: 0 (keine Firmware für diese Platine notwendig) Hardware-Stand E/A-Platine: 1

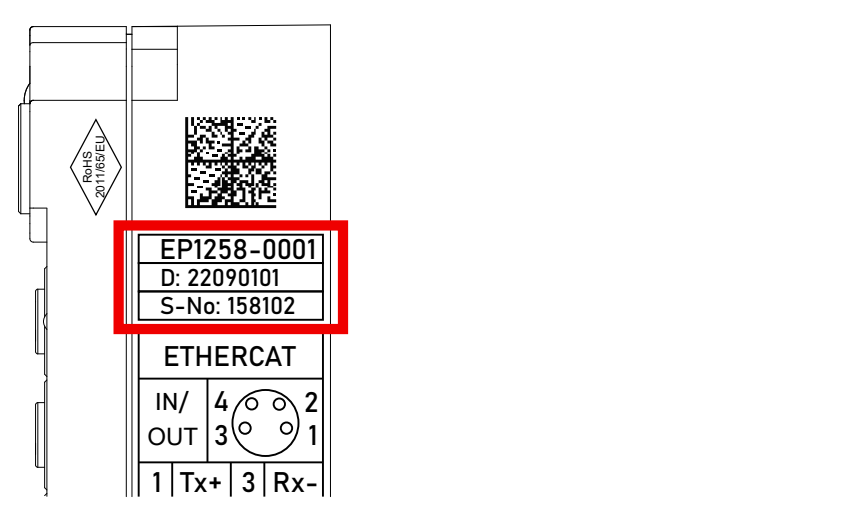

Abb. 51: EP1258-0001 IP67 EtherCAT Box mit Chargennummer/ DateCode 22090101 und eindeutiger Seriennummer 158102

# **8.3.3 Beckhoff Identification Code (BIC)**

Der Beckhoff Identification Code (BIC) wird vermehrt auf Beckhoff-Produkten zur eindeutigen Identitätsbestimmung des Produkts aufgebracht. Der BIC ist als Data Matrix Code (DMC, Code-Schema ECC200) dargestellt, der Inhalt orientiert sich am ANSI-Standard MH10.8.2-2016.

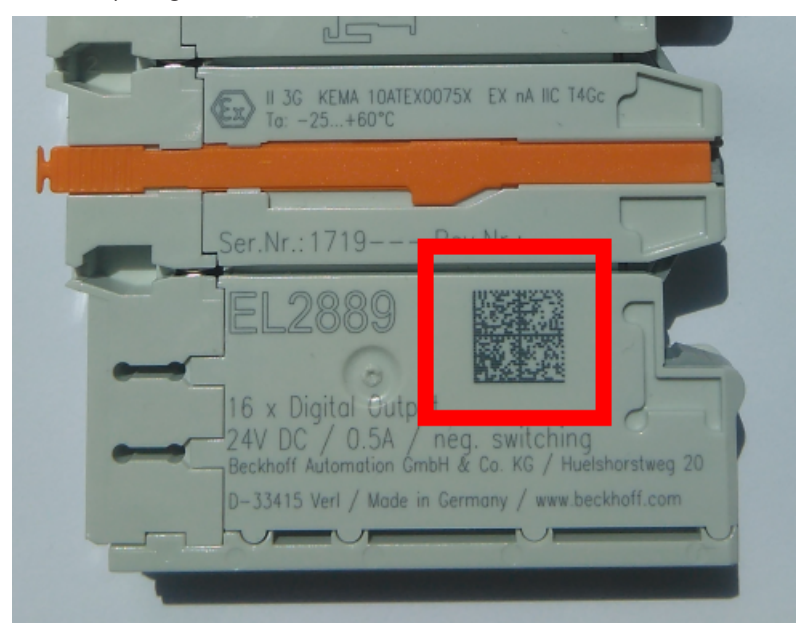

Abb. 52: BIC als Data Matrix Code (DMC, Code-Schema ECC200)

Die Einführung des BIC erfolgt schrittweise über alle Produktgruppen hinweg. Er ist je nach Produkt an folgenden Stellen zu finden:

- auf der Verpackungseinheit
- direkt auf dem Produkt (bei ausreichendem Platz)
- auf Verpackungseinheit und Produkt

Der BIC ist maschinenlesbar und enthält Informationen, die auch kundenseitig für Handling und Produktverwaltung genutzt werden können.

Jede Information ist anhand des so genannten Datenidentifikators (ANSI MH10.8.2-2016) eindeutig identifizierbar. Dem Datenidentifikator folgt eine Zeichenkette. Beide zusammen haben eine maximale Länge gemäß nachstehender Tabelle. Sind die Informationen kürzer, werden sie um Leerzeichen ergänzt.

Folgende Informationen sind möglich, die Positionen 1 bis 4 sind immer vorhanden, die weiteren je nach Produktfamilienbedarf:

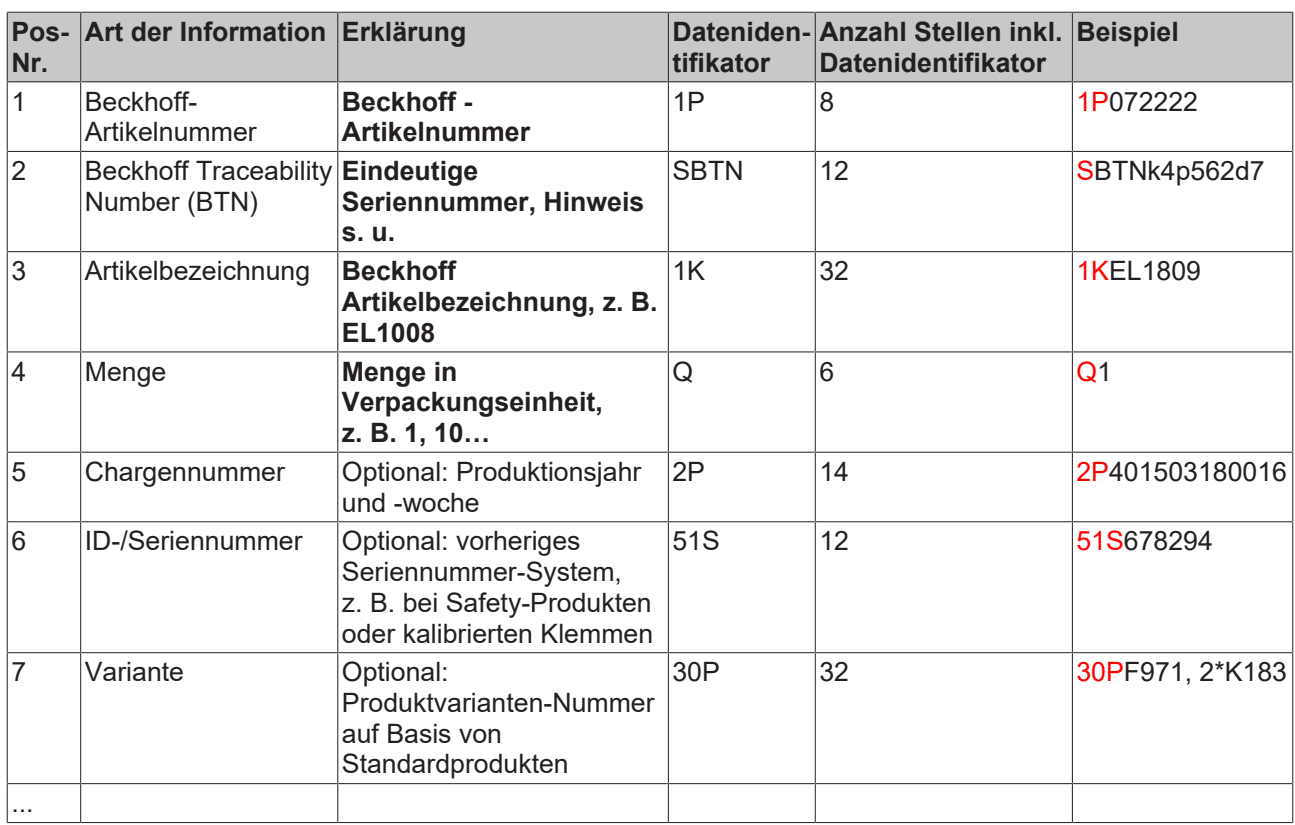

Weitere Informationsarten und Datenidentifikatoren werden von Beckhoff verwendet und dienen internen Prozessen.

#### **Aufbau des BIC**

Beispiel einer zusammengesetzten Information aus den Positionen 1 bis 4 und dem o.a. Beispielwert in Position 6. Die Datenidentifikatoren sind in Fettschrift hervorgehoben:

**1P**072222**S**BTNk4p562d7**1K**EL1809 **Q**1 **51S**678294

Entsprechend als DMC:

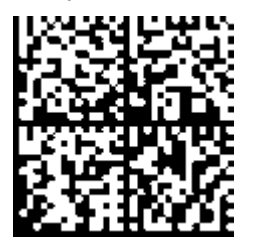

Abb. 53: Beispiel-DMC **1P**072222**S**BTNk4p562d7**1K**EL1809 **Q**1 **51S**678294

#### **BTN**

Ein wichtiger Bestandteil des BICs ist die Beckhoff Traceability Number (BTN, Pos.-Nr. 2). Die BTN ist eine eindeutige, aus acht Zeichen bestehende Seriennummer, die langfristig alle anderen Seriennummern-Systeme bei Beckhoff ersetzen wird (z. B. Chargenbezeichungen auf IO-Komponenten, bisheriger Seriennummernkreis für Safety-Produkte, etc.). Die BTN wird ebenfalls schrittweise eingeführt, somit kann es vorkommen, dass die BTN noch nicht im BIC codiert ist.

# *HINWEIS*

Diese Information wurde sorgfältig erstellt. Das beschriebene Verfahren wird jedoch ständig weiterentwickelt. Wir behalten uns das Recht vor, Verfahren und Dokumentation jederzeit und ohne Ankündigung zu überarbeiten und zu ändern. Aus den Angaben, Abbildungen und Beschreibungen in dieser Information können keine Ansprüche auf Änderung geltend gemacht werden.

# **8.3.4 Elektronischer Zugriff auf den BIC (eBIC)**

#### **Elektronischer BIC (eBIC)**

Der Beckhoff Identification Code (BIC) wird auf Beckhoff Produkten außen sichtbar aufgebracht. Er soll, wo möglich, auch elektronisch auslesbar sein.

Für die elektronische Auslesung ist die Schnittstelle entscheidend, über die das Produkt elektronisch angesprochen werden kann.

#### **EtherCAT-Geräte (IP20, IP67)**

Alle Beckhoff EtherCAT-Geräte haben ein sogenanntes ESI-EEPROM, dass die EtherCAT‑Identität mit der Revision beinhaltet. Darin wird die EtherCAT‑Slave‑Information gespeichert, umgangssprachlich auch als ESI/XML-Konfigurationsdatei für den EtherCAT‑Master bekannt. Zu den Zusammenhängen siehe die entsprechenden Kapitel im EtherCAT‑Systemhandbuch ([Link](https://infosys.beckhoff.com/content/1031/ethercatsystem/2469086859.html)).

In das ESI‑EEPROM wird durch Beckhoff auch die eBIC gespeichert. Die Einführung des eBIC in die Beckhoff IO Produktion (Klemmen, Box‑Module) erfolgt ab 2020; Stand 2023 ist die Umsetzung weitgehend abgeschlossen.

Anwenderseitig ist die eBIC (wenn vorhanden) wie folgt elektronisch zugänglich:

- Bei allen EtherCAT-Geräten kann der EtherCAT Master (TwinCAT) den eBIC aus dem ESI‑EEPROM auslesen
	- Ab TwinCAT 3.1 build 4024.11 kann der eBIC im Online-View angezeigt werden.
	- Dazu unter

EtherCAT → Erweiterte Einstellungen → Diagnose das Kontrollkästchen "Show Beckhoff Identification Code (BIC)" aktivieren:

|                                                 | TwinCAT Project30 $\div \times$ |                          |                                     |                                 |                                                                                     |                                  |                              |                                   |                                                                                                    |                                                                                                    |  |                                                                               |  |
|-------------------------------------------------|---------------------------------|--------------------------|-------------------------------------|---------------------------------|-------------------------------------------------------------------------------------|----------------------------------|------------------------------|-----------------------------------|----------------------------------------------------------------------------------------------------|----------------------------------------------------------------------------------------------------|--|-------------------------------------------------------------------------------|--|
| EtherCAT Online CoE - Online<br>General Adapter |                                 |                          |                                     |                                 |                                                                                     |                                  |                              |                                   |                                                                                                    |                                                                                                    |  |                                                                               |  |
|                                                 | 169.254.124.140.2.1<br>NetId:   |                          |                                     |                                 | Advanced Settings.<br>Export Configuration File<br>Sync Unit Assignment<br>Topology |                                  |                              |                                   | <b>Advanced Settings</b><br>国·State Machine<br><b>E.</b> Cyclic Frames<br><b>Distributed Clocks</b><br><b>EoE</b> Support<br>Redundancy<br>E-Emergency | <b>Online View</b><br>0000 'ESC Rev/Type'<br>۸<br>70002 'ESC Build'<br>10004 'SM/FMMU Cnt'<br>10006 'Ports/DPRAM'<br>70008 'Features'                                                                                                    |  | 0000<br>Add<br>Show Change Counters<br>(State Changes / Not Present)          |  |
|                                                 | Frame                           | Cmd<br>LWR<br><b>BRD</b> | Addr<br>0x01000000<br>0x0000 0x0130 | Len<br>$\overline{\phantom{a}}$ | <b>WC</b><br>2                                                                      | Sync Unit<br><default></default> | Cycle (ms)<br>4.000<br>4.000 | <b>Utilization</b><br>017<br>0.17 | <b>Diagnosis</b><br><b>Online View</b>                                                                                                    | 70010 'Phys Addr'<br>70012 Configured Station Alias'<br>70020 'Register Protect'<br>70030 'Access Protect'<br>70040 'ESC reset'<br>70100 'ESC Ctd'<br>70102 'ESC CtrlEx'<br>□ 0108 'Phys. RW Offset'<br>70110 'ESC Status'<br>70120 'AL Ctrl'<br>$\Box$ 0130.141.01 |  | Show Production Info<br>Show Beckhoff Identification<br>$\boxtimes$ Code(BIC) |  |

◦ Die BTN und Inhalte daraus werden dann angezeigt:

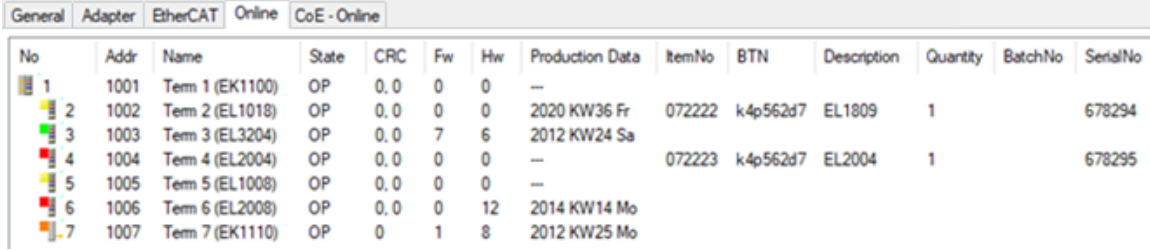

- Hinweis: ebenso können wie in der Abbildung zu sehen die seit 2012 programmierten Produktionsdaten HW-Stand, FW-Stand und Produktionsdatum per "Show Production Info" angezeigt werden.
- Zugriff aus der PLC: Ab TwinCAT 3.1. build 4024.24 stehen in der Tc2\_EtherCAT Library ab v3.3.19.0 die Funktionen *FB\_EcReadBIC* und *FB\_EcReadBTN* zum Einlesen in die PLC.
- Bei EtherCAT-Geräten mit CoE-Verzeichnis kann zusätzlich das Objekt 0x10E2:01 zur Anzeige der eigenen eBIC vorhanden sein, auch hierauf kann die PLC einfach zugreifen:

◦ Das Gerät muss zum Zugriff in PREOP/SAFEOP/OP sein:

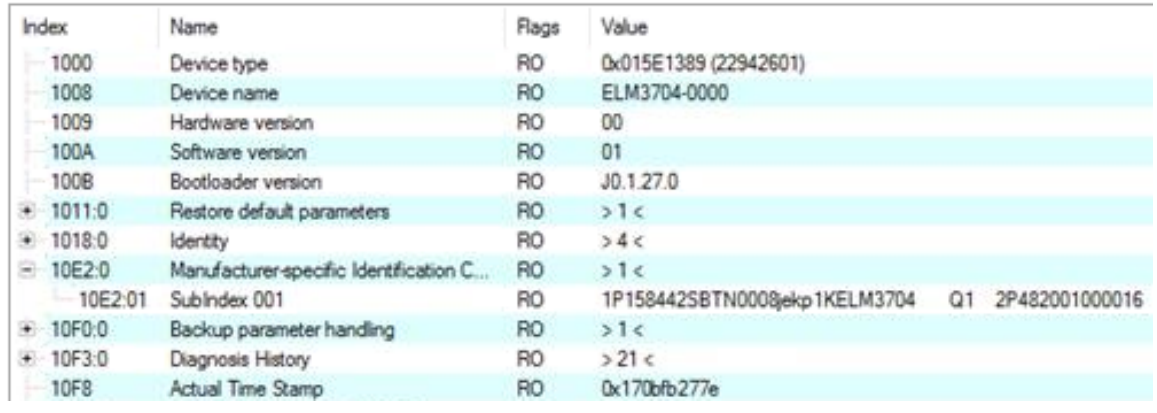

- Das Objekt 0x10E2 wird in Bestandsprodukten vorrangig im Zuge einer notwendigen Firmware‑Überarbeitung eingeführt.
- Ab TwinCAT 3.1. build 4024.24 stehen in der Tc2\_EtherCAT Library ab v3.3.19.0 die Funktionen *FB\_EcCoEReadBIC* und *FB\_EcCoEReadBTN* zum Einlesen in die PLC zur Verfügung
- Zur Verarbeitung der BIC/BTN Daten in der PLC stehen noch als Hilfsfunktionen ab TwinCAT 3.1 build 4024.24 in der *Tc2\_Utilities* zur Verfügung
	- F\_SplitBIC: Die Funktion zerlegt den Beckhoff Identification Code (BIC) sBICValue anhand von bekannten Kennungen in seine Bestandteile und liefert die erkannten Teil-Strings in einer Struktur ST\_SplittedBIC als Rückgabewert
	- BIC TO\_BTN: Die Funktion extrahiert vom BIC die BTN und liefert diese als Rückgabewert
- Hinweis: bei elektronischer Weiterverarbeitung ist die BTN als String(8) zu behandeln, der Identifier "SBTN" ist nicht Teil der BTN.
- Technischer Hintergrund

Die neue BIC Information wird als Category zusätzlich bei der Geräteproduktion ins ESI‑EEPROM geschrieben. Die Struktur des ESI-Inhalts ist durch ETG Spezifikationen weitgehend vorgegeben, demzufolge wird der zusätzliche herstellerspezifische Inhalt mithilfe einer Category nach ETG.2010 abgelegt. Durch die ID 03 ist für alle EtherCAT Master vorgegeben, dass sie im Updatefall diese Daten nicht überschreiben bzw. nach einem ESI-Update die Daten wiederherstellen sollen. Die Struktur folgt dem Inhalt des BIC, siehe dort. Damit ergibt sich ein Speicherbedarf von ca. 50..200 Byte im EEPROM.

- Sonderfälle
	- Sind mehrere ESC in einem Gerät verbaut die hierarchisch angeordnet sind, trägt nur der TopLevel ESC die eBIC Information.
	- Sind mehrere ESC in einem Gerät verbaut die nicht hierarchisch angeordnet sind, tragen alle ESC die eBIC Information gleich.
	- Besteht das Gerät aus mehreren Sub-Geräten mit eigener Identität, aber nur das TopLevel‑Gerät ist über EtherCAT zugänglich, steht im CoE‑Objekt‑Verzeichnis 0x10E2:01 die eBIC des TopLevel-Geräts, in 0x10E2:nn folgen die eBIC der Sub‑Geräte.

# **8.4 Support und Service**

Beckhoff und seine weltweiten Partnerfirmen bieten einen umfassenden Support und Service, der eine schnelle und kompetente Unterstützung bei allen Fragen zu Beckhoff Produkten und Systemlösungen zur Verfügung stellt.

#### **Beckhoff Niederlassungen und Vertretungen**

Wenden Sie sich bitte an Ihre Beckhoff Niederlassung oder Ihre Vertretung für den lokalen Support und Service zu Beckhoff Produkten!

Die Adressen der weltweiten Beckhoff Niederlassungen und Vertretungen entnehmen Sie bitte unseren Internetseiten: [www.beckhoff.com](https://www.beckhoff.com/)

Dort finden Sie auch weitere Dokumentationen zu Beckhoff Komponenten.

#### **Support**

Der Beckhoff Support bietet Ihnen einen umfangreichen technischen Support, der Sie nicht nur bei dem Einsatz einzelner Beckhoff Produkte, sondern auch bei weiteren umfassenden Dienstleistungen unterstützt:

- Support
- Planung, Programmierung und Inbetriebnahme komplexer Automatisierungssysteme
- umfangreiches Schulungsprogramm für Beckhoff Systemkomponenten

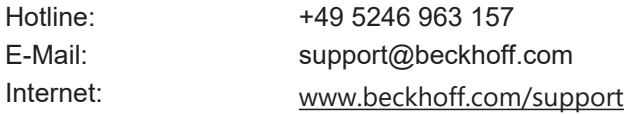

#### **Service**

Das Beckhoff Service-Center unterstützt Sie rund um den After-Sales-Service:

- Vor-Ort-Service
- Reparaturservice
- Ersatzteilservice
- Hotline-Service

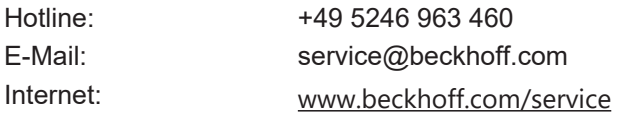

#### **Unternehmenszentrale Deutschland**

Beckhoff Automation GmbH & Co. KG

Hülshorstweg 20 33415 Verl Deutschland

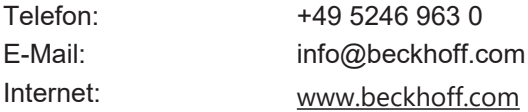

Beckhoff Automation GmbH & Co. KG Hülshorstweg 20 33415 Verl Deutschland Telefon: +49 5246 9630 [info@beckhoff.com](mailto:info@beckhoff.de?subject=EP7041) [www.beckhoff.com](https://www.beckhoff.com)